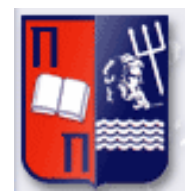

# Πανεπιστήμιο Πειραιώς – Τμήμα Πληροφορικής

Πρόγραμμα Μεταπτυχιακών Σπουδών «Προηγμένα Συστήματα Πληροφορικής»

# **Μεταπτυχιακή Διατριβή**

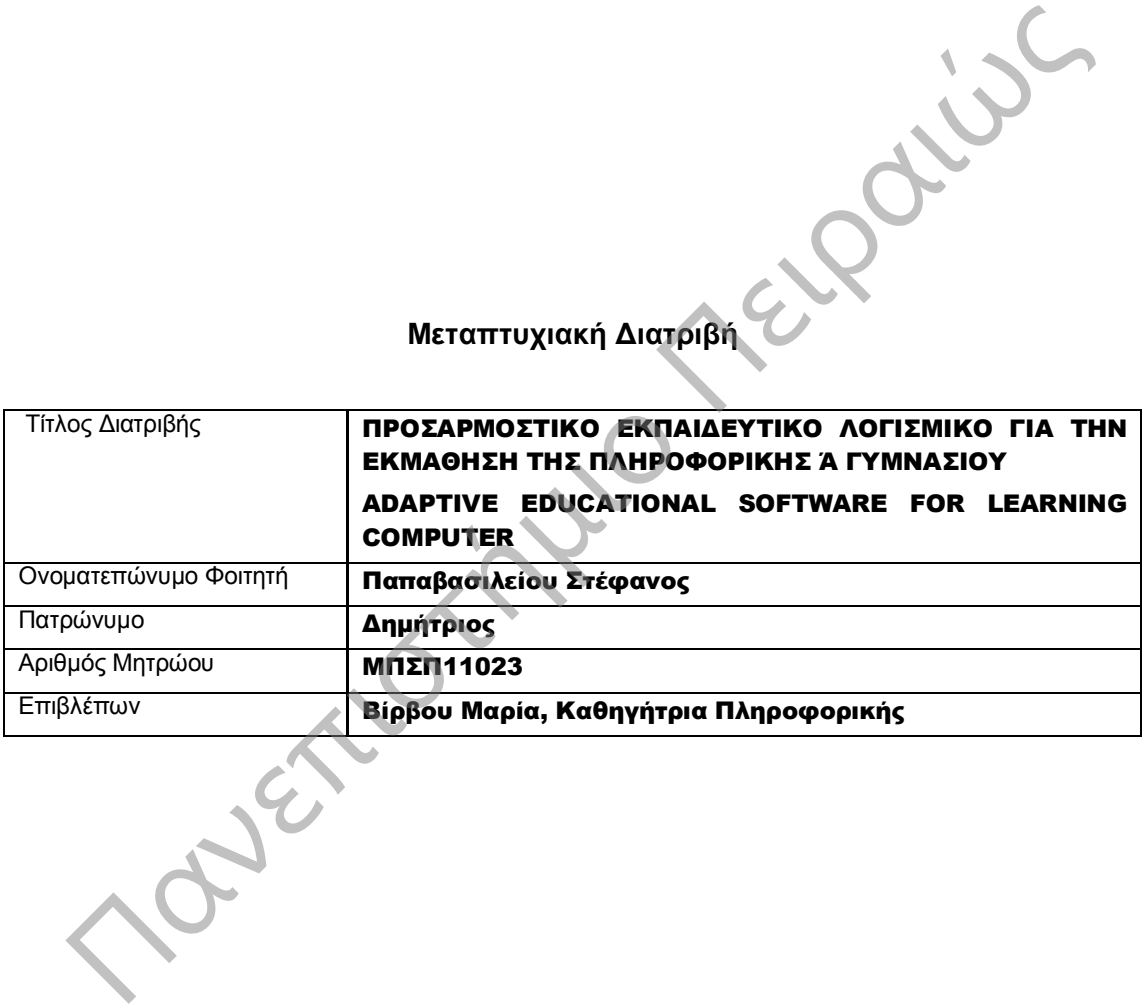

20/10/2014 Οκτώβριος 2014

# Πανεπιστήμιο Πειραιώς

### Τριμελής Εξεταστική Επιτροπή

(υπογραφή) (υπογραφή) (υπογραφή)

Όνομα Επώνυμο Βαθμίδα

Όνομα Επώνυμο Βαθμίδα

Όνομα Επώνυμο Βαθμίδα

# **ΠΙΝΑΚΑΣ ΠΕΡΙΕΧΟΜΕΝΩΝ**

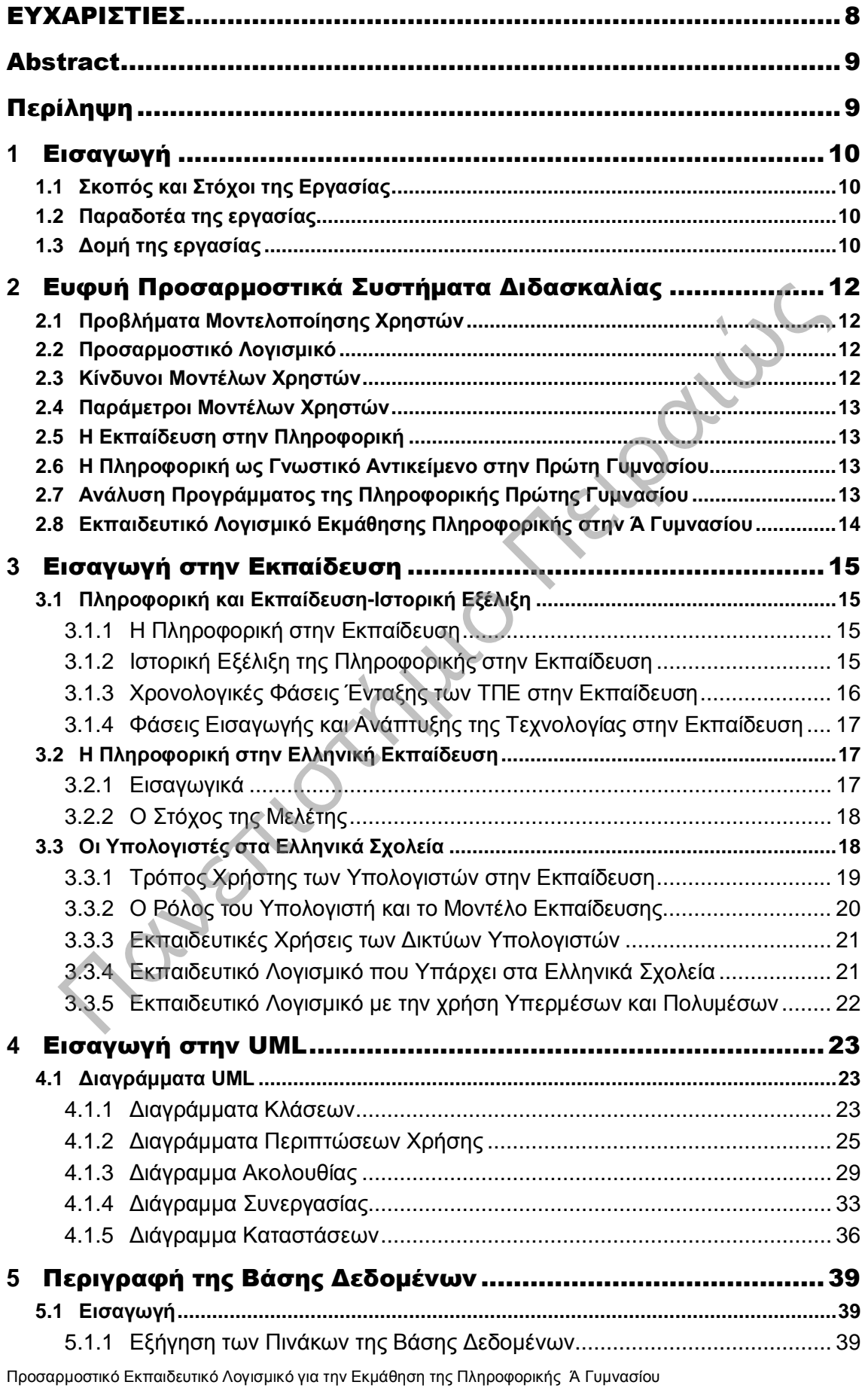

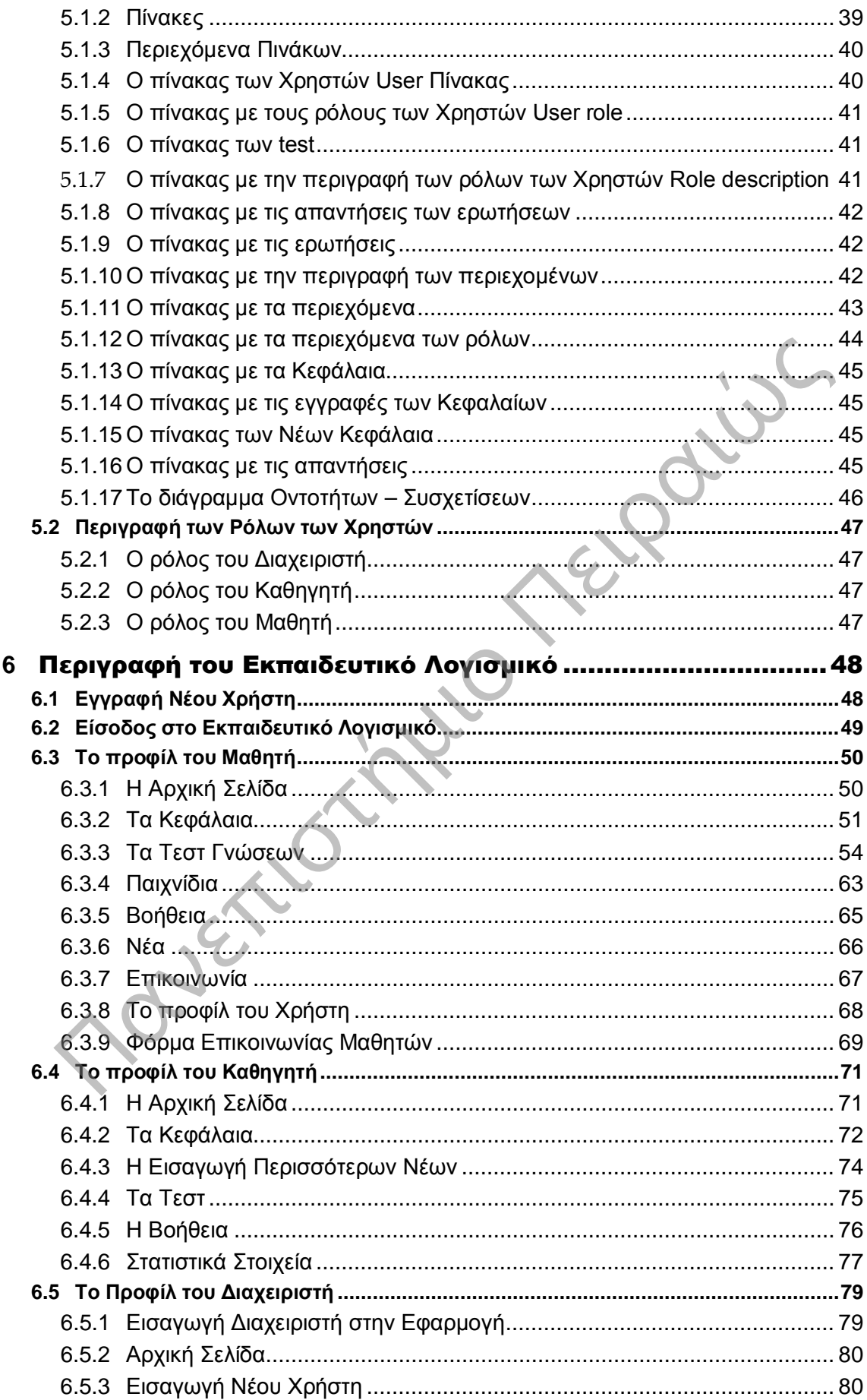

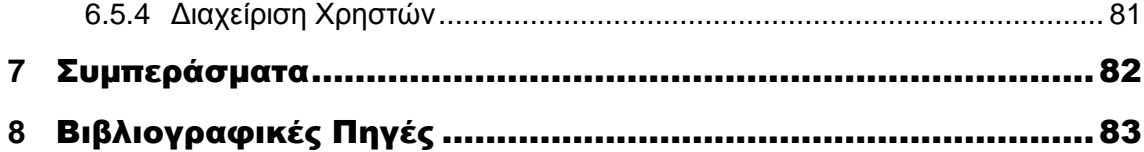

Πανεπιστήμιο Πειραιώς

# ΠΙΝΑΚΑΣ ΕΙΚΟΝΩΝ

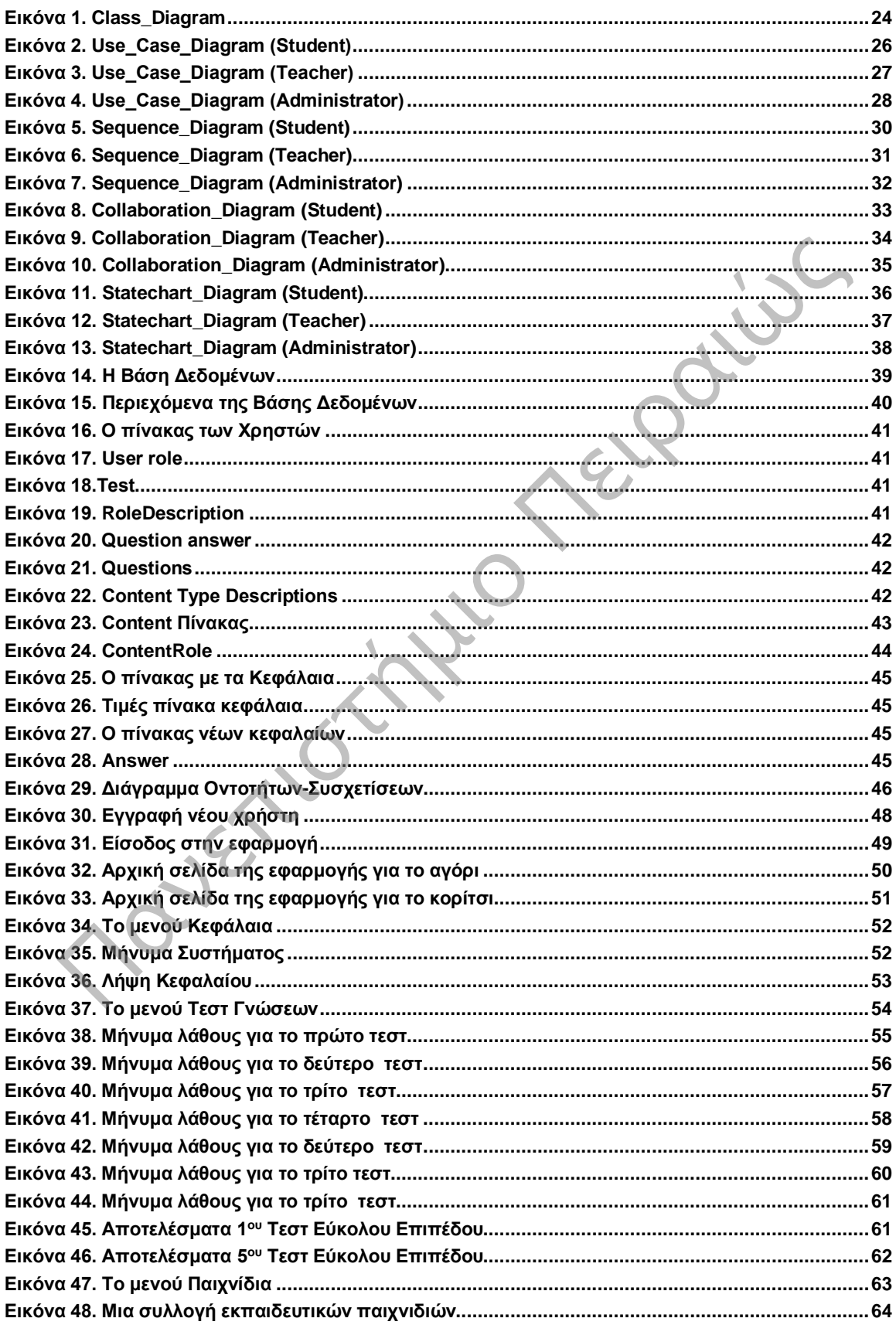

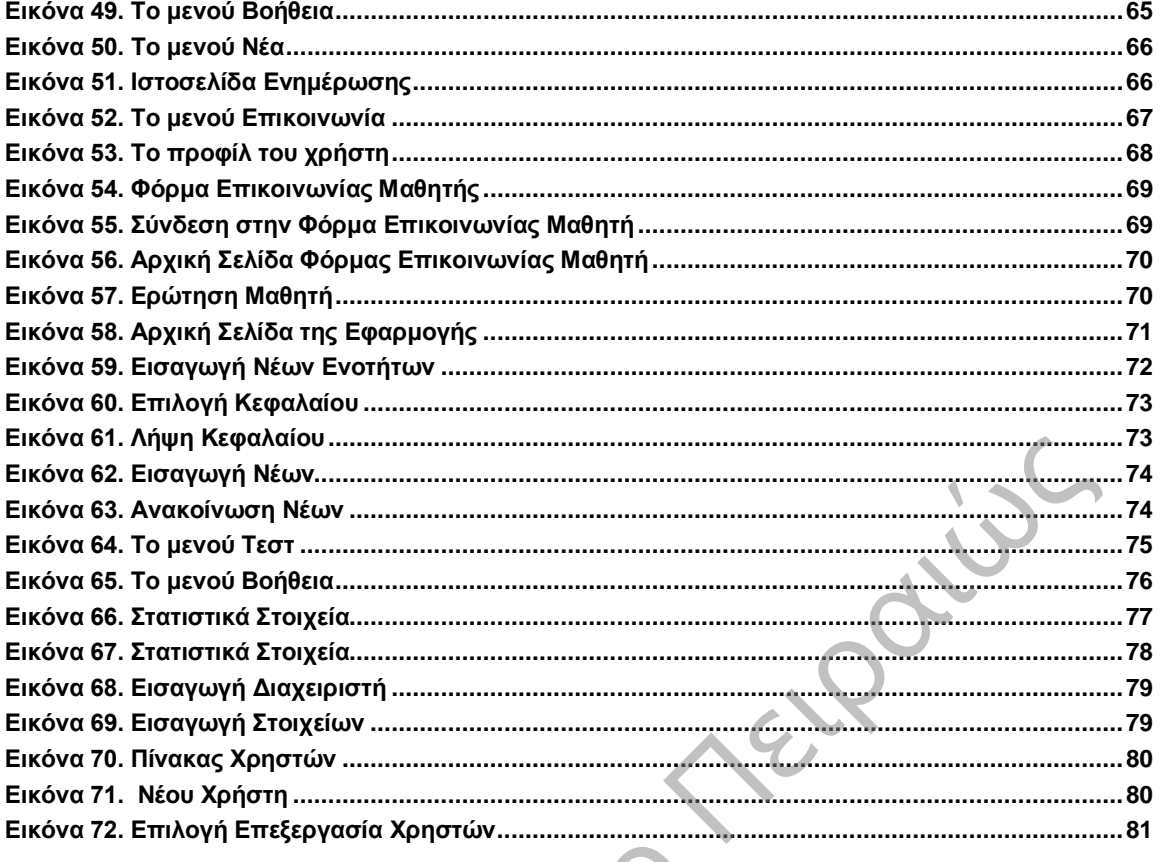

### ΠΙΝΑΚΕΣ

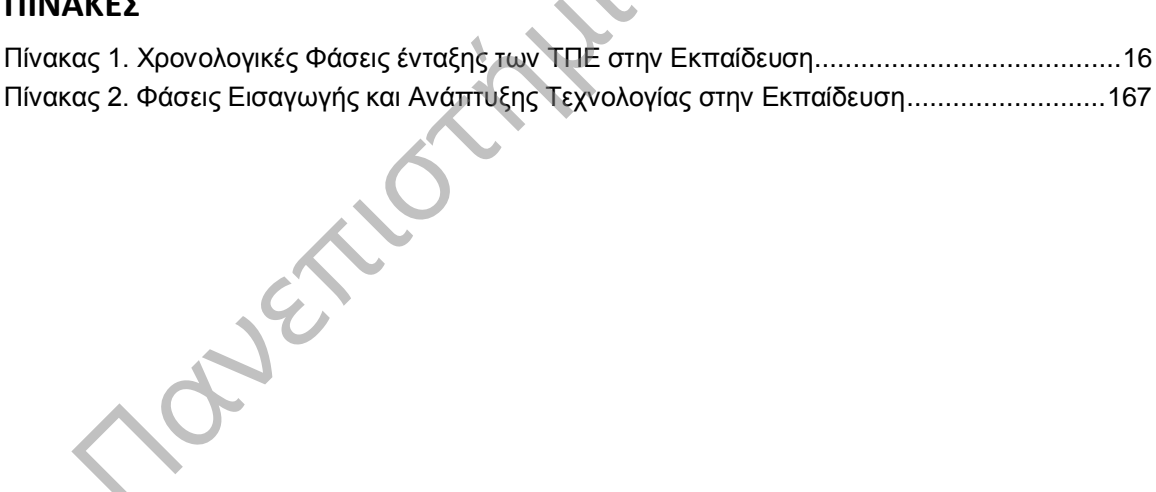

Προσαρμοστικό Εκπαιδευτικό Λογισμικό για την Εκμάθηση της Πληροφορικής Ά Γυμνασίου

### <span id="page-7-0"></span>ΕΥΧΑΡΙΣΤΙΕΣ

Ευχαριστώ εγκάρδια την επιβλέποντα καθηγήτρια της πτυχιακής μου εργασίας κ. Βίρβου Μαρία, για τη συνεχή καθοδήγηση, τις ουσιώδεις συμβουλές, καθώς και την αδιάκοπη συμπαράσταση και ενθάρρυνση που µου παρείχε στα πλαίσια της αποπεράτωσης της.

Πανεπιστήμιο Πειραιώς

# <span id="page-8-0"></span>**Abstract**

The aim of this project is to contribute to the upgrading of modern educational practice and learning processes through new information technologies. This feature is included through the development of an interactive educational software for the teaching of Information Technology.

The interactive educational software analyzed the requirements of the application and created a process flow diagram, so to visualize the flow of the system. Subsequently documented standard of construction and UML diagrams were created for the development of standards. Then, the specification of the logical and physical design implemented in software code and became the evaluation of the quality system, so as to determine to what extent the new system meets the original objectives. Finally, determined the necessary modifications and revisions.

The educational software includes online courses for learning the school curriculum of the course of Information Technology. In addition, to allow the user through the assessment questions to identify shortcomings and to focus on the respective heads of the theory. All processes in the educational software based on user interaction - application, through a user interface and simulation environment for the user.

# <span id="page-8-1"></span>10 Περίληψη

Στόχος της παρούσας εργασίας είναι να συμβάλει στην αναβάθμιση της σύγχρονης εκπαιδευτικής πρακτικής και των διαδικασιών μάθησης μέσω των νέων τεχνολογιών της πληροφορικής. Η δυνατότητα αυτή εμπεριέχεται μέσω την ανάπτυξης ενός διαδραστικού εκπαιδευτικού λογισμικού για τη διδασκαλία του μαθήματος της Πληροφορικής στην Α' Γυμνασίου.

Στο διαδραστικό εκπαιδευτικό λογισμικό αναλύθηκαν οι απαιτήσεις της εφαρμογής και δημιουργήθηκε ένα Διάγραμμα Ροής Διαδικασιών, έτσι ώστε να οπτικοποιηθεί η ροή του συστήματος. Ακολούθως, τεκμηριώθηκε το πρότυπο της κατασκευής και δημιουργηθήκαν τα διαγράμματα UML για την διαμόρφωση των προδιαγραφών. Στη συνέχεια, οι προδιαγραφές του λογικού και του φυσικού σχεδιασμού υλοποιηθήκαν σε κώδικα προγραμμάτων λογισμικού και έγινε η αξιολόγηση της ποιότητας του συστήματος, έτσι ώστε να διαπιστωθεί σε ποιό βαθμό το νέο σύστημα ικανοποιεί τους αρχικούς στόχους. Τέλος, προσδιορίσθηκαν οι απαιτούμενες μετατροπές και οι αναθεωρήσεις. ducational software includes online courses for learning the school curriculum of the commation Technology, In addition, to allow the user through the assessment question<br>of y shortcomings and to focus on the respective h

Το εκπαιδευτικό λογισμικό περιλαμβάνει ηλεκτρονικά μαθήματα για την εκμάθησης της σχολικής ύλης του μαθήματος της Πληροφορικής. Επιπρόσθετα, δίνεται η δυνατότητα στον χρήστη μέσω των ερωτήσεων αξιολογήσεις να εντοπίσει τις ελλείψεις του και να επικεντρωθεί στα αντίστοιχα κεφάλια της θεωρίας. Όλες οι διαδικασίες στο εκπαιδευτικό λογισμικό στηρίζονται στην αλληλεπίδραση χρήστη - εφαρμογής, μέσα από ένα εύχρηστο και προσαρμοστικό περιβάλλον προσομοίωσης για το χρήστη.

# <span id="page-9-0"></span>**1** Εισαγωγή

Στην σημερινή εποχή η χρήση του υπολογιστή είναι ένα από τα βασικά καθημερινά ζητήματα όλων και ιδιαίτερα των μαθητών. Ο μαθητής έχει την δυνατότητα μέσω της χρήσης του υπολογιστή να κάνει τις εργασίες του ή να αναζητήσει πληροφορίες στο διαδίκτυο. Η πληροφορική στην εκπαίδευση είναι ένα απαραίτητο στοιχείο πλέον για την ζωή των νέων. Η σχεδίαση των εκπαιδευτικών λογισμικών έγινε με σκοπό την εξέλιξη του τρόπου διδασκαλίας. Ένα εκπαιδευτικό λογισμικό αποτελεί πλέον ένα πολύ σημαντικό βοηθητικό εργαλείο. Μέσω των εκπαιδευτικών λογισμικών δίνεται η δυνατότητα τόσο στον μαθητή όσο και στον καθηγητή να μάθουν νέες τεχνολογίες, να εξελίξουν τις γνώσεις και τις ικανότητες τους. Για αυτό τον λόγο στην παρούσα εργασία δημιουργήθηκε ένα εκπαιδευτικό λογισμικό για μαθητές της Ά Γυμνασίου. Ο μαθητής μέσω αυτής της εκπαιδευτικής πλατφόρμας έχει την δυνατότητα ανάγνωσης της θεωρίας, την επίλυση τεστ γνώσεων, την ενημέρωση του για νέα σχετικά με την εκπαίδευση και τα μαθήματα του. Επίσης, είναι διαθέσιμα κάποια εκπαιδευτικά παιχνίδια που ως στόχο έχουν την εξέλιξη του τρόπου σκέψης του μαθητή μέσω της ψυχαγωγίας. Ακόμα, υπάρχει η δυνατότητα επικοινωνίας με τον καθηγητή για την επίλυση αποριών. Από την άλλη μεριά, ο καθηγητής είναι ο επιβλέπων για την πορεία των μαθητών του. Έχει την δυνατότητα να ενημερώνει την θεωρία του μαθήματος, να δημιουργεί τα τεστ γνώσεων, να ενημερώνει τους μαθητές για νέες τεχνολογίες και εκπαιδευτικά νέα και να παρακολουθεί τα στατιστικά των μαθητών του. επιστήμιο το "environg team of the matter of the matter of the product in the product in the matter of the product in the matter of the product and team of the matter of the product in the matter of the product in the mat

# 1.1 Σκοπός και Στόχοι της Εργασίας

<span id="page-9-1"></span>Η παρούσα πτυχιακή εργασία έχει ως στόχο, την δημιουργία ενός εκπαιδευτικού λογισμικού για μαθητές της Ά Γυμνασίου. Μέσω αυτού του συστήματος ο μαθητής και ο καθηγητής θα έχουν την δυνατότητα να συνεργάζονται και να διαχειρίζονται τα εργαλεία του συστήματος.

Οι στόχοι της συγκεκριμένης εργασίας κατατάσσονται στις εξής κατηγορίες:

- Να υπάρχει διαθέσιμο ένα εκπαιδευτικό λογισμικό το οποίο θα είναι εξίσου χρήσιμο και για τον μαθητή, αλλά παράλληλα και για τον καθηγητή.
- Μέσω αυτού του εκπαιδευτικού λογισμικού ο καθηγητής θα έχει πλήρη γνώση για το επίπεδο των μαθητών του, και έτσι θα μπορεί να παρέχει βοήθεια σε μαθητές που αντιμετωπίζουν δυσκολίες
- Το συγκεκριμένο λογισμικό είναι προσαρμοσμένο στις ανάγκες του μαθητή. Μέσω αυτού του λογισμικού, ο μαθητής έχει την δυνατότητα να κατανοήσει την θεωρία του μαθήματος, να λύσει τα τεστ και έτσι να δει το επίπεδο του.
- <span id="page-9-2"></span> Επίσης, ο μαθητής μπορεί να επικοινωνήσει είτε με τους συμμαθητές του, είτε με τον καθηγητή του, είτε με τον διαχειριστή του συστήματος για οποιαδήποτε απορία ή πρόβλημα έχει.

# 1.2 Παραδοτέα της εργασίας

- 1. Η πτυχιακή εργασία, η οποία περιλαμβάνει την ανάλυση και σχεδίαση της εκπαιδευτικής εφαρμογής, την βιβλιογραφία και τα συμπεράσματα της εφαρμογής.
- 2. Αναλυτική περιγραφή της σχεδίασης της βάσης δεδομένων του συστήματος.
- 3. Ο κώδικας του εκπαιδευτικού προγράμματος.
- <span id="page-9-3"></span>4. Η βάση δεδομένων της εφαρμογής.

### 1.3 Δομή της εργασίας

Η παρούσα πτυχιακή εργασία είναι οργανωμένη σε 10 κεφάλαια.

Στο **1ο κεφάλαιο** αναλύεται ο σκοπός της συγκεκριμένης πτυχιακής εργασίας.

Στο **2ο κεφάλαιο** γίνεται εισαγωγή στα Ευφυή Προσαρμοστικά Συστήματα Διδασκαλίας.

Στο **3ο κεφάλαιο** αναλύεται η έννοια Εκπαίδευσης. Παρουσιάζεται η ιστορική εξέλιξη της Εκπαίδευσης, η ένταξη της Πληροφορικής στην Εκπαίδευση και οι φάσεις εισαγωγής της.

Στο **4ο κεφάλαιο** παρουσιάζονται τα UML διαγράμματα που αφορούν τον σχεδιασμό του εκπαιδευτικού λογισμικού.

Στο **5ο κεφάλαιο** γίνεται η περιγραφή της Βάσης Δεδομένων της εφαρμογής.

Στο **6ο κεφάλαιο** γίνεται περιγραφή του εκπαιδευτικού λογισμικού.

Στο **7ο κεφάλαιο** αναλύονται τα συμπεράσματα της συγκεκριμένης εργασίας.

Στο **8ο κεφάλαιο** αναφέρεται η βιβλιογραφία της πτυχιακής εργασίας.

**Laurenting Treparish** 

# <span id="page-11-0"></span>**2** Ευφυή Προσαρμοστικά Συστήματα Διδασκαλίας

Ως Ευφυή Συστήματα Διδασκαλίας (Intelligent Tutoring Systems) μπορούμε να χαρακτηρίσουμε τα συστήματα τα οποία χρησιμοποιούν μεθόδους Τεχνητής Νοημοσύνης για την παροχή εξατομικευμένης διδασκαλία. Δηλαδή μέσω αυτών των συστημάτων δίνεται η δυνατότητα της προσαρμοστικότητας του συστήματος με βάση τις ανάγκες των χρηστών. Ο σκοπός αυτών των συστημάτων είναι η αξιολόγηση των μαθητών όπου μπορεί να καθοριστεί το επίπεδο του μαθητή. Συνεπώς, μέσω των τεστ γνώσεων που παρέχονται στην εκπαιδευτική εφαρμογή μπορεί να μετρηθεί η απόδοση του μαθητή σε κάθε επίπεδο δυσκολίας. Το σημαντικό είναι το σύστημα να είναι σχεδιασμένο με τέτοιο τρόπο ώστε να προσαρμόζεται στις ανάγκες του κάθε χρήστη.

Μια βασική μέθοδος που μπορεί να χρησιμοποιηθεί είναι η μέθοδος της παραγωγής. Ένα αποτελεσματικό Ευφυή Συστήματα Διδασκαλίας θα πρέπει να μπορεί να συνδυάσει τεχνικές εκμάθησης ως προς την εύρεση μιας μεθόδου για ρεαλιστικότερο προσδιορισμό του επιπέδου δυσκολίας των ερωτήσεων-ασκήσεων, αλλά και την εύρεση μιας μεθόδου για προσαρμοστικό σχεδιασμό των τεστ αξιολόγησης των μαθητών, ώστε να ανταποκρίνονται στις ανάγκες και δυνατότητες του καθενός χωριστά [6].

### <span id="page-11-1"></span>2.1 Προβλήματα Μοντελοποίησης Χρηστών

Η μοντελοποίηση του χρήστη αποτελεί την ποιοτική αναπαράσταση του μοντέλου των χρηστών. Μέσω αυτής της διαδικασίας είναι εφικτή η εξαγωγή της συμπεριφοράς των χρηστών. Η μοντελοποίηση χρηστών έχει κάποια προβλήματα. Πιο συγκεκριμένα, πρέπει να αναλυθεί η μέθοδος κατά την οποία το σύστημα θα έχει την δυνατότητα να εξάγει σημαντικές πληροφορίες που αφορούν τον χρήστη χωρίς να τον ενοχλήσει. Για παράδειγμα, σε περίπτωση που ο μαθητής δέχεται διάφορες ερωτήσεις σε συχνά χρονικά διαστήματα μπορεί να ενοχληθεί. Το εκπαιδευτικό λογισμικό θα πρέπει να είναι φιλικό προς τον χρήστη. Επίσης, ιδιαίτερη βαρύτητα θα πρέπει να δοθεί στην εξέλιξη των μαθητών και όχι στο αρχικό τους επίπεδο. Τέλος, θα πρέπει να υπάρχουν καταγεγραμμένα τα είδη πληροφοριών που σχετίζονται με τον χρήστη με σκοπό την εξέλιξη του συστήματος. ησης ως προς την εύρεση μιας μεθόδου για ρεαλιστικότερο προσδορισμό του επιταιοποιεία της ανάγκες των καθητιστικού λογισμικού επιστηριστικού προσφαιρικού του προσφαιρικού του προσφαιρικού του προσφαιρικού του καθενός χωρι

### 2.2 Προσαρμοστικό Λογισμικό

<span id="page-11-2"></span>Ένα από τα σημαντικότερα πλεονεκτήματα του εκπαιδευτικού λογισμικού είναι η χρήση της προσαρμοστικότητας. Πιο αναλυτικά, το σύστημα θα προσαρμόζεται στις ανάγκες των χρηστών. Μέσα στο σύστημα υπάρχει ενσωματωμένη η συγκεκριμένη λειτουργία και έτσι μόνο του το σύστημα θα αντιλαμβάνεται τις ανάγκες των χρηστών και θα προσαρμόζεται σε αυτές. Τα προσαρμοστικά συστήματα είναι μοναδικά και διαφέρουν από χρήστη σε χρήστη λόγω της προσαρμοστικότητας τους στον κάθε χρήστη ξεχωριστά [6].

### <span id="page-11-3"></span>2.3 Κίνδυνοι Μοντέλων Χρηστών

Το εκπαιδευτικό λογισμικό έχει την δυνατότητα εντοπισμού κάποιων συγκεκριμένων λειτουργιών που αφορούν τον χρήστη. Πιο συγκεκριμένα, κατά την διάρκεια ανάγνωσης του κάθε κεφαλαίου της θεωρίας το σύστημα μπορεί να βγάλει κάποια συμπεράσματα που αφορούν την πορεία του μαθητή. Για παράδειγμα, αν κάποιος μαθητής καθυστερήσει πάρα πολύ στην ανάγνωση ενός κεφαλαίου, τότε το σύστημα θα τον ενημερώσει ότι καθυστέρηση αρκετά στην ανάγνωση του κεφαλαίου και αυτό σημαίνει ότι δεν ήταν αρκετά συγκεντρωμένος. Επιπλέον, κατά την διάρκεια των τεστ γνώσεων το σύστημα ενημερώνει τον μαθητή για την ταχύτητα του στην επίλυση των τεστ.

### 2.4 Παράμετροι Μοντέλων Χρηστών

<span id="page-12-0"></span>Υπάρχουν διάφορα είδη πληροφοριών που μοντελοποιούνται παράλληλα με τον τρόπο που ανακτούνται οι πληροφορίες καθορίζουν το μοντέλο χρηστών.

Αρχικά, διερευνάτε ο τρόπος της προσαρμοστικότητας του συστήματος επειδή μπορεί να αλλάζει και να προσαρμόζεται στις ανάγκες του κάθε χρήστη. Επίσης, μελετάται ο τρόπος απόκτησης, δηλαδή το μοντέλο αν έχει αποκτηθεί με την συνειδητή συμμετοχή του χρήστη ή έχει διαμορφωθεί με βάση τις παρατηρήσεις του συστήματος ως προς τις ενέργειες του χρήστη.

### <span id="page-12-1"></span>2.5 Η Εκπαίδευση στην Πληροφορική

Η πληροφορική είναι μια σχετικά νέα επιστήμη. Συνιστά έναν πανεπιστημιακό κλάδο που εμφανίσθηκε τις τελευταίες δεκαετίες στο σημείο σύγκλισης διαφόρων τεχνολογιών και επιστημών. Η πληροφορική θεωρείται πλέον ως μεθοδολογικό εργαλείο στην υπηρεσία διαφόρων επιστημών, αλλά και ως γνωστικό αντικείμενο στον χώρο της εκπαίδευσης παρουσιάζει σημαντικές ιδιαιτερότητες σε σχέση με άλλα γνωστικά αντικείμενα. Αφενός γιατί πρόκειται για μια νέα επιστήμη και αφετέρου γιατί βασίζεται σε μια σύνθετη και διαρκώς εξελισσόμενη τεχνολογική υπόσταση: το πληροφοριακό μέσο(συσκευές και λογισμικό). Η θεώρηση ενός σχολείου με κεντρικό άξονα τον εκπαιδευτικό που εστιάζεται στην μετάδοση πληροφοριών και γνώσεων, χάνει όλο και περισσότερο έδαφος προς όφελος ενός εκπαιδευτικού συστήματος που αναπτύσσει νέου τύπου δεξιότητες και στρατηγικές [15].

Μια πρόταση διδακτικής μεθοδολογίας στο μάθημα της πληροφορικής που αποδείχθηκε από τους μαθητές σε σχετικές έρευνες ως η ευρέως αποδεκτή είναι:

Η διευκόλυνση της ανάπτυξης της ικανότητας του μαθητή να δημιουργεί και η συμμετοχική – συνεργατική μάθηση οδηγεί στην αποτελεσματικότερη αντίληψη της ανάπτυξης δεξιοτήτων μοντελοποίησης και τεχνικών επίλυσης προβλημάτων, παρέχοντας στους μαθητές την ομαδική βούληση.

### <span id="page-12-2"></span>2.6 Η Πληροφορική ως Γνωστικό Αντικείμενο στην Πρώτη Γυμνασίου

Ο γενικός σκοπός του μαθήματος της πληροφορικής στην πρώτη γυμνασίου προσδιορίζεται και οριοθετεί μια συνολική θεώρηση της πληροφορικής σε αυτό το επίπεδο εκπαίδευσης με τους όρους τόσο των γνώσεων(βασικές έννοιες και όροι επιστήμης της πληροφορικής), όσο και με όρους ανάπτυξης δεξιοτήτων(απόκτηση αυτονομίας χειρισμού ενός απλού υπολογιστικού συστήματος). Ειδικός σκοπός του μαθήματος είναι να δώσει στους μαθητές και όλα τα προαπαιτούμενα εφόδια ώστε να εντρυφήσουν στις βασικές έννοιες και όρους της Τεχνολογίας της Πληροφορίας και της Επικοινωνίας, δηλαδή των μέσων και των τεχνικών που χρησιμοποιούνται για την λήψη την μετάδοση και την επεξεργασία της πληροφορίας. Να προσεγγίσουν το σύνολο των βασικών απλών εννοιών που αφορούν την γενική δομή των υπολογιστικών συστημάτων και τις διαχρονικές αρχές που τα διέπουν (εισαγωγικές έννοιες κατανόησης βασικών χαρακτηριστικών, αρχιτεκτονική υπολογιστών-δομή). άσθηκε τις τελευταίες δεκατίες στο σημείο σύγκλοσης διαφόρων τεχνοκιών που αποτρετιστικών γιατοριαιών. Τη πληροφορική αποτρετιστικών και ως γνωστικών αποτρετιστικών αποτρετιστικών από τον πληροφορικό του από τον προβληματ

### <span id="page-12-3"></span>2.7 Ανάλυση Προγράμματος της Πληροφορικής Πρώτης Γυμνασίου

Η ανάλυση του προγράμματος δείχνει ότι το μεγαλύτερο μέρος των στόχων επικεντρώνεται σε γνώσεις και δεξιότητες και λιγότερο σε στάσεις και αξίες. Η έμφαση δίνεται στην ανάπτυξη γνώσεων και δεξιοτήτων ορθολογικής χρήσης των σύγχρονων υπολογιστικών εργαλείων και λιγότερο στην κατανόηση του εύρους χρήσης τους. Η βασική ιδέα χαρακτηρίζεται από τη λογική του συστήματος επεξεργασίας της πληροφορίας: την πρόσκτηση, την επεξεργασία και την διάχυση στη βάση διαθέσιμων πόρων και μέσων. Παρατηρείται ότι ο σχεδιασμός και ο προσανατολισμός του προγράμματος είναι τεχνοκεντρικός και ακολουθεί το τεχνοκεντρικό

Προσαρμοστικό Εκπαιδευτικό Λογισμικό για την Εκμάθηση της Πληροφορικής Ά Γυμνασίου

πρότυπο και δευτερευόντως το πραγματολογικό πρότυπο. Για παράδειγμα οι δύο από τους τέσσερις άξονες της Ά τάξης Γυμνασίου σχετίζονται άμεσα με το υλικό και το λογισμικό του υπολογιστή ενώ οι δύο άλλοι σχετίζονται είτε με την εκμάθηση βασικών Λογισμικών (ζωγραφικής και επεξεργασίας κειμένου) είτε με ομαδικές δεξιότητες(συνεργασία και επικοινωνία), αλλά και με γνώσεις και δεξιότητες χρήσης του διαδικτύου και γενικές γνώσεις σχετικά με χρήση των υπολογιστών σε διάφορους χώρους. Αντίθετα δεν παρουσιάζεται καμία πρόβλεψη για χρήση υπολογιστών σε άλλες πτυχές της μαθησιακής διαδικασίας.

### <span id="page-13-0"></span>2.8 Εκπαιδευτικό Λογισμικό Εκμάθησης Πληροφορικής στην Ά Γυμνασίου

Η βασική ιδέα της υλοποίησης στηρίχθηκε στην δημιουργία ενός «ζωντανού» interface, όπου να αλληλεπιδρά άμεσα με τον μαθητή με σειριακή εμφάνιση γραφικών εφέ που θα του κινεί το ενδιαφέρον να ασχοληθεί. Ο μαθητής θα μπορεί να έχει πρόσβαση στις καρτέλες των κεφαλαίων για ανάγνωση και μελέτη και στα test που θα πρέπει να απαντήσει μόλις τελειώσει την ανάγνωση κάθε κεφαλαίου. Ακολούθως, οι ερωτήσεις να γίνονται ανάλογα με το επίπεδο του κάθε μαθητή και να τον κατατάσσει σε μια κατηγορία ανάλογα με τις γνώσεις του και τις δεξιότητες του. Στην συνέχεια ο μαθητής να μην μπορεί να διαβάσει το επόμενο κεφάλαιο και να υλοποιήσει το test γνώσεων του επόμενου κεφαλαίου και ως βασική προϋπόθεση είναι το αποτέλεσμα του test, σε περίπτωση που περάσει την οριοθετημένη βάση να προχωράει στο επόμενο κεφάλαιο, αλλιώς να επαναλαμβάνει την ανάγνωση αν το επιθυμεί και να υλοποιεί για δεύτερη φορά το test. Ακολούθως, είναι σημαντικό να μπορεί ο μαθητής αναλόγως με τα test γνώσεων που έχει απαντήσει να αλλάζει και κατάταξη, είτε από μέτρια διαβασμένος σε άριστα διαβασμένος, αλλά και το αντίθετο. Επιπρόσθετα, ο μαθητής επιθυμεί και την επιβράβευση για να τον παρακινεί η εφαρμογή να συνεχίσει έτσι, για αυτό είναι επιθυμητό στις σωστές απαντήσεις να λαμβάνει επιβράβευση. Στην εφαρμογή και στα κεφάλαια για ανάγνωση από τους μαθητές ο τρόπος παρουσίασης θα πρέπει να είναι προσιτός προς τον μαθητή, χωρίς πολλά κείμενα και γεμάτο εικόνες έτσι ώστε να μην κουράζει τον μαθητή η συνεχόμενη ανάγνωση των κεφαλαίων. Επίσης κατά την διάρκεια της ανάγνωσης να τονίζονται τα σημαντικότερα κομμάτια του εκάστοτε κεφαλαίου και να υπάρχει βοήθεια σε σημεία που υπάρχουν έννοιες μη εύκολα κατανοητές από τους μαθητές με αναλυτική περιγραφή [13].

Πανεπιστήμιο Πειραιώς

# <span id="page-14-1"></span><span id="page-14-0"></span>**3** Εισαγωγή στην Εκπαίδευση

### 3.1 Πληροφορική και Εκπαίδευση-Ιστορική Εξέλιξη

### 3.1.1 Η Πληροφορική στην Εκπαίδευση

<span id="page-14-2"></span>Η πληροφορική είναι ένας από τους σημαντικότερους τομείς της επιστήμης στην σημερινή εποχή. Έχει συμβάλει αρκετά στην εξέλιξη της εκπαίδευσης και στον τρόπο διδασκαλίας. Συνεπώς, δεν θα μπορούσε να μείνει ανεπηρέαστη αποστασιοποιημένη η εκπαίδευση από μια τόσο σημαντική αλλαγή. Αρχικά, γιατί ο χαρακτήρας της εκπαίδευσης πρέπει να αναπροσαρμόζεται στις απαιτήσεις της κοινωνίας και κατά συνέπεια, επειδή μπορεί η εκπαίδευση να χρησιμοποιήσει, εντάσσοντας στους μηχανισμούς της, τον ίδιο τον υπολογιστή είτε ως εργαλείο διδασκαλίας, είτε ως επικοινωνιακό μέσο.

Για παράδειγμα, οι μαθητές και οι φοιτητές μπορούν να αναζητούν πληροφορίες για τις εργασίες τους μέσω της πρόσβασης τους στο διαδίκτυο. Επιπλέον, δύνεται η δυνατότητα της τηλεδιάσκεψης. Με την τηλεδιάσκεψη δίνεται η δυνατότητα σε μαθητές από όλες τις χώρες να επικοινωνήσουν μεταξύ τους μέσω του διαδικτύου και να ανταλλάξουν απόψεις πάνω σε διάφορα θέματα. Συνεπώς, οι μαθητές διευρύνουν την επικοινωνία τους με μαθητές ξένων χωρών και μαθαίνουν πως λειτουργεί η εκπαίδευση σε άλλες χώρες. Είναι σημαντικό να τονιστεί ότι, η νέες τεχνολογίες μπορούν να χρησιμοποιηθούν και από ανθρώπους που έχουν κάποια ειδική ανάγκη. Υπάρχουν ειδικά προγράμματα που βοηθούν τα παιδιά αυτά στην εκμάθηση χρήσης του ηλεκτρονικού υπολογιστή και των νέων τεχνολογιών. επιστήγειαι στις απαιτήσεις της κοινώνίας και κατά όυντειεια, επειδή μπορ<br>οδευση να χρησιμοποιήσει, εντάσσοντας στους μαχαναμούς της, τον ίδιο γυστή είτε ως εργαλείο διδασκαλίας, είτε ως επικοινωνιακό μέσο.<br>
Πα παράδειγμα

Η χρήση του ηλεκτρονικού υπολογιστή στην εκπαίδευση έρχεται σαν ένα εποπτικό , επικοινωνιακό και σύγχρονο μέσο το οποίο έχει ως σκοπό να βοηθήσει τον εκπαιδευτικό στον τρόπο διδασκαλίας του και όχι να υποκαταστήσει τον εκπαιδευτικό. Με την εξέλιξη της τεχνολογίας ο ρόλος του εκπαιδευτή θα μπορεί να είναι καθοδηγητικός. Ο ρόλος του θα μπορεί να είναι συντονιστής, οργανωτής και υποστηρικτής της μάθησης.

Αξίζει να σημειωθεί ότι, με την εξέλιξη της πληροφορικής αναπτύχθηκαν νέοι τρόποι και μοντέλα διδασκαλίας. Ένα από αυτά είναι η ανάπτυξη των εκπαιδευτικών λογισμικών. Πλέον, το εκπαιδευτικό λογισμικό θεωρείται ένα απαραίτητο μαθησιακό εργαλείο. Για παράδειγμα, η χρήση της ηλεκτρονικής βιβλιοθήκης χρησιμοποιείται πλέον σε όλα τα πανεπιστήμια ευρέως [1], [3].

### 3.1.2 Ιστορική Εξέλιξη της Πληροφορικής στην Εκπαίδευση

<span id="page-14-3"></span>Η σημερινή εποχή ονομάζεται εποχή της τεχνολογίας. Αυτό συμβαίνει διότι, η εποχή που ζούμε χαρακτηρίζεται από την εξάπλωση της πληροφορίας. Τα νέα συστήματα που έχουν δημιουργηθεί μας επιτρέπουν να χρησιμοποιούμε και να αξιοποιούμε τα δεδομένα και τις πληροφορίες που έχουμε. Για αυτόν τον λόγο μπορούμε να θεωρήσουμε ότι ζούμε στην εποχή της πληροφορίας.

Είναι γεγονός ότι ο ηλεκτρονικός υπολογιστής έχει εισχωρήσει πλέον σε όλους τους τομείς της επιστήμης. Με αυτό τον τρόπο έχει την δυνατότητα να συμβάλει είτε έμμεσα είτε άμεσα στην εξέλιξη των επιστημών αυτών. Με τον τρόπο τους η τεχνολογίες αυτές φτάνουν σε σημείο να επηρεάζουν ακόμα και το πολιτικό σύστημα μιας χώρας. Μέσω αυτής της διαδικασίας μπορεί να δημιουργηθεί ένα πολιτικό σύστημα άμεσης δημοκρατίας. Για παράδειγμα, το πολιτικό σύστημα της Αθηναϊκής δημοκρατίας με την αποκέντρωση των πληροφοριών και με τη συμμετοχή στη λήψη αποφάσεων [14].

Φυσικά, όπως έχει αναφερθεί, η χρήση του υπολογιστή στην εκπαίδευση κατέχει μια πολύ σημαντική θέση. Υπάρχει η άποψη ότι η χρήση του υπολογιστή μπορεί να βοηθήσει σημαντικά στην διερεύνηση των δυνατοτήτων της συμβολής της πληροφορικής στην εποπτικοποίηση της διδακτικής πράξης. Άρα, ο ηλεκτρονικός υπολογιστής αποτελεί ένα από τα σημαντικότερα εργαλεία που μπορούν να μας οδηγήσουν από την θεωρία στην πράξη. Έχει την δυνατότητα να επεξεργάζεται ένα τεράστιο όγκο δεδομένων σε πολύ μικρό χρονικό διάστημα. Επίσης, ο εκπαιδευτικός μπορεί να χρησιμοποιήσει τον υπολογιστή σαν πίνακα, διαφανοσκόπιο, για την προβολή βίντεο, αναπαραγωγής ήχου ή να συνδυάσει όλα αυτά μαζί.

Μπορούμε να έχουμε οποιαδήποτε πληροφορία θέλουμε, οποιαδήποτε στιγμή θέλουμε με την χρήση του υπολογιστή και κατ επέκταση του διαδικτύου. Με την χρήση του υπολογιστή στην εκπαίδευση σαν εκπαιδευτικό εργαλείο μπορεί να προκληθεί επανάσταση στα εκπαιδευτικά λογισμικά. Ο μαθητής πλέον μπορεί να έχει ένα ενεργητικό ρόλο και να συμμετέχει ενεργά στο μάθημα [4].

Οι υπολογιστές έχουν πολλές εκπαιδευτικές δυνατότητες σύμφωνα με μελέτες που έχουν πραγματοποιηθεί. Μερικές από αυτές παρουσιάζονται παρακάτω:

- 1. Έχουν την δυνατότητα να κάνουν την μάθηση πιο ενδιαφέρουσα και διασκεδαστική.
- 2. Οι πληροφορίες μπορούν να είναι είτε κείμενο, είτε ήχος, εικόνα, βίντεο.
- 3. Ο ρόλος του μαθητή είναι ενεργητικός και αποκτά γνώση της ενεργητικής μάθησης.
- 4. Μπορούν να εξατομικεύσουν την διδασκαλία και να παρέχουν την απαραίτητη επανατροφοδότηση σε μικρή χρονική περίοδο.
- 5. Ο έλεγχος της διαδικασίας γίνεται είτε από τον εκπαιδευτικό είτε από τον μαθητή.
- 6. Συνδέουν την μαθησιακή δραστηριότητα με την καθημερινή ζωή.
- 7. Χρησιμοποιείται το μοντέλο της ομαδοκεντρικής διδασκαλίας.
- 8. Η πληροφορική στην εκπαίδευση είναι μια αναμφισβήτητη πραγματικότητα, και με αυτό δεν εννοούμε εισαγωγή απλώς ενός νέου εργαλείου αλλά την ανάπτυξη μιας νέας διάστασης της εκπαιδευτικής τεχνολογίας. Με την αλληλεπίδραση γονέων, εκπαιδευτικών, μαθητών, βιβλίων, κοινωνικών ομάδων και του παιδαγωγικού πλαισίου, το εκπαιδευτικό σύστημα θα αλλάξει στις επόμενες δεκαετίες και ο πυρήνας αυτής της αλλαγής θα είναι ο υπολογιστής. Αυτή είναι μια διαπίστωση ιστορικά τεκμηριωμένη.

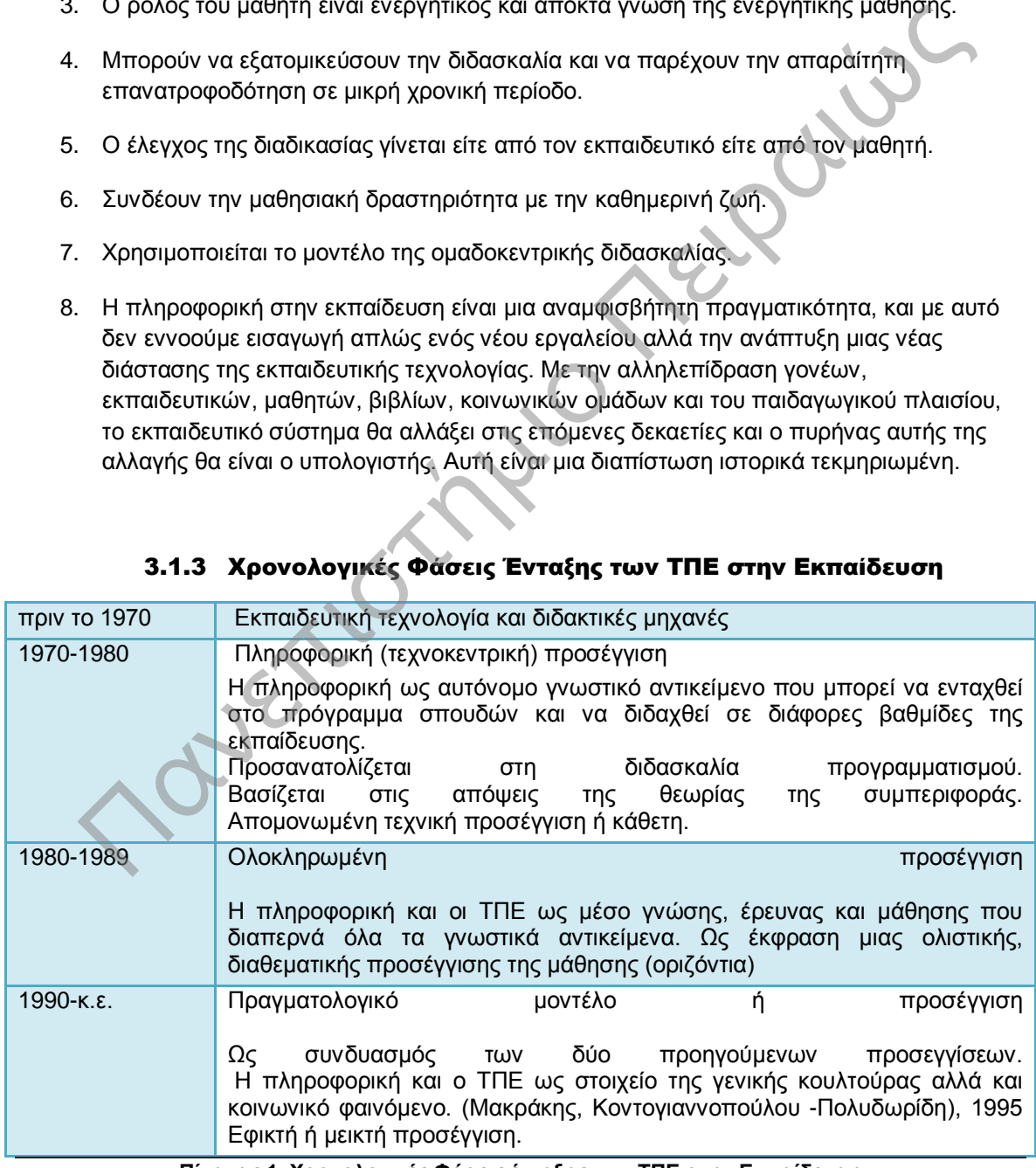

<span id="page-15-0"></span>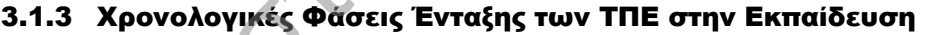

<span id="page-15-1"></span>**Πίνακας 1. Χρονολογικές Φάσεις ένταξης των ΤΠΕ στην Εκπαίδευση** 

# <span id="page-16-0"></span>3.1.4 Φάσεις Εισαγωγής και Ανάπτυξης της Τεχνολογίας στην Εκπαίδευση

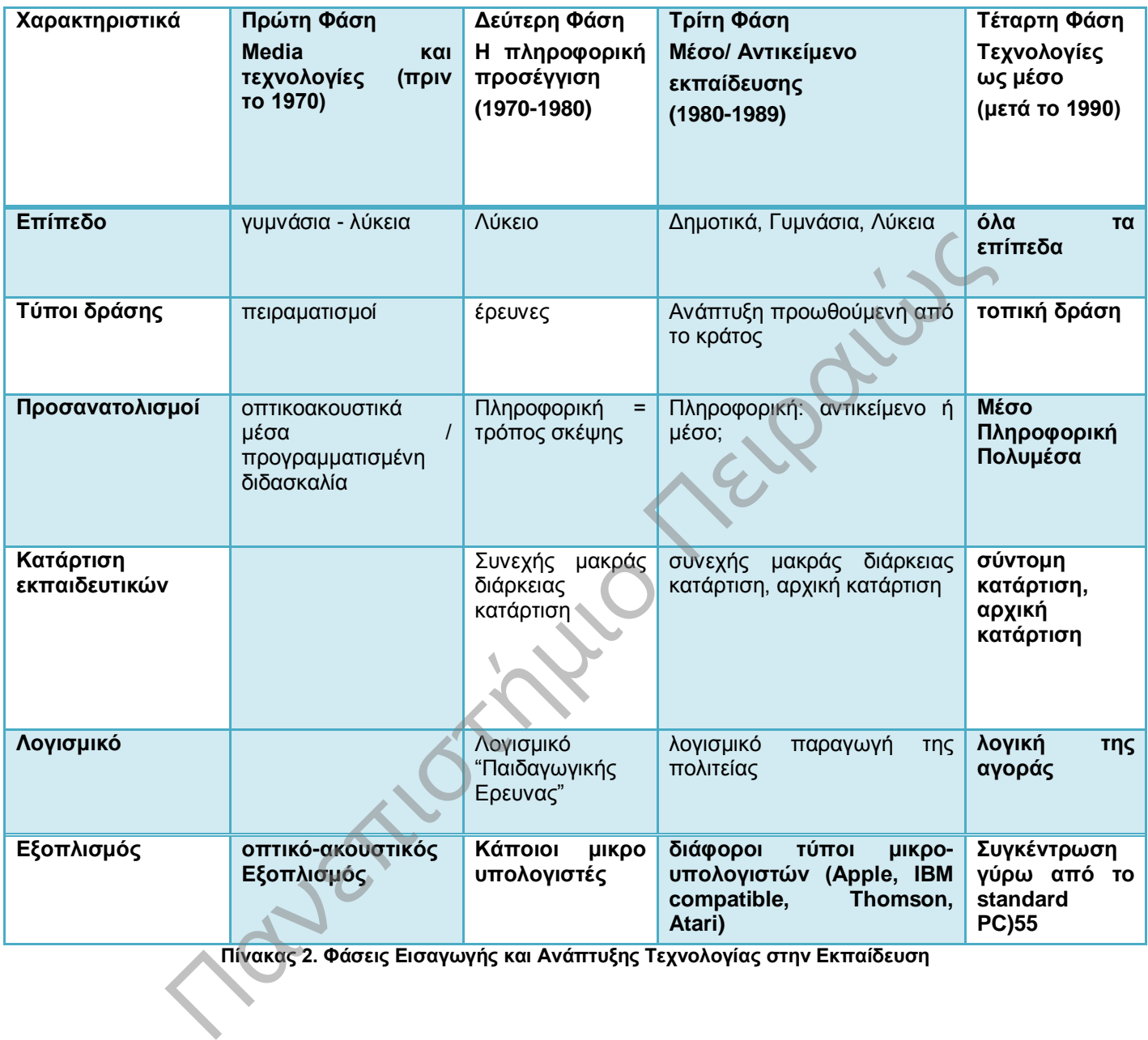

**Πίνακας 2. Φάσεις Εισαγωγής και Ανάπτυξης Τεχνολογίας στην Εκπαίδευση** 

### <span id="page-16-1"></span>3.2 Η Πληροφορική στην Ελληνική Εκπαίδευση

Η Πληροφορική στην Ελληνική Εκπαίδευση λειτουργεί ως αντικείμενο διδασκαλίας στην δευτεροβάθμια εκπαίδευση. Η διαδικασία αυτή περιέχει μια ιστορική εξέλιξη. Αρχικά, η πληροφορική από ένα απλό περιθωριακό μάθημα γίνεται ένα μάθημα το οποίο διδάσκεται σε όλες τις τάξεις της δευτεροβάθμιας εκπαίδευσης και διαιρέθηκε σε πολλά επιμέρους μαθήματα.

### 3.2.1 Εισαγωγικά

<span id="page-16-2"></span>Η ιστορική εξέλιξη της Εκπαίδευσης είναι ένα σύνθετο πεδίο ερευνών επειδή το αντικείμενο της είναι ένα σύνθετο πεδίο ερευνών. Η ιστορία της εκπαίδευσης αφορά τα ιστορικά φαινόμενα που

Προσαρμοστικό Εκπαιδευτικό Λογισμικό για την Εκμάθηση της Πληροφορικής Ά Γυμνασίου

έχουν συμβεί, δηλαδή τα γεγονότα που μας επιτρέπουν να σχηματίσουμε μια σφαιρική εικόνα ενός στιγμιότυπου της διαδρομής της εξέλιξης και του θεσμού της εκπαίδευσης.

Στην παρούσα επιχειρούμε να μελετήσουμε την ιστορία του μαθήματος της Πληροφορικής στην ελληνική δευτεροβάθμια εκπαίδευση (ειδικότερα στο Γυμνάσιο και το Ενιαίο Λύκειο). Το βασικό ερώτημα στο οποίο εστιάζουμε τη δική μας διερεύνηση, όπως ακριβώς και ο τίτλος το δηλώνει, είναι το εξής:

1. Η διαδρομή της Πληροφορικής ως αντικειμένου διδασκαλίας στα σχολεία.

<span id="page-17-0"></span>2. Ο κύκλος ζωής των σχολικών μαθημάτων.

### 3.2.2 Ο Στόχος της Μελέτης

Ο βασικός στόχος της μελέτης της Πληροφορικής είναι να βοηθήσει στην εξέλιξη του τρόπου διδασκαλίας του μαθήματος της Πληροφορικής. Ακόμα, μέσω αυτής της μελέτης μπορεί να γίνει πιο εύκολα αντιληπτή η διαχρονική πορεία που ακολουθούν τα σχολικά αντικείμενα καθώς και ο τρόπος λειτουργίας των μαθημάτων. Τονίζεται η σημασία του τρόπου λειτουργίας του σχολείου ως μεταδότης δεξιοτήτων και επιστημονικών γνώσεων.

Η Πληροφορική και οι Νέες Τεχνολογίες αποτελούν το επίκεντρο του λόγου και γενικότερα της μιας ιδεολογίας που έχουν εξαιτίας του ιδιαίτερου ιδεολογικού φορτίου από το οποίο αποτελούνται και σχετίζονται με τις Νέες Τεχνολογίες. Ιδιαίτερα στις σύγχρονες κοινωνίες αποτελεί πολύ σημαντικό ρόλο. Πιο αναλυτικά, πλέον η Πληροφορική είναι ένα γνωστικό αντικείμενο το οποίο έχει καθολική αποδοχή από όλους. Το μάθημα της Πληροφορικής διδάσκεται στα σχολεία από την προσχολική ηλικία, την πρωτοβάθμια εκπαίδευση, την δευτεροβάθμια καθώς και την τριτοβάθμια σε όλους τους τύπους σχολείων. Ακόμα, πέρα των τεχνολογικών σχολών και επιστημών διδάσκεται και στους υπόλοιπους κλάδους των διαφόρων τμημάτων και σχολών Πανεπιστημιακής και Τεχνολογικής εκπαίδευσης. Πλέον, η Πληροφορική αποτελεί ένα σταθερό σημείο αναφοράς του σύγχρονου ιδεολογικού και πολιτικού λόγου [6].

Ως αντικείμενο μελέτης η Πληροφορική αποτελείται από τα παρακάτω χαρακτηριστικά:

- 1. Η Πληροφορική κατέχει ένα πολλαπλό ρόλο στην Εκπαίδευση. Δηλαδή, αποτελεί δύο ρόλους. Ο ένας είναι ότι είναι το αντικείμενο διδασκαλίας και ο άλλος ότι είναι το μέσο διδασκαλίας. Συνεπώς, από την μια πλευρά μπορεί να αποτελέσει το μέσο για την υποστήριξη της διδασκαλίας άλλων αντικειμένων. Για παράδειγμα, με την χρήση των εκπαιδευτικών λογισμικών ή με την χρήση του διαδικτύου. Από την άλλη πλευρά αποτελεί αντικείμενο διδασκαλίας στα πλαίσια ενός Πληροφορικού εγγραμματισμού και ενός επιστημονικού αντικειμένου. Πολύ σημαντικό είναι το γεγονός ότι, έχει αυξηθεί αρκετά η ανάπτυξη των Δικτύων, των τηλεπικοινωνιών και του Διαδικτύου. Συνεπώς, Πληροφορική αποτελεί ένα μοναδικό γνωστικό αντικείμενο στο εκπαιδευτικό σύστημα. ικαίως αναληθητή για επιστημουν διάδακει του ακοιουδούν το τραιωματο του Ακτοιουδης των μαθημάτων. Τονίζεται η σημασία του τράπου λειτουργίας του αγωνιστήρισε της μιας ιδεολογίας αποτελούν το επίτεκνηστου αποτελούν το επί
- 2. Η Πληροφορική χρησιμοποιείται σαν γνωστικό αντικείμενο στα σχολεία. Συνεχώς εξελίσσεται ως μια θεωρητική και εφαρμοσμένη επιστήμη. Επιπλέον, η Πληροφορική βρίσκεται σε αρχικό στάδιο της σχολικής πορείας οπότε έχει μεγάλη προσβασιμότητα στις πηγές, στο πρωτογενές υλικό και φυσικά δυνατότητα άμεσης επαφής με πρωταγωνιστές της διαδρομής.

### <span id="page-17-1"></span>3.3 Οι Υπολογιστές στα Ελληνικά Σχολεία

Το 1992 παρατηρήθηκε από τον ΟΟΣΑ ότι η εξέλιξη της Πληροφορικής θα αποτελούσε μια πρόκληση για τις δυτικές κοινωνίες επειδή θα μπορούσε να προκαλέσει μια διαρθρωτική αναδόμηση της αγοράς εργασίας. Σαν αποτέλεσμα αυτής της έρευνας διαπιστώθηκε ότι όλα τα επαγγέλματα στο μέλλον θα είναι άμεσα συνδεδεμένα με την χρήση του υπολογιστή. Άρα, όλοι οι εργαζόμενοι θα πρέπει να γνωρίζουν πολύ καλά την χρήση του υπολογιστή καθώς και την διαχείριση του διαδικτύου, σε περίπτωση που χρειάζεται να αναζητήσει πληροφορίες. Επιπλέον , η άνοδο και η παραγωγή της οικονομίας θα είναι άμεσα συνδεδεμένη με το εκπαιδευτικό σύστημα. Ωστόσο, ανεργία μπορεί να προκαλέσει η περίπτωση που οι νέοι δεν είναι εξοικειωμένοι με τα νέα συστήματα και τις νέες τεχνολογίες (OECD 1995, 215).

Σαν αποτέλεσμα αυτής της έρευνας προκύπτει το γεγονός ότι οι κυβερνήσεις των ανεπτυγμένων χωρών αποφάσισαν ότι η είσοδο της Πληροφορικής στην εκπαίδευση είναι το βασικό μέλημα της εκπαιδευτικής πολιτικής. Για παράδειγμα, αρκετά πανεπιστήμια χρησιμοποιούν την διδασκαλία από απόσταση, όπου δεν είναι απαραίτητο ο μαθητής να παρουσιάζεται στην σχολή του. Μπορεί να παρακολουθεί τα μαθήματα του μέσω του διαδικτύου.

Υπάρχει η άποψη και ταυτόχρονα ο φόβος ότι η Πληροφορική θα αντικαταστήσει τους πραγματικούς καθηγητές από πλασματικούς. Αναβιώνουν έτσι οι θεωρίες της «αποσχολειοποίησης» που βλέπουν τον σχολικό θεσμό να αντικαθίσταται, σταδιακά, από τα πολυμέσα (Meighan, 1997). Μια άλλη άποψη είναι ότι η νέες τεχνολογίες είναι μια κίνηση του κεφαλαίου να επεκταθεί στο χώρο της εκπαίδευσης πουλώντας αυτήν την νέα τεχνολογία συνεπώς με την είσοδο των υπολογιστών στην εκπαίδευση θα οδηγηθούμε σε μια νέα μορφή κοινωνικής διάκρισης. Πιο συγκεκριμένα, θα υπάρχουν οι πληροφορικά πλούσιοι (information rich) και οι πληροφορικά φτωχοί (information poor). Οι Carr και Kemmis (2000: 15) πίστευαν ότι με την χρήση έτοιμων διδακτικών πακέτων σε υπολογιστές, η πληροφορική μπορεί να μετατραπεί σε μέσον χειραγώγησης και συμμόρφωσης των εκπαιδευτικών και στην δημιουργία ενός τύπου εκπαιδευτικού με περιορισμένη αντίληψη του εύρους του επαγγελματισμού του [7]. τώς με την είσοδο των υπολογιστών στην εκπισίδευτη θα οδηγηθούμε σε μα νεά μα νά ματά μαται πληροφορικά πλούσιο (information poor). Οι Carr και Kemmis (2000: 15) πίστευα ται οι πληροφορικά φτυχοί (information poor). Οι Ca

Στην Ελλάδα η επιμόρφωση των εκπαιδευτικών στους υπολογιστές και η χρήση τους στο σχολείο συνδέεται με μια σειρά από σοβαρά ζητήματα:

- 1. Τα Ελληνικά σχολεία δεν είναι εξοπλισμένα με υπολογιστές σε τέτοιο βαθμό ώστε να μπαίνει επιτακτικά το ζήτημα της επιμόρφωσης των εκπαιδευτικών σε αυτούς.
- 2. Δεν υπάρχει σχεδιασμένο και διαθέσιμο ένα εκπαιδευτικό λογισμικό που να μπορεί να χρησιμοποιηθεί από τους εκπαιδευτικούς για την διδασκαλία των μαθημάτων τους.
- 3. Δεν υπάρχει η δυνατότητα ανάθεσης πολλών εργασιών στους μαθητές ή αν υπάρχει δεν είναι μεγάλες εργασίες ούτε επεκτείνονται αρκετά. Μέσα από αυτές τις εργασίες ο μαθητής μαθαίνει να αποκτά πρόσβαση στο διαδίκτυο και να αναζητά πληροφορίες οι οποίες μπορούν να του φανούν χρήσιμες.
- 4. Υπάρχει πρόβλημα στο αναλυτικό πρόγραμμα το οποίο δεν προωθεί την ανάγκη χρήσης του υπολογιστή.
- 5. Οι περισσότερες πληροφορίες στο διαδίκτυο είναι στα αγγλικά, οπότε είναι βασικό να γνωρίζουν όλοι οι μαθητές αγγλικά.

### 3.3.1 Τρόπος Χρήστης των Υπολογιστών στην Εκπαίδευση

<span id="page-18-0"></span>Ο εκπαιδευτικός ανάλογα με τις ανάγκες του μαθήματος του και των δραστηριοτήτων του μπορεί να αποφασίσει τι εποπτικά μέσα θα χρησιμοποιήσει. Τα μέσα από μόνα τους έχουν μόνο φυσικές ιδιότητες, όπως χρώμα, σχήμα, μέγεθος. Ο εκπαιδευτικός όμως μπορεί να τα χρησιμοποιήσει και να τους δώσει αξία. Συνεπώς, ανάλογα με τον σχεδιασμό και τις ανάγκες της διδασκαλίας ο υπολογιστής μπορεί να χρησιμοποιηθεί [10]:

### **1. Ως ηλεκτρονική βιβλιοθήκη**

Η χρήση των ηλεκτρονικών βιβλιοθηκών είναι πάρα πολύ χρήσιμη, διότι ο μαθητής αλλά και ο εκπαιδευτικός μπορεί να ανατρέξει και να βρει ότι πληροφορία αναζητά. Οι ηλεκτρονικές βιβλιοθήκες αποτελούνται από βάσεις δεδομένων με μεγάλο όγκο πληροφοριών. Οπότε, ο μαθητής μπορεί να με μια αναζήτηση στο σύστημα της βιβλιοθήκης να βρει εύκολα και γρήγορα αυτό που αναζητά.

### **2. Ως προσομοιωτή**

Ο μαθητής από παθητικός δέκτης που ήταν γίνεται ενεργητικός χάρη στην ανάπτυξη των νέων τεχνολογιών. Ο μαθητής έχει την δυνατότητα της προσωπικής ενασχόλησης, της άσκησης και της ανακάλυψης της νέας γνώσης. Υπάρχουν διάφορα είδη προσομοιωτών. Για παράδειγμα, προσομοιωτές οικοσυστημάτων ή φυσικών φαινομένων όπου ο μαθητής μπορεί να αλληλεπιδράσει.

### **3. Ως χώρος έκφρασης και προσωπικής δημιουργίας**

Ο εκπαιδευτικός και ο μαθητής έχουν πολλές επιλογές και πολλές δυνατότητες τις οποίες μπορούν να χρησιμοποιήσουν κατά την διάρκεια του μαθήματος. Χρησιμοποιώντας τις χρήσεις του υπολογιστή ο μαθητής μπορεί να εργαστεί δημιουργικά και να καινοτομήσει. Του δίνεται η ευκαιρία να αναπτύξει την φαντασία του, να πρωτοτυπήσει, να σκεφτεί διάφορες ιδέες και να ανακαλύψει σπάνιες λύσεις σε διάφορα ζητήματα.

### 3.3.2 Ο Ρόλος του Υπολογιστή και το Μοντέλο Εκπαίδευσης

### <span id="page-19-0"></span>**Μοντέλο 1:**

Μετάδοση πληροφοριών από τον δάσκαλο-πομπό στον μαθητή-δέκτη. Το συγκεκριμένο μοντέλο υποστηρίζει την άποψη ότι ο μαθητής έχει την ικανότητα να αναπαράγει τις πληροφορίες και την γνώση που έχει λάβει, όταν του ζητηθεί. Είναι μια διδασκαλία η οποία έχει αυστηρό γνωστικό περιεχόμενο από εκπαιδευτικούς με χαμηλών απαιτήσεων μόρφωση. Στα πλαίσια του μοντέλου αυτού, υπάρχουν δύο τάσεις σε σχέση με τη θεώρηση του ρόλου του υπολογιστή:

Πρώτα, αυτή της μηχανικοποίησης της διδασκαλίας, της χρήσης του υπολογιστή ως υποκατάστατου του δασκάλου.

Δεύτερο, της χρήσης του ως εργαλείο για ποσοτική βελτιστοποίηση του ίδιου μοντέλου διδασκαλίας.

### **Μοντέλο 2:**

Το δεύτερο μοντέλο παρουσιάζει την μάθηση σαν μια θεωρία ενεργητική, βιωματική όπου έχει προσωπικό νόημα για τον μάθημα. Χρησιμοποιεί την συνεργατική μάθηση σε μικρές ομάδες μαθητών. Ο ρόλος του εκπαιδευτικού μπορεί να είναι καθοδηγητικός με παιδαγωγικό και συμβουλευτικό χαρακτήρα υψηλής μόρφωσης. Παρέχεται μια ποιοτική αξιολόγηση επίδοσης, διαλογική σχέση δασκάλου-μαθητή με ανάλογο βαθμό προσωπικής ευθύνης, και αυτονομίας του μαθητή, εξελισσόμενο εκπαιδευτικό σύστημα. Έτσι, ο υπολογιστής μπορεί να θεωρηθεί ένα εργαλείο έκφρασης για τους μαθητές. ούν να χρησιμοποιήσουν κατά την διάρκεια του μαθήματος. Χρησιμοποιήσουν κατά της χρήσια, του πρωτοποιών κατά της χρήσια του θένεια του θένεια του θένεια του θένεια του θένεια του θένεια του θένεια του θένεια του θένεια το

Η συμβολική έκφραση και διερεύνηση λογικό - μαθηματικών νοητικών πεδίων στα φυσικομαθηματικά αντικείμενα, με προγραμματιστικές εφαρμογές.

- Ο πειραματισμός με προσομοιωτές εργαστηρίων ή καταστάσεων.
- Η γραπτή έκφραση, με επεξεργαστές κειμένου.
- Η καταχώρηση, ταξινόμηση, οργάνωση , επεξεργασία, ανάλυση, αναζήτηση και έκθεση πληροφοριών, με συστήματα διοίκησης βάσης δεδομένων.
- Η ελεύθερη και γραμμική σχεδίαση, με εφαρμογές σχεδίασης.
- Η επικοινωνία, με υπολογιστικά δίκτυα και τηλεπικοινωνίες.
- Οι κατασκευές και η τεχνολογία ελέγχου (ρομποτική).

### 3.3.3 Εκπαιδευτικές Χρήσεις των Δικτύων Υπολογιστών

<span id="page-20-0"></span>Με την βοήθεια του διαδικτύου οι μαθητές μπορούν να αναπτύξουν νέες σχέσεις επικοινωνίας με μαθητές άλλων χωρών ή άλλων περιοχών της ίδιας χώρας. Παρέχει την δυνατότητα ανταλλαγής ιδεών, εικόνων, βίντεο, ήχου. Οι χρήστες έχουν την δυνατότητα συνομιλίας αλλά και τηλεδιάσκεψης.

Συνεπώς, μπορεί να χρησιμοποιηθεί σε πολλούς τομείς, όπως:

- 1. Η ηλεκτρονική επικοινωνία.
- 2. Η ανάλυση στοιχείων, πληροφοριών και δεδομένων.
- 3. Τα πανεπιστημιακά δίκτυα.
- 4. Οι βιβλιοθήκες εκπαιδευτικού λογισμικού.
- 5. Η εξ αποστάσεως εκπαίδευση.
- 6. Η διαρκής κατάρτιση και η δια βίου εκπαίδευση.

### 3.3.4 Εκπαιδευτικό Λογισμικό που Υπάρχει στα Ελληνικά Σχολεία

<span id="page-20-1"></span>Το εκπαιδευτικό λογισμικό περιλαμβάνει διδακτικούς στόχους, ολοκληρωμένα σενάρια, interface και αλληγορίες παιδαγωγικού χαρακτήρα. Τα εκπαιδευτικά λογισμικά περιλαμβάνουν πακέτα εφαρμογών επιμορφωτικού, εγκυκλοπαιδικού και ψυχαγωγικού τύπου [11]. 33.4 Εκπαιδευτικό Λογισμικό που Υπάρχει στα Ελληνικά Σχολεία<br>ακταιδευτικό λογισμικό Λογισμικό που Υπάρχει στα Ελληνικά Σχολεία<br>κπαδευτικό λογισμικό περιλαμβάνει διδακτικούς στόχους, ολοκληρωμένα δεχαριά, inter<br>απαδευτικό

Ως εκπαιδευτικά λογισμικά μπορούν να θεωρηθούν:

- Λογισµικό γενικής χρήσης, όπως αυτοματισμού γραφείου και επικοινωνιών.
- Γλώσσες προγραμματισμού διαδικαστικού ή µη τύπου.
- Παιχνίδια κυρίως στρατηγικής.
- Πακέτα εξάσκησης και πρακτικής.
- Προσομοιώσεις.
- Εκπαιδευτικά περιβάλλοντα ανοικτού τύπου.
- Τεχνητή νοημοσύνη, έµπειρα συστήµατα.
- Νευρωνικά δίκτυα.
- Εικονική πραγµατικότητα.
- Πολυµέσα/υπερµέσα στατικά, δυναµικά, προσαρµοστικά.

Τα εκπαιδευτικά λογισμικά πρέπει να τηρούν και να πληρούν κάποια κριτήρια. Αυτά τα κριτήρια είναι τα παρακάτω:

1. Να παρέχει προσανατολισµό στο μαθητή:

- Να θέτει στόχους.
- Να δείχνει τα επιδιωκόµενα αποτελέσµατα.
- Να θέτει δραστηριότητες δοµηµένες και ανοικτού τύπου.
- 2. Να περιλαμβάνει αλληλεπιδράσεις:
	- Για ανατροφοδότηση.
	- Για παροχή πληροφοριών.
	- Να περιέχει αξιολόγηση.

### 3.3.5 Εκπαιδευτικό Λογισμικό με την χρήση Υπερμέσων και Πολυμέσων

<span id="page-21-0"></span>Το εκπαιδευτικό λογισμικό εμπεριέχει διδακτικούς στόχους, ολοκληρωμένα σενάρια και συγκεκριμένα μαθησιακά προβλήματα. Επιπρόσθετα, θεωρείται ένα πακέτο που περιλαμβάνει επιμορφωτικούς σκοπούς εγκυκλοπαιδικού και ψυχαγωγικού χαρακτήρα. Σε κάθε περίπτωση εξαρτάται από το επίπεδο των μαθητών, αλλά και της δυσκολίας του γνωστικού αντικειμένου [12].

Τα ανοικτά μαθησιακά περιβάλλοντα βρίσκονται σε αντίθεση µε αυτά που παρέχουν µόνο πληροφορίες. Στα ανοικτά περιβάλλοντα η αποτελεσματική μάθηση θεωρείται ότι αναπτύσσεται μέσα από τις εμπειρίες του χρήστη στο σύστημα, καθώς και της διαδραστικής αλληλεπίδρασής του με το αυτό. Ο χρήστης μέσα από αυτό αποκτά κριτική σκέψη και του δίνεται η δυνατότητα να παραμετροποιεί να πειραματίζεται και να δημιουργεί νέα μοντέλα. Η ενασχόληση του μαθητή με το σύστημα δίνει στον μαθητή διαφορετικές προοπτικές, καθώς τα ανοικτά μαθησιακά πληροφορικά περιβάλλοντα παρέχουν εργαλεία µε τη βοήθεια των οποίων ο χρήστης ανακαλύπτει µόνος του τη γνώση.

Προτεινόμενα ανοικτά πληροφορικά περιβάλλοντα αποτελούν τα παρακάτω:

•Οι γλώσσες προγραµµατισµού υψηλού επιπέδου για επίλυση συγκεκριµένων προβληµάτων ή και ανάπτυξη πνευµατικών δεξιοτήτων υψηλού επιπέδου. Τέτοια µπορεί να είναι και η απλή και παρεξηγηµένη LOGO, κατάλληλη για όλες τις βαθµίδες της εκπαίδευσης. Με τη χρήση της επιλύονται απλά προβλήµατα, αλλά και υλοποιούνται προσοµοιώσεις φυσικών και κοινωνικών φαινοµένων [Μικρόπουλος, Λαδιάς, 1997].

•Πακέτα προσοµοιώσεων παραµετροποιηµένα, όπως το Interactive Physics για αντιµετώπιση θεµάτων φυσικής.

•Λογισµικό γενικής χρήσης για κάλυψη συγκεκριµένων διδακτικών στόχων.

•Εικονική πραγματικότητα, το ανοικτό περιβάλλον, που περιλαμβάνει τρισδιάστατη αναπαράσταση, πλήρη ελευθερία πλοήγησης και ισχυρή αλληλεπίδραση.

•Προώθηση των δεξιοτήτων που σχετίζονται με την οργάνωση και την εργασία στο πλαίσιο ομάδων.

Лария

# <span id="page-22-0"></span>**4** Εισαγωγή στην UML

Τα τελευταία χρόνια η κυρίαρχη προσέγγιση για την ανάπτυξη λογισμικού είναι η αντικειμενοστραφής προσέγγιση, η οποία διαθέτει τα πλεονεκτήματα της απλότητας στην ανάπτυξη, της καλύτερης ποιότητας και αξιοπιστίας των παραγόμενων συστημάτων, καθώς και τη δυνατότητα επαναχρησιμοποίησης των συστατικών τους. Με βάση τα παραπάνω ο αντικειμενοστραφής προγραμματισμός αποτελεί ένα εξαιρετικό υπόδειγμα για τη δημιουργία σύγχρονων συστημάτων λογισμικού. Ωστόσο, για την ανάπτυξη έργων λογισμικού μεγάλης κλίμακας, δεν επαρκεί η υλοποίηση λειτουργικού κώδικα. Απαιτείται μοντελοποίηση και συστηματική σχεδίαση του συστήματος πριν από την κωδικοποίηση. Ο κύριος άξονας της επίλυσης ενός αντικειμενοστραφούς προβλήματος είναι η κατασκευή ενός μοντέλου του συστήματος. Η μοντελοποίηση του συστήματος παρέχει αφαιρετικότητα για τη διαχείριση πολύπλοκων συστημάτων. Επιπλέον, επιτυγχάνει τη μείωση του κόστους, του χρόνου ανάπτυξης, καθώς και την εύκολη διαχείριση σφαλμάτων του συστήματος. Όσο πιο πολύπλοκο είναι το σύστημα, τόσο πιο σημαντική είναι η επικοινωνία των εμπλεκομένων στην κατασκευή και ανάπτυξή του. Η μοντελοποίηση του συστήματος δίνει τη δυνατότητα του ακριβούς καθορισμού των απαιτήσεων, έτσι ώστε όλοι οι εμπλεκόμενοι να τις κατανοήσουν με κοινό τρόπο και να μπορούν να συμφωνήσουν σε αυτές. Στα πλαίσια αυτά, η Ενοποιημένη Γλώσσα Μοντελοποίησης (Unified Modeling Language), η οποία αποτελεί την πλέον δημοφιλή και πρότυπη γραφική γλώσσα μοντελοποίησης, χρησιμοποιείται για την απεικόνιση του σχεδιασμού και την τεκμηρίωση των συστατικών του συστήματος. Είναι ιδιαίτερα αποδοτική για την ανάπτυξη μεγάλων, πολύπλοκων συστημάτων. Βασικό χαρακτηριστικό της είναι ότι είναι ανεξάρτητη από οποιαδήποτε μεθοδολογία ή διαδικασία ανάπτυξης και μπορεί να προσδιορίσει το σύστημα με ένα τρόπο ανεξάρτητο της υλοποίησης. Η επικράτηση του λογισμικού στο σχεδιασμό ενσωματωμένων συστημάτων απαιτεί μια προσεκτική εξέταση των πιο σύγχρονων μεθόδων ανάλυσης και τεκμηρίωσης λογισμικού. Η πλούσια γραφική σημειολογία της UML σε συνδυασμό με τις δυνατότητες μοντελοποίησης που παρέχει, την καθιστούν ικανή να χρησιμοποιηθεί στην ανάπτυξη ενσωματωμένων συστημάτων για τη μοντελοποίηση και την τεκμηρίωσή τους. Επιπλέον, οι επεκτάσεις της UML δίνουν τη δυνατότητα μοντελοποίησης των βασικών χαρακτηριστικών των εφαρμογών συγκεκριμένου πεδίου και παρέχουν νέες μεθόδους σχεδιασμού για τον διαμερισμό της εφαρμογής από την αρχιτεκτονική [5]. πλακών συστημια που παιγεταν, επίπλειον, ταιτικανοταιών τη εμείωση του καστους, του χρησικό του πανεπιστήμιο προσετασιών στην προσετασιών στην προσετασιών στην πανεπιστήμιο προσετασιών στην πανεπιστήμιο προσετασιών στην π

# <span id="page-22-1"></span>4.1 Διαγράμματα UML

### 4.1.1 Διαγράμματα Κλάσεων

<span id="page-22-2"></span>Τα διαγράμματα κλάσεων(Class Diagrams) παρουσιάζουν κάποια στατικά στοιχεία μοντελοποίησης και τις σχέσεις μεταξύ τους. Οι κλάσεις μπορεί να συσχετίζονται με σχέσεις εξάρτησης, συσχέτισης, γενίκευσης, συσσωμάτωσης, σύνθεσης, πραγματοποίησης. Σε ένα αντικειμενοστραφές σύστημα τα δομικά στοιχεία του είναι οι κλάσεις και οι σχέσεις μεταξύ των κλάσεων, οι οποίες επιτρέπουν τη συνεργασία αντικειμένων που δημιουργούνται ως στιγμιότυπα των κλάσεων. Το διάγραμμα κλάσεων αποτελείται από τις κλάσεις του συστήματος και τις μεταξύ τους συσχετίσεις, περιγράφοντας με αυτό τον τρόπο τη στατική δομή του συστήματος. Το διάγραμμα κλάσεων μπορεί να χρησιμοποιηθεί σε διάφορες φάσεις της ανάπτυξης του συστήματος. Στη συνέχεια, μεταβαίνοντας στο στάδιο της σχεδίασης, η περιγραφή των κλάσεων συμπληρώνεται με τις λειτουργίες που υλοποιούν τη συμπεριφορά των αντικειμένων και με επιπρόσθετες ιδιότητες ή συσχετίσεις, που επιβάλλονται από το περιβάλλον υλοποίησης.

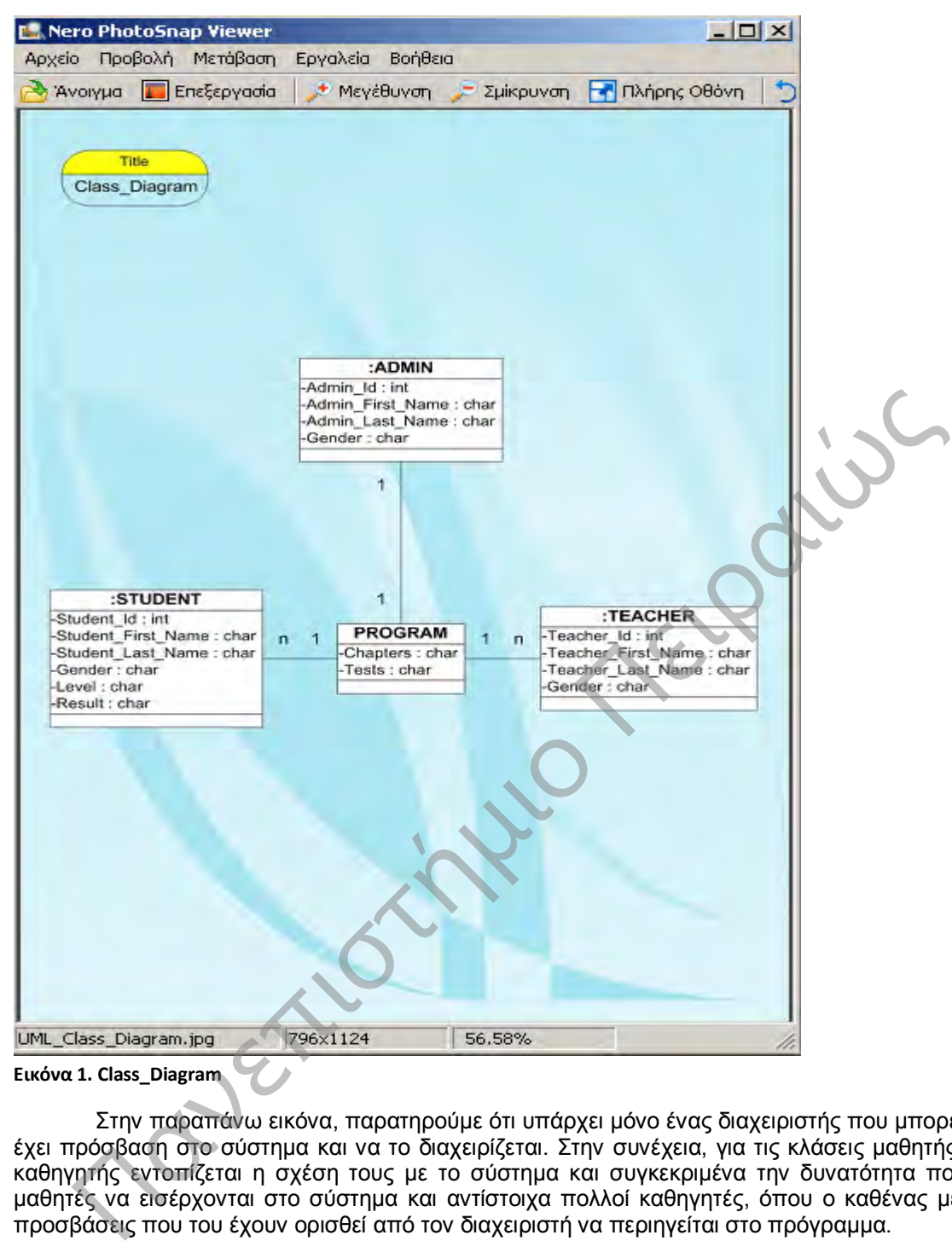

<span id="page-23-0"></span>**Εικόνα 1. Class\_Diagram**

Στην παραπάνω εικόνα, παρατηρούμε ότι υπάρχει μόνο ένας διαχειριστής που μπορεί να έχει πρόσβαση στο σύστημα και να το διαχειρίζεται. Στην συνέχεια, για τις κλάσεις μαθητής και καθηγητής εντοπίζεται η σχέση τους με το σύστημα και συγκεκριμένα την δυνατότητα πολλοί μαθητές να εισέρχονται στο σύστημα και αντίστοιχα πολλοί καθηγητές, όπου ο καθένας με τις προσβάσεις που του έχουν ορισθεί από τον διαχειριστή να περιηγείται στο πρόγραμμα.

### 4.1.2 Διαγράμματα Περιπτώσεων Χρήσης

<span id="page-24-0"></span>Τα Διαγράμματα Περιπτώσεων χρήσης(Use Case Diagrams) περιγράφουν τη λειτουργικότητα του συστήματος όπως αυτή γίνεται αντιληπτή από εξωτερικές οντότητες. Τα διαγράμματα αυτά διαμερίζουν τη λειτουργικότητα του συστήματος σε συναλλαγές που έχουν νόημα για τους χρήστες του συστήματος ή αλλιώς χειριστές (actors). Τα επιμέρους τμήματα της λειτουργικότητας ονομάζονται περιπτώσεις χρήσης (use cases). Το σύνολο των περιπτώσεων χρήσης συνιστούν τη συμπεριφορά του συστήματος. Τα βασικά διαγραμματικά στοιχεία του διαγράμματος περιπτώσεων χρήσης είναι το σύστημα, ο χειριστής, η περίπτωση χρήσης και οι σχέσεις μεταξύ τους. Η αξία του διαγράμματος περιπτώσεων χρήσης είναι ιδιαίτερα σημαντική, διότι καθορίζει τις λειτουργικές απαιτήσεις, οι οποίες θα αποτελέσουν σημείο αναφοράς καθ' όλη τη διάρκεια ανάπτυξης του συστήματος. Ο σημαντικότερος ρόλος του συγκεκριμένου διαγράμματος είναι ότι αποτελεί ένα μέσο επικοινωνίας μεταξύ πελατών και σχεδιαστών, όσον αφορά στη λειτουργικότητα του συστήματος. Η απλότητα των συμβολισμών το καθιστά ιδανικό για αυτό το σκοπό, παρέχοντας τη δυνατότητα εύκολης αντίληψης του συνόλου των λειτουργιών καθώς και εύκολης τροποποίησής τους.

Ο χειριστής αντιπροσωπεύει μια εξωτερική οντότητα, άνθρωπο ή σύστημα, η οποία αλληλεπιδρά με το σύστημα. Ο χειριστής αναπαριστά ένα ρόλο, όχι έναν μεμονωμένο χρήστη του συστήματος, μιας και ο ίδιος χρήστης μπορεί να αλληλεπιδρά με το σύστημα με πολλαπλούς ρόλους. Οι χειριστές είναι κλάσεις με το στερεότυπο «actor», όπου το όνομα της κλάσης γενικά αναπαριστά το ρόλο του χειριστή.

Πανεπιστήμιο Πειραιώς

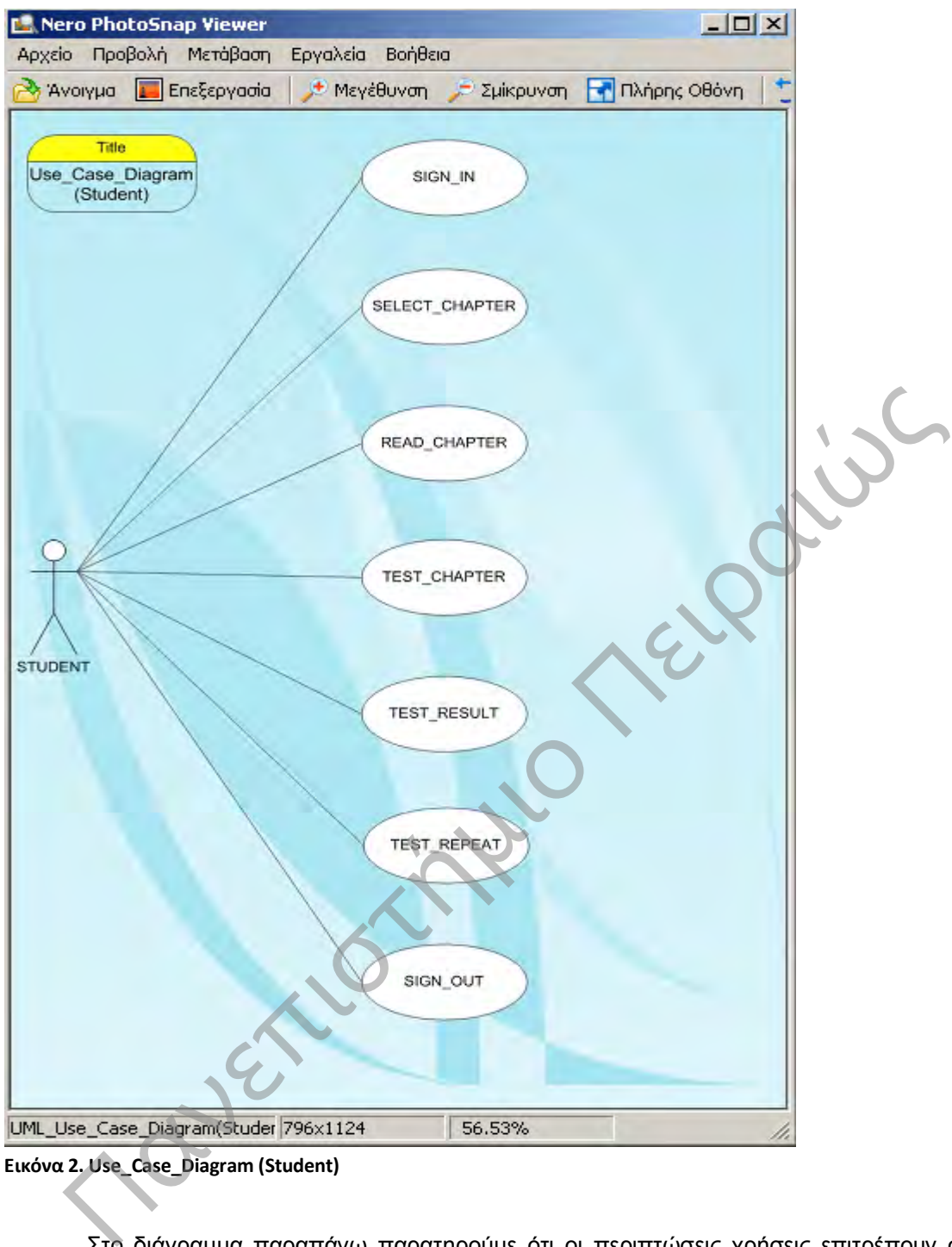

<span id="page-25-0"></span>**Εικόνα 2. Use\_Case\_Diagram (Student)**

Στο διάγραμμα παραπάνω παρατηρούμε ότι οι περιπτώσεις χρήσεις επιτρέπουν στον μαθητή να συνδεθεί στην εφαρμογή, να επιλέξει το κεφάλαιο που επιθυμεί, να το διαβάσει και αφού το έχει διαβάσει μπορεί να υλοποιήσει το test για το συγκεκριμένο κεφάλαιο. Στην συνέχεια, του εμφανίζονται τα αποτελέσματα και σε περίπτωση που δεν επιτύχει ποσοστό επιτυχίας ο μαθητής επαναλαμβάνει το test για το συγκεκριμένο κεφάλαιο για να μπορέσει να μεταβεί στο επόμενο κεφάλαιο για ανάγνωση. Έπειτα, εφόσον ο μαθητής έχει υλοποιήσει τις παραπάνω διαδικασίες αποσυνδέεται από το σύστημα.

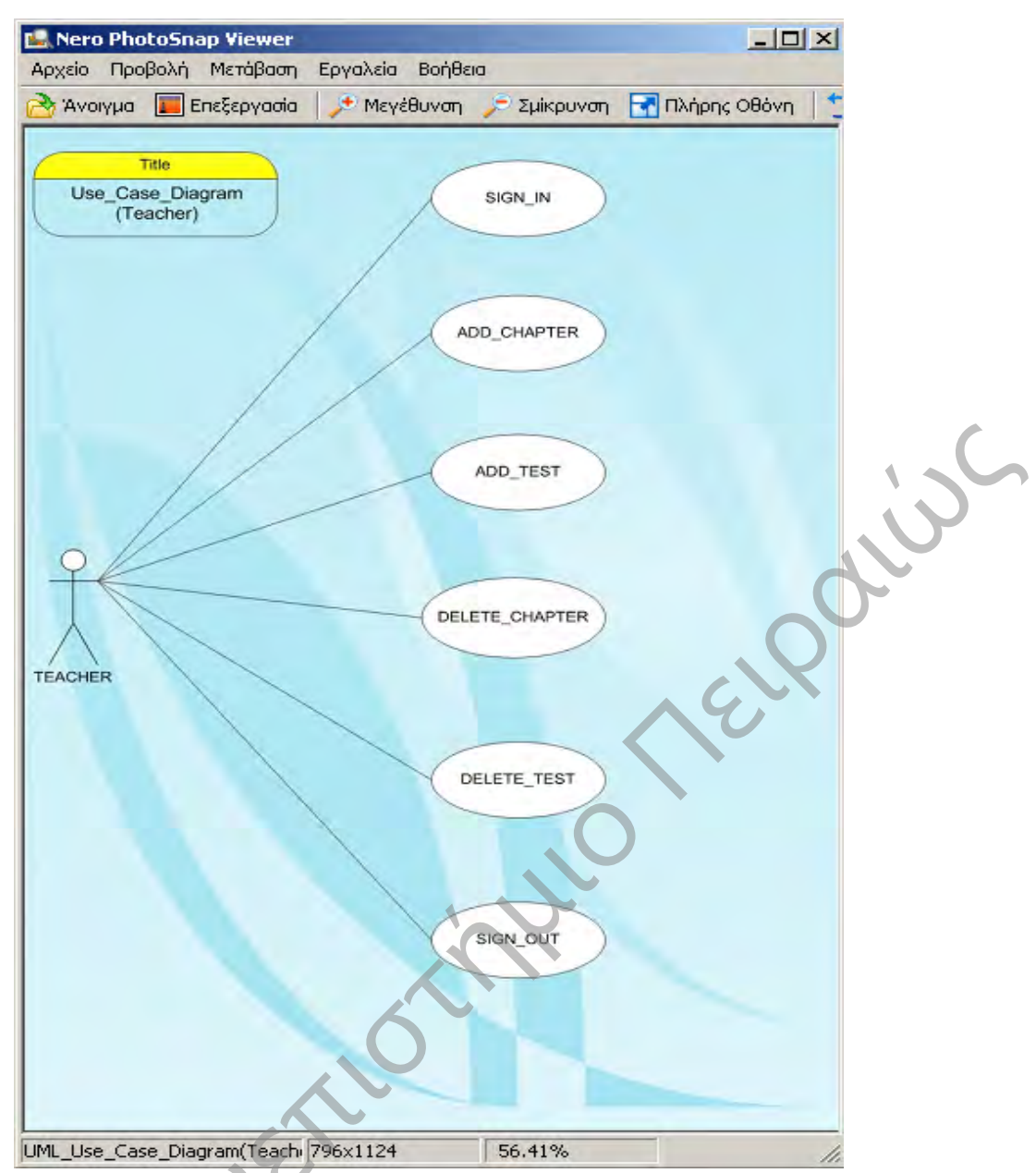

**Εικόνα 3. Use\_Case\_Diagram (Teacher)**

<span id="page-26-0"></span>Στο παραπάνω διάγραμμα ο καθηγητής εισέρχεται στο σύστημα με το username και το password και αφού συνδεθεί έχει την δυνατότητα να προσθέσει ένα κεφάλαιο ή να διαχειριστεί ένα ήδη υπάρχον ή ακόμα και να διαγράψει το κεφάλαιο. Στην συνέχεια αντίστοιχα έχει την ίδια δυνατότητα και για τα test γνώσεων που ανεβάζει στο σύστημα. Ακολούθως ο καθηγητής αποσυνδέεται από το σύστημα.

Προσαρμοστικό Εκπαιδευτικό Λογισμικό για την Εκμάθηση της Πληροφορικής Ά Γυμνασίου

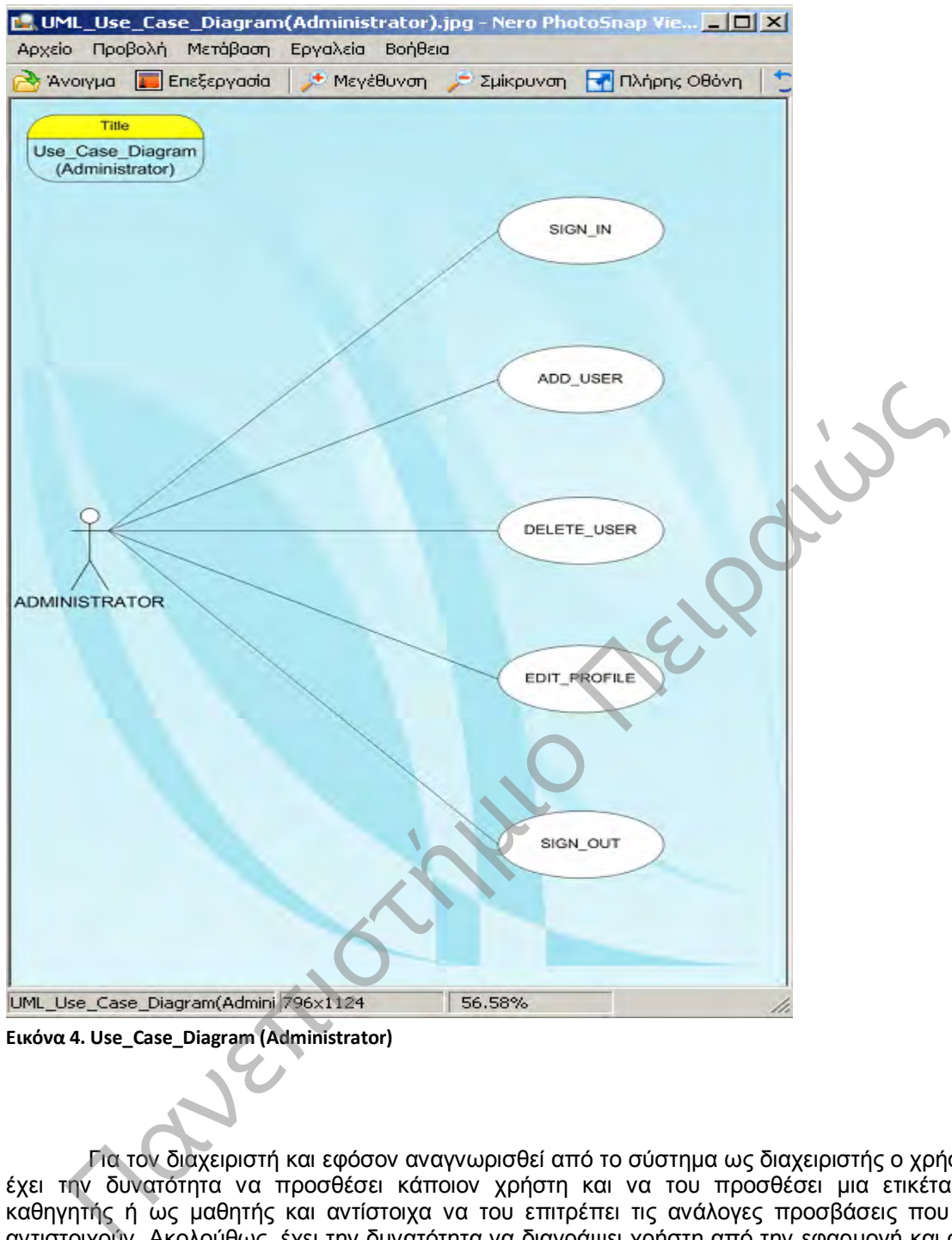

<span id="page-27-0"></span>**Εικόνα 4. Use\_Case\_Diagram (Administrator)**

Για τον διαχειριστή και εφόσον αναγνωρισθεί από το σύστημα ως διαχειριστής ο χρήστης έχει την δυνατότητα να προσθέσει κάποιον χρήστη και να του προσθέσει μια ετικέτα ως καθηγητής ή ως μαθητής και αντίστοιχα να του επιτρέπει τις ανάλογες προσβάσεις που του αντιστοιχούν. Ακολούθως, έχει την δυνατότητα να διαγράψει χρήστη από την εφαρμογή και στην συνέχεια αποσυνδέεται από το σύστημα.

### 4.1.3 Διάγραμμα Ακολουθίας

<span id="page-28-0"></span>Το διάγραμμα ακολουθίας παρουσιάζει την αλληλεπίδραση μεταξύ αντικειμένων σε δύο διαστάσεις. Η κάθετη διάσταση αντιστοιχεί στην κλίμακα του χρόνου, ενώ στην οριζόντια διάσταση συμβολίζονται τα ανεξάρτητα αντικείμενα. Τα αντικείμενα συμβολίζονται με παραλληλόγραμμα μέσα στα οποία μπορεί να σημειωθεί το όνομα του στιγμιότυπου του αντικειμένου που συμμετέχει στο σενάριο που απεικονίζεται και ακολουθεί μετά από άνω-κάτω τελεία το όνομα της κλάσης στην οποία ανήκει το αντικείμενο. Σε κάθε αντικείμενο αντιστοιχεί μια<br>κάθετη γραμμή που ονομάζεται γραμμή ζωής(lifeline). Τα αντικείμενα ανταλλάσουν μηνύματα, τα κάθετη γραμμή που ονομάζεται γραμμή ζωής(lifeline). Τα αντικείμενα ανταλλάσουν μηνύματα, τα οποία στην επίσημη ορολογία της UML ονομάζονται ερεθίσματα. Ένα μήνυμα που<br>αποστέλλεται μεταξύ των αντικειμένων συμβολίζεται ως ένα βέλος από τη γραμμή ζωής ενός αποστέλλεται μεταξύ των αντικειμένων συμβολίζεται ως ένα βέλος από τη γραμμή ζωής ενός αντικειμένου προς τη γραμμή ζωής ενός άλλου.

Πανεπιστήμιο Πειραιώς

Προσαρμοστικό Εκπαιδευτικό Λογισμικό για την Εκμάθηση της Πληροφορικής Ά Γυμνασίου

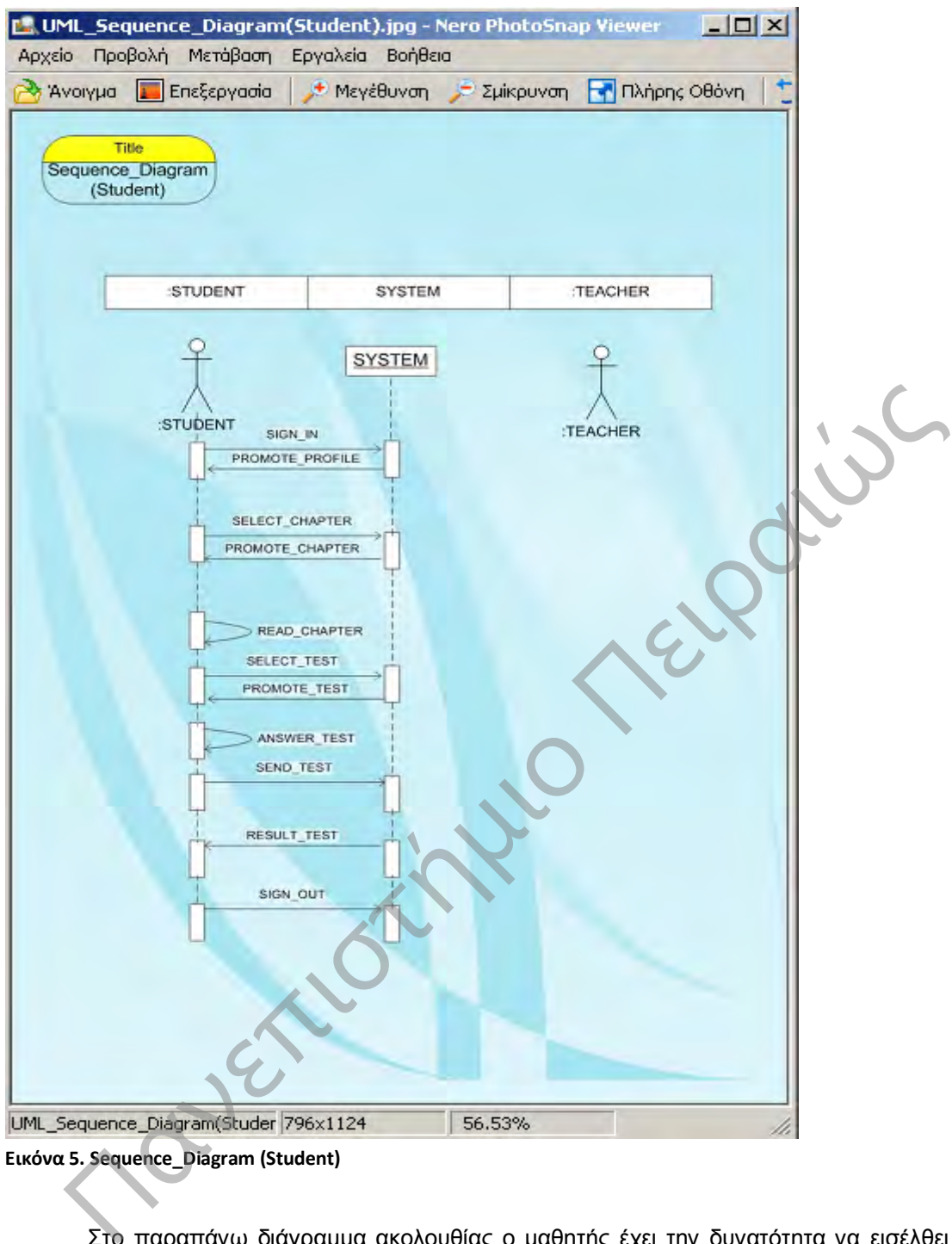

<span id="page-29-0"></span>**Εικόνα 5. Sequence\_Diagram (Student)** 

Στο παραπάνω διάγραμμα ακολουθίας ο μαθητής έχει την δυνατότητα να εισέλθει στο σύστημα, εφόσον έχει κάνει την εγγραφή του σε αυτό. Έπειτα, το σύστημα του προωθεί το προφίλ του και ο μαθητής επιλέγει το αρχικό κεφάλαιο. Ακολούθως το σύστημα του εμφανίζει το κεφάλαιο για ανάγνωση, ο μαθητής το διαβάζει και επιλέγει να υλοποιήσει το test που έχει ορίσει ο καθηγητής για το συγκεκριμένο κεφάλαιο. Ακόμα, αφού απαντήσει ο μαθητής το σύστημα του προωθεί τα αποτελέσματα παρουσιάζοντας τα λάθη και το τι ακριβώς πρέπει να ξαναδιαβάσει ή αλλιώς αν απάντησε σωστά τον επιβραβεύει. Τέλος, ο μαθητής αφού τελειώσει αποσυνδέεται από το σύστημα.

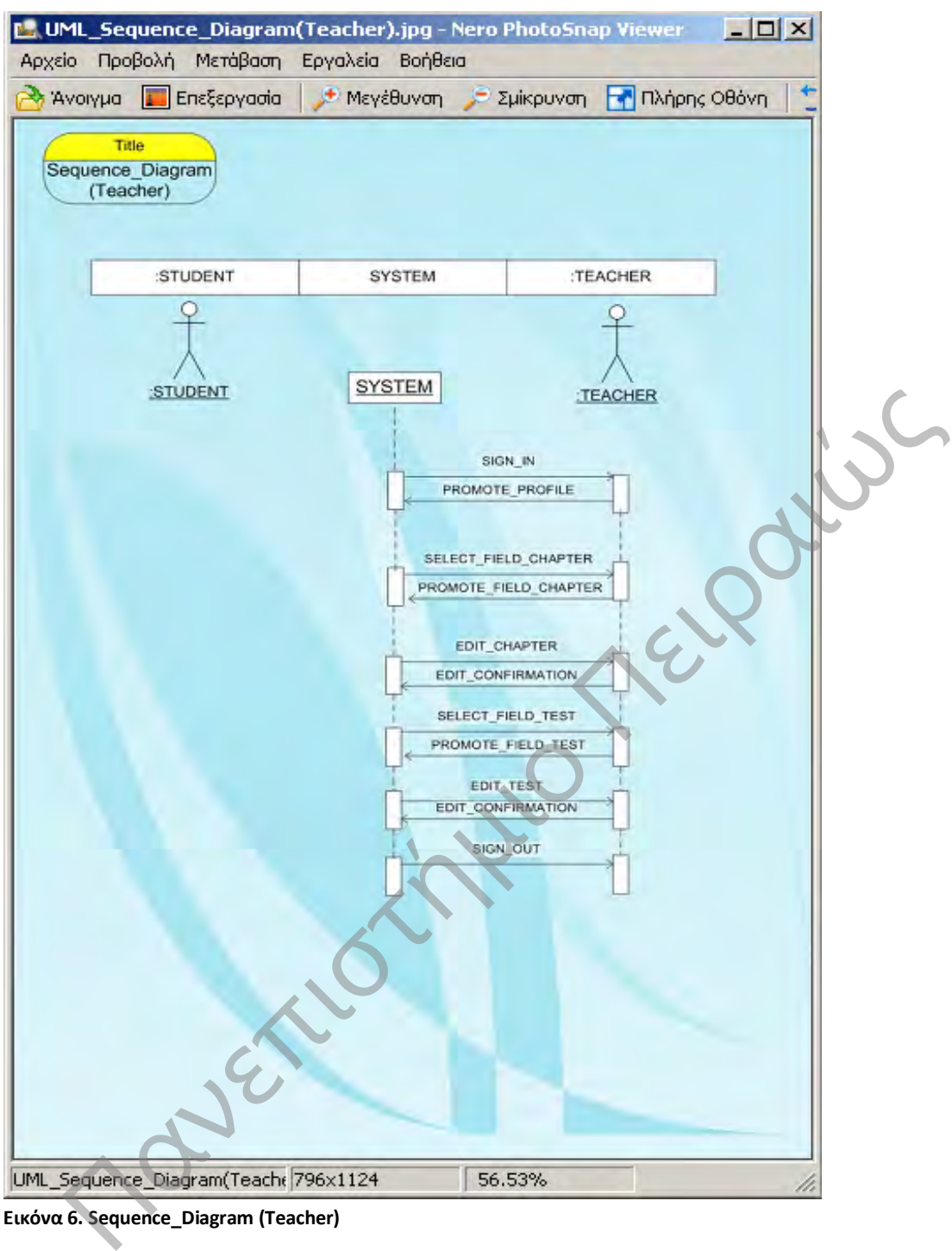

<span id="page-30-0"></span>**Εικόνα 6. Sequence\_Diagram (Teacher)** 

Στην παραπάνω εικόνα ο καθηγητής εισέρχεται στο σύστημα και το σύστημα αφού επιβεβαιώσει τα στοιχεία του, του προωθεί το προφίλ του. Ο καθηγητής επιλέγει ένα από τα κεφάλαιο που επιθυμεί για να το διαχειριστεί είτε να προσθέσει είτε να διαγράψει στο περιεχόμενό του ή ακόμα και να προσθέσει κάποιο άλλο ή να το διαγράψει ολόκληρο. Στην συνέχεια και εφόσον έχει τελειώσει την επεξεργασία των κεφαλαίων έχει την δυνατότητα να επεξεργαστεί τα test γνώσεων για τους μαθητές είτε διαγράφοντας πεδία από τα τεστ είτε προσθέτοντας επιπλέον πληροφορία. Ακολούθως το σύστημα του επιβεβαιώνει τις αλλαγές που υλοποίησε ο καθηγητής και ο καθηγητής αποσυνδέεται από το σύστημα.

Προσαρμοστικό Εκπαιδευτικό Λογισμικό για την Εκμάθηση της Πληροφορικής Ά Γυμνασίου

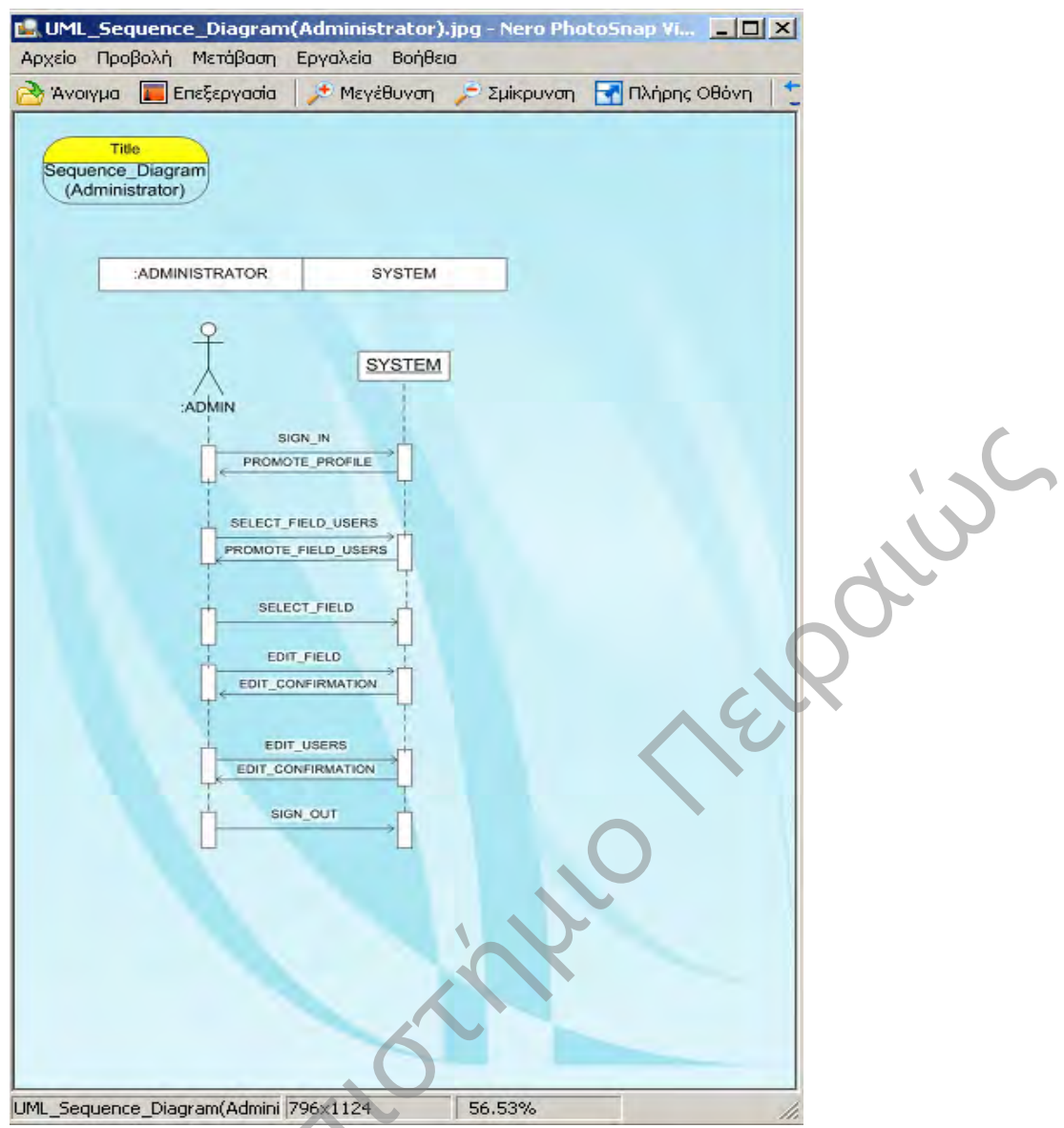

<span id="page-31-0"></span>**Εικόνα 7. Sequence\_Diagram (Administrator)** 

Στο παραπάνω διάγραμμα ακολουθίας εισέρχεται στο σύστημα ο διαχειριστής τον αναγνωρίζει το σύστημα και του προωθεί το προφίλ του. Έπειτα, ο διαχειριστής έχει την δυνατότητα να επιλέξει κάποιον χρήστη είτε καθηγητή είτε μαθητή και να τον διαγράψει ή να του παραχωρήσει συγκεκριμένες προσβάσεις, ενώ στην περίπτωση που κάνει εγγραφή ένας καινούργιος χρήστης, ο διαχειριστής επιβεβαιώνει αν είναι αληθή τα στοιχεία που δόθηκαν από τον καινούργιο χρήστη και αναλόγως την ιδιότητά του, του παραχωρεί και τις ανάλογες προσβάσεις. Ακόμα το σύστημα επιβεβαιώνει τις αλλαγές που έγιναν στον διαχειριστή και ο διαχειριστής αποσυνδέεται από το σύστημα.

### 4.1.4 Διάγραμμα Συνεργασίας

<span id="page-32-0"></span>Τα Διαγράμματα Συνεργασίας (Collaboration Diagrams) παρουσιάζουν μια αλληλεπίδραση αντικειμένων με έμφαση στη δομική τους οργάνωση. Δίνεται μεγαλύτερη έμφαση στο περιεχόμενο και στις σχέσεις μεταξύ των αντικειμένων. Σε ένα διάγραμμα συνεργασίας απεικονίζονται τα συνεργαζόμενα αντικείμενα και οι συσχετίσεις μεταξύ τους. Ενώ τα διαγράμματα ακολουθίας απεικονίζουν κυρίως τη ροή των μηνυμάτων σε ένα σενάριο μιας περίπτωσης χρήσης, τα διαγράμματα συνεργασίας χρησιμοποιούνται για να παρουσιάσουν τις σχέσεις μεταξύ αντικειμένων. Στις συνδέσεις παρουσιάζονται ως μικρότερες ακμές τα μηνύματα που αποστέλλονται. Για να απεικονιστεί η ακολουθία των μηνυμάτων που ανταλλάσσονται χρησιμοποιείται αρίθμηση των μηνυμάτων. Τα διαγράμματα ακολουθίας και συνεργασίας θεωρούνται συμπληρωματικά, καθώς περιέχουν την ίδια πληροφορία άλλα κάθε ένα δίνει μια διαφορετική οπτική γωνία (σε πολλά εργαλεία το ένα είδος διαγράμματος παράγεται αυτόματα από το άλλο).

![](_page_32_Figure_4.jpeg)

<span id="page-32-1"></span>**Εικόνα 8. Collaboration\_Diagram (Student)** 

Στο παραπάνω διάγραμμα συνεργασίας εισέρχεται στο σύστημα ο μαθητής και εφόσον έχει διαβάσει το κεφάλαιο και έχει υλοποιήσει το τεστ, έχει την δυνατότητα να το επαναλάβει εφόσον δεν κατάφερε να περάσει την βάση που του έχει ορισθεί από τον καθηγητή για το συγκεκριμένο τεστ γνώσεων.

Προσαρμοστικό Εκπαιδευτικό Λογισμικό για την Εκμάθηση της Πληροφορικής Ά Γυμνασίου

![](_page_33_Figure_0.jpeg)

<span id="page-33-0"></span>**Εικόνα 9. Collaboration\_Diagram (Teacher)** 

Στο παραπάνω διάγραμμα συνεργασίας για τον καθηγητή παρουσιάζεται η σειρά των ενεργειών με τις οποίες υλοποιεί μια διεργασία στο σύστημα.

![](_page_34_Picture_2.jpeg)

<span id="page-34-0"></span>**Εικόνα 10. Collaboration\_Diagram (Administrator)** 

Στο παραπάνω διάγραμμα παρατηρούμε την σειρά των ενεργειών που έχει την δυνατότητα να υλοποιήσει ο διαχειριστής στο σύστημα.

### 4.1.5 Διάγραμμα Καταστάσεων

<span id="page-35-0"></span>Το διάγραμμα καταστάσεων χρησιμοποιείται για την περιγραφή της ροής του ελέγχου σε ένα σύστημα εστιάζοντας στις αλλαγές κατάστασης που λαμβάνουν χώρα σε ένα αντικείμενο. Πολύ συχνά οι προδιαγραφές ενός συστήματος μπορούν να καθοριστούν βάσει μιας μηχανής πεπερασμένων καταστάσεων (finite statemachine) ή απλά μηχανής καταστάσεων. Συνήθως, μια μηχανή καταστάσεων περιγράφεται ως ένας γράφος όπου οι κόμβοι αντιστοιχούν σε καταστάσεις και τα βέλη υποδηλώνουν τη μετάβαση από μια κατάσταση σε μια άλλη. Εν γένει, οι μηχανές πεπερασμένων καταστάσεων είναι κατάλληλες για την περιγραφή σύγχρονων συστημάτων. Συνήθως, ένα διάγραμμα καταστάσεων είναι προσαρτημένο σε μια κλάση και αποτελεί ένα μοντέλο όλων των δυνατών κύκλων ζωής ενός αντικειμένου της κλάσης. Κάθε αντικείμενο αντιμετωπίζεται ως ξεχωριστή οντότητα που επικοινωνεί με το περιβάλλον ανιχνεύοντας γεγονότα και αντιδρώντας σε αυτά. Όταν λαμβάνει χώρα ένα ανιχνεύσιμο γεγονός, το αντικείμενο αποκρίνεται με βάση την κατάσταση στην οποία βρίσκεται. Η εκτέλεση μιας ενέργειας μπορεί να οδηγήσει σε μετάβαση σε μια άλλη κατάσταση. Σε ένα διάγραμμα καταστάσεων της UML απεικονίζονται γεγονότα, καταστάσεις και μεταβάσεις.

![](_page_35_Figure_2.jpeg)

<span id="page-35-1"></span>**Εικόνα 11. State chart\_Diagram (Student)** 

Στο παραπάνω διάγραμμα καταστάσεων παρουσιάζονται οι καταστάσεις για τον μαθητή, όπου είναι μια από τις πιθανές συνθήκες στις οποίες το αντικείμενο μπορεί να υπάρξει. Οι καταστάσεις που εντοπίζονται είναι η είσοδος στο σύστημα, η ανάγνωση του κεφαλαίου, η απάντηση του τεστ γνώσεων και η έξοδος από το σύστημα. Επιπρόσθετα, τα κατευθυνόμενα βέλη που εμφανίζονται είναι οι μεταβάσεις για τον μαθητή, όπου είναι η είσοδος, η επιλογή κεφαλαίου, η επιλογή του τεστ γνώσεων και η έξοδος από το σύστημα. Επιπρόσθετα, παρατηρείται και η αυτομετάβαση πιθανότητα επανάληψης, δηλαδή μιας μετάβασης πάλι πίσω στην ίδια κατάσταση.
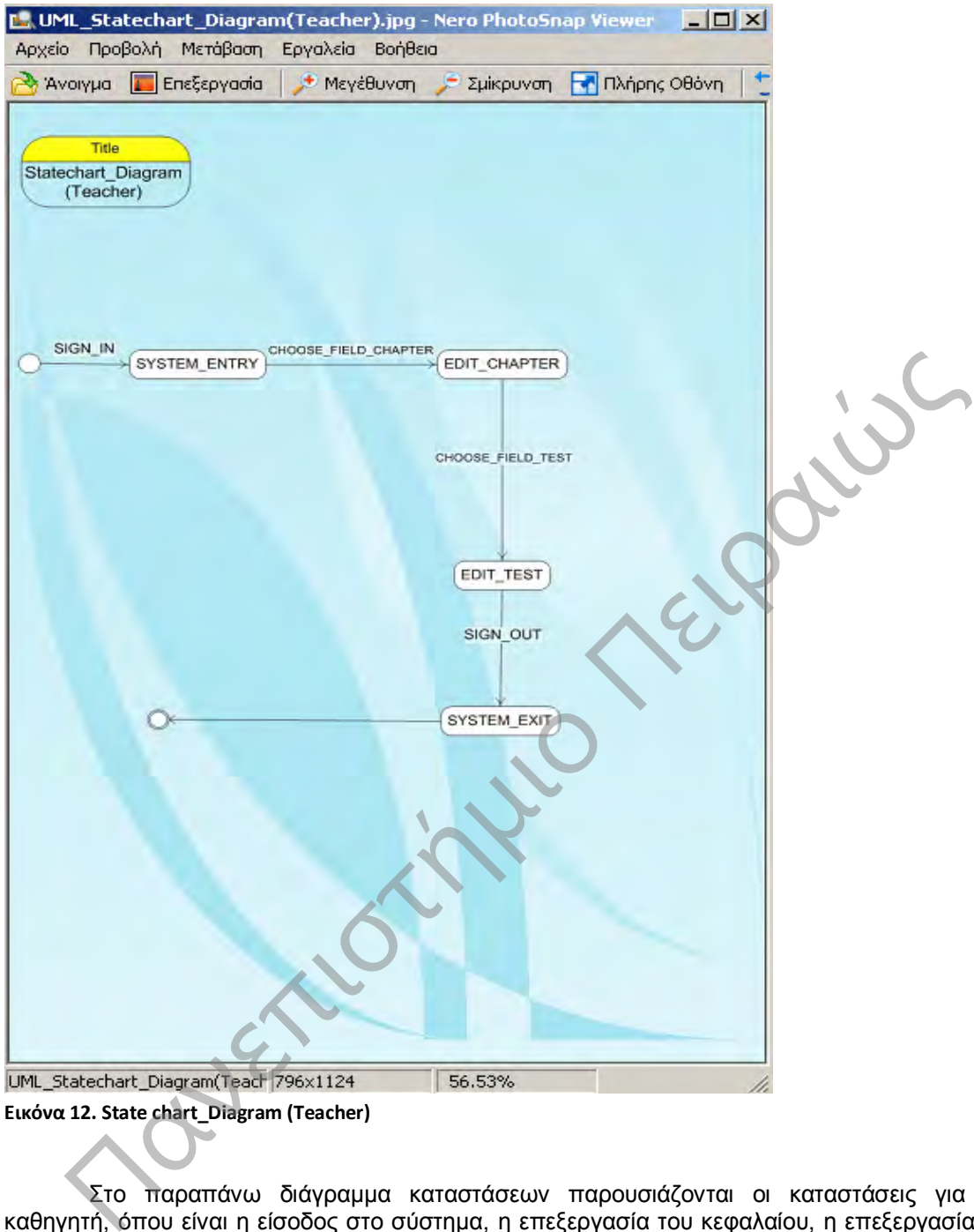

Στο παραπάνω διάγραμμα καταστάσεων παρουσιάζονται οι καταστάσεις για τον καθηγητή, όπου είναι η είσοδος στο σύστημα, η επεξεργασία του κεφαλαίου, η επεξεργασία του τεστ γνώσεων και η έξοδος από το σύστημα. Επιπρόσθετα, με τα κατευθυνόμενα βέλη εμφανίζονται οι μεταβάσεις για τον καθηγητή, όπου είναι η είσοδος, η επιλογή του πεδίου του κεφαλαίου, η επιλογή του πεδίου του τεστ γνώσεων και η έξοδος από το σύστημα.

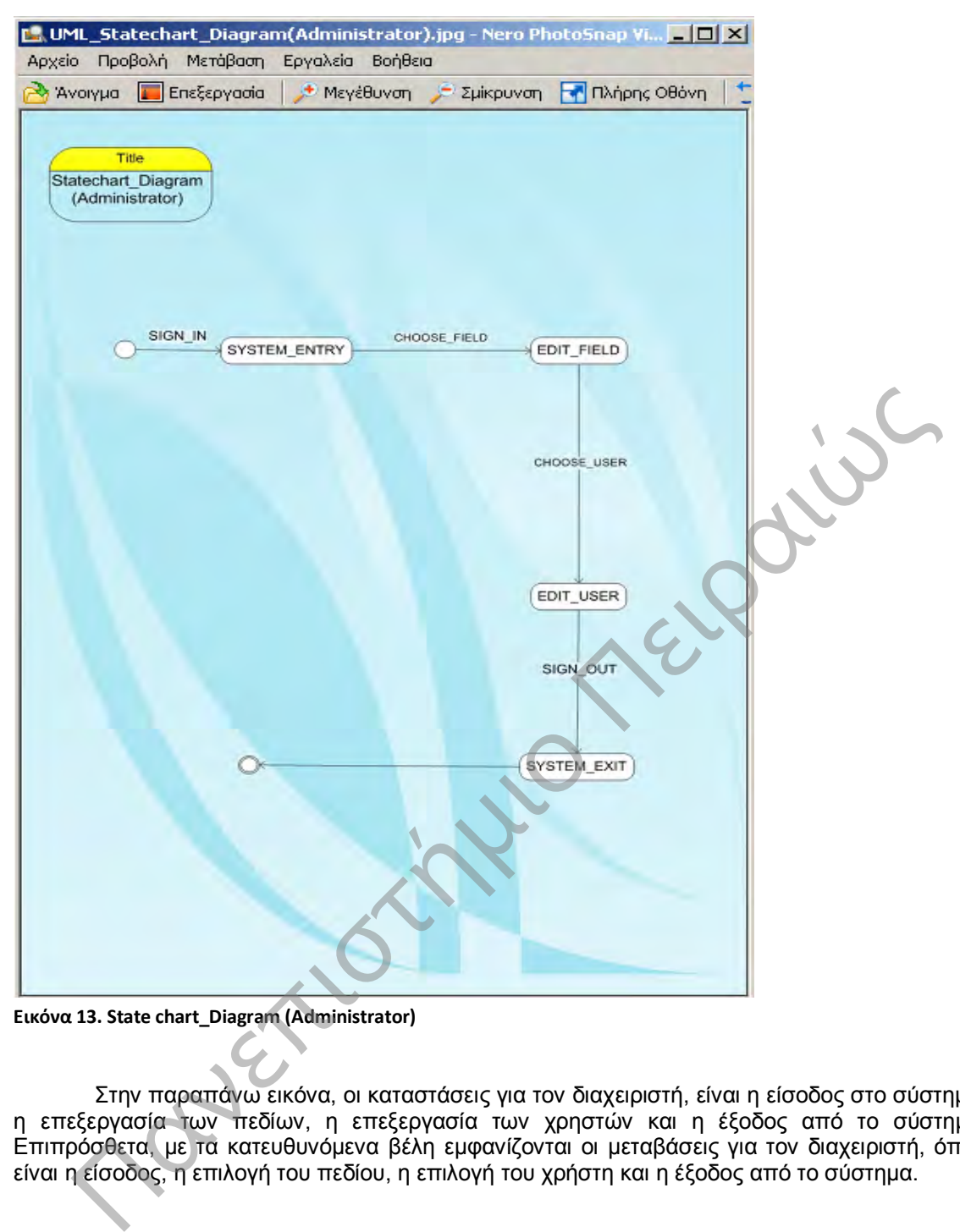

**Εικόνα 13. State chart\_Diagram (Administrator)** 

Στην παραπάνω εικόνα, οι καταστάσεις για τον διαχειριστή, είναι η είσοδος στο σύστημα, η επεξεργασία των πεδίων, η επεξεργασία των χρηστών και η έξοδος από το σύστημα. Επιπρόσθετα, με τα κατευθυνόμενα βέλη εμφανίζονται οι μεταβάσεις για τον διαχειριστή, όπου είναι η είσοδος, η επιλογή του πεδίου, η επιλογή του χρήστη και η έξοδος από το σύστημα.

# **5** Περιγραφή της Βάσης Δεδομένων

## 5.1 Εισαγωγή

## 5.1.1 Εξήγηση των Πινάκων της Βάσης Δεδομένων

Στο συγκεκριμένο Εκπαιδευτικό Λογισμικό η σχεδίαση της Βάσης Δεδομένων έγινε μέσω του Microsoft SQL Server 2012 του προγράμματος Visual Studio 2013.

Οι πίνακες που χρησιμοποιήθηκαν αναφέρονται και περιγράφονται παρακάτω:

### 5.1.2 Πίνακες

Στην παρακάτω εικόνα φαίνεται η Βάση Δεδομένων της εφαρμογής. Το όνομα της βάσης δεδομένων είναι Education\_Computer. Η βάση αποτελείται από πίνακες. Οι πίνακες από τους οποίους αποτελείται η Βάση Δεδομένων είναι ο πίνακας Use\_Role, Role\_Description,User\_Πίνακας,Role\_Description,Content\_Role,Content\_Πίνακας,Content\_Πίνα κας,Content\_Type,Questions,\_Answers,Questions\_AnswersκαιAnswers.

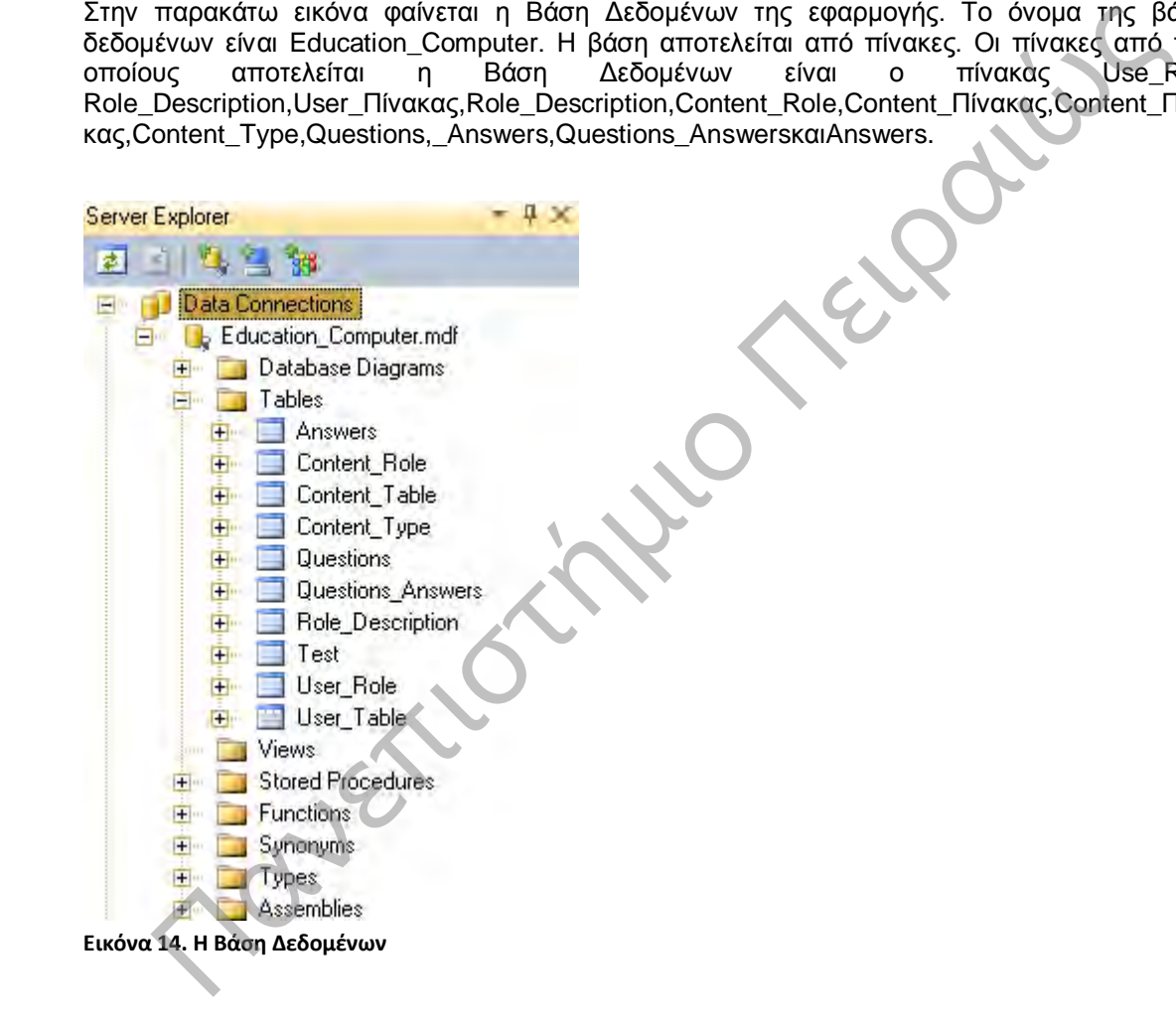

## 5.1.3 Περιεχόμενα Πινάκων

Στην παρακάτω εικόνα διακρίνουμε τα περιεχόμενα του κάθε πίνακα. Δηλαδή, από τι πεδία αποτελείται ο κάθε πίνακας.

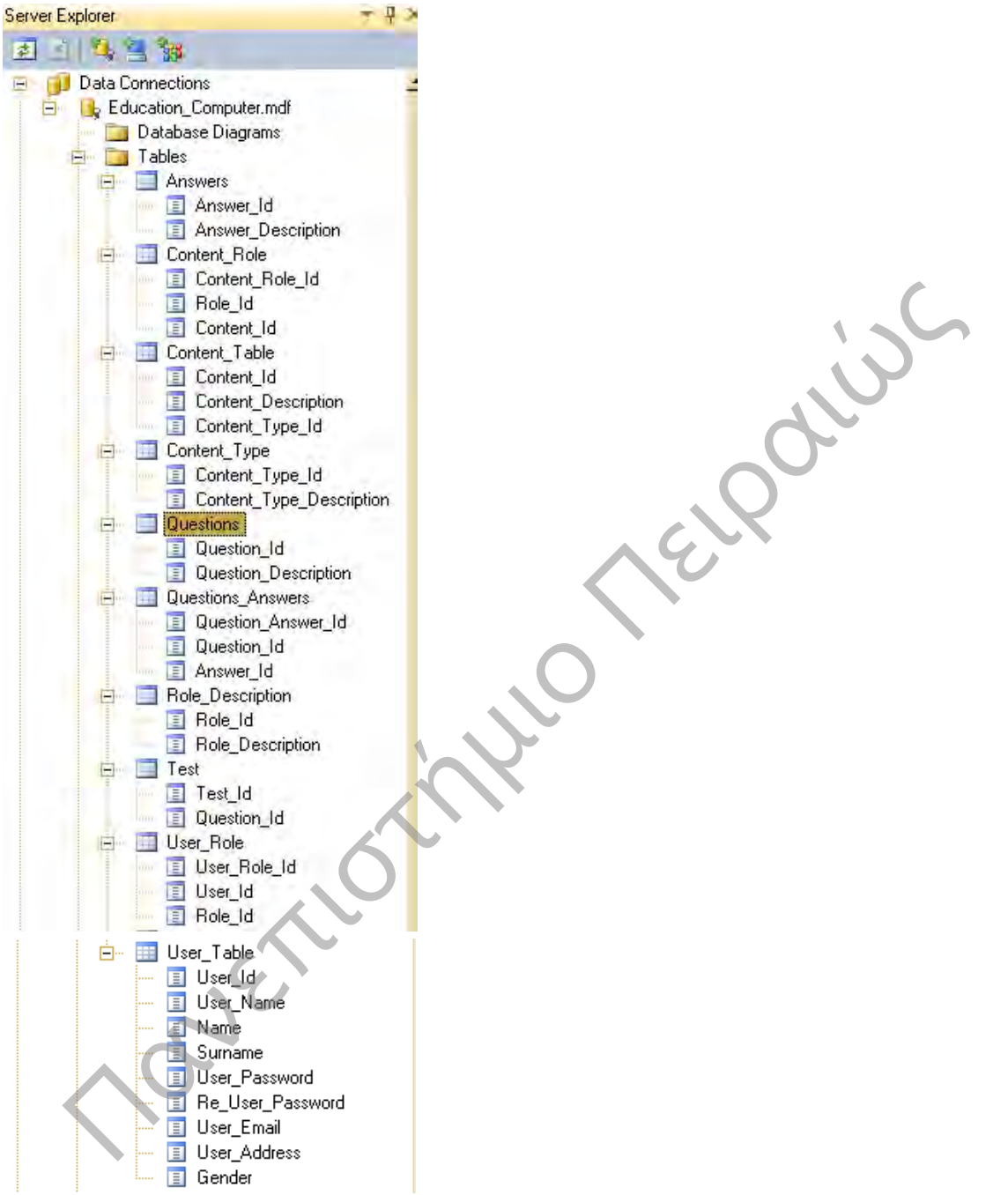

**Εικόνα 15. Περιεχόμενα της Βάσης Δεδομένων**

## 5.1.4 Ο πίνακας των Χρηστών User Πίνακας

Ο συγκεκριμένος πίνακας περιέχει τα στοιχεία όλων των χρηστών. Αποτελείται από τα πεδία User\_Id η ταξινομημένη αρίθμηση κατά την εγγραφή του χρήστη, User\_Name το Όνομα Χρήστη, Name το Όνομα του, Surname το Επώνυμο του , User\_Password ο Κωδικός, Re User Password Επανάληψη του Κωδικού, User Address η Διεύθυνση, Gender το Φύλο.

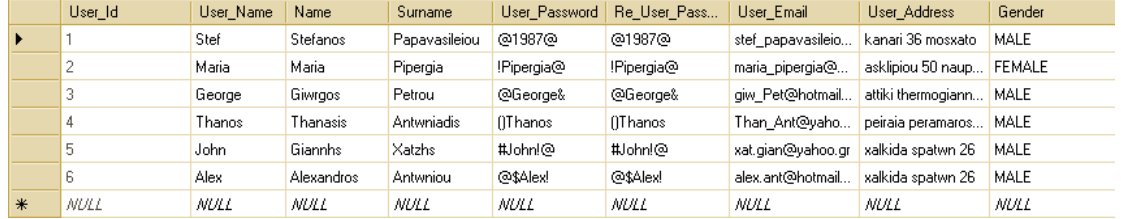

**Εικόνα 16. Ο πίνακας των Χρηστών**

Στις παραπάνω εικόνες παρατηρούμε τον πίνακα των χρηστών, όπου για τον κάθε χρήστη αναγράφεται ο αριθμός του User\_Id (πρωτεύον κλειδί), το όνομα που τον αναγνωρίζει η εφαρμογή (User\_Name), το όνομα του (Name), το επώνυμό του (Surname), ο κωδικός για να έχει πρόσβαση στο σύστημα και η ορθή επανάληψή του(User\_Password και Re User Password), το e-mail του (User Email), η διεύθυνσή του (User Address) και το φύλο του (Gender).

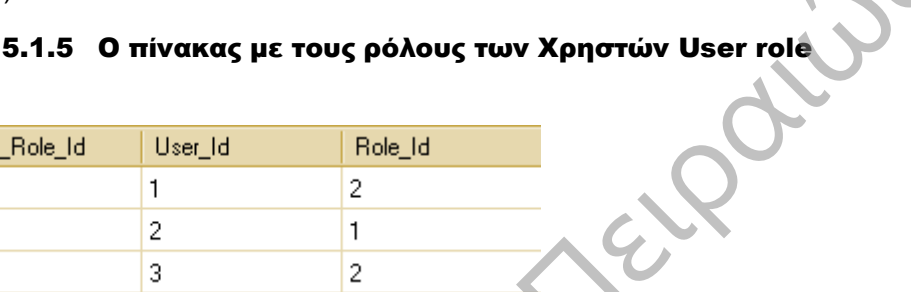

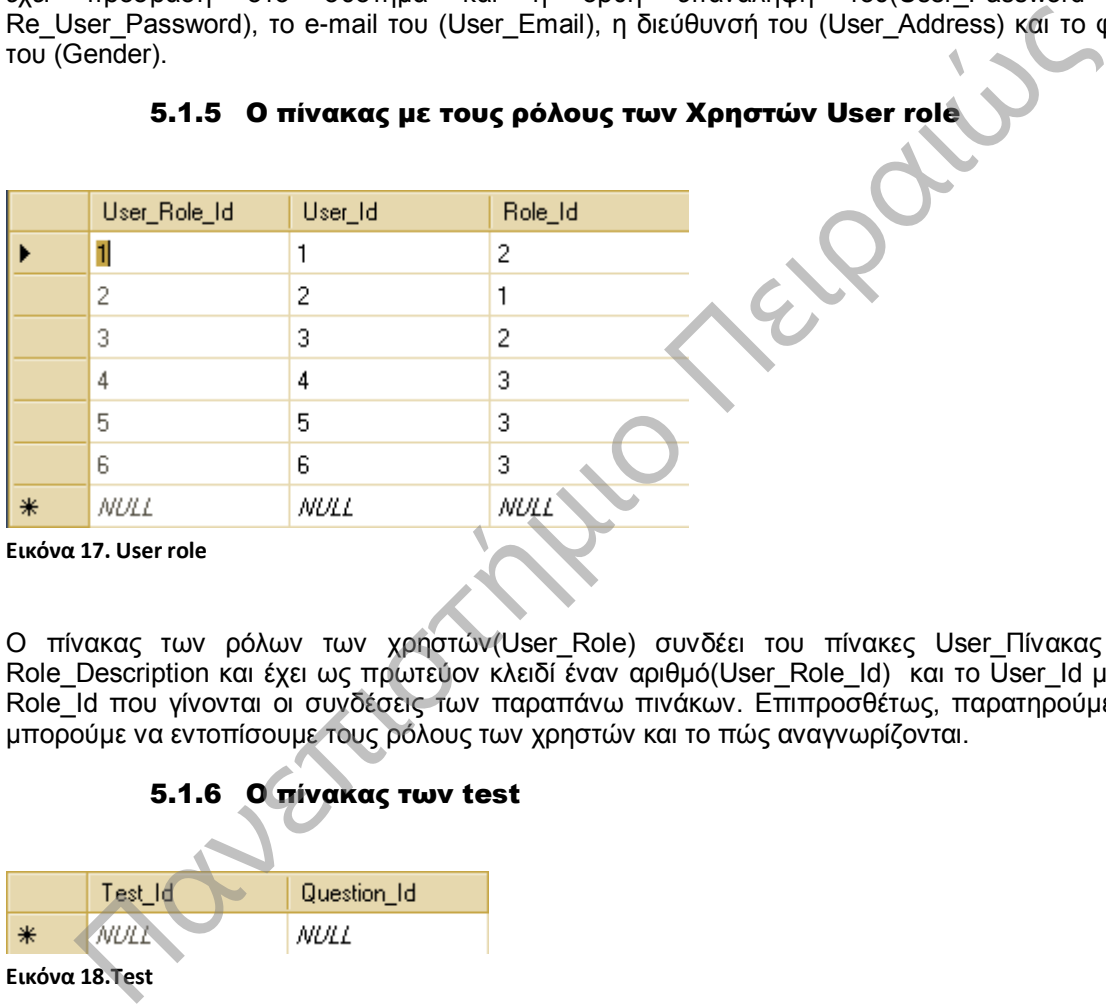

Ο πίνακας των ρόλων των χρηστών(User\_Role) συνδέει του πίνακες User\_Πίνακας και Role\_Description και έχει ως πρωτεύον κλειδί έναν αριθμό(User\_Role\_Id) και το User\_Id με το Role\_Id που γίνονται οι συνδέσεις των παραπάνω πινάκων. Επιπροσθέτως, παρατηρούμε ότι μπορούμε να εντοπίσουμε τους ρόλους των χρηστών και το πώς αναγνωρίζονται.

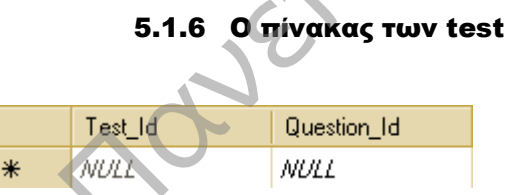

**Εικόνα 18.Test**

## 5.1.7 Ο πίνακας με την περιγραφή των ρόλων των Χρηστών Role description

| Role Id | Role Description |
|---------|------------------|
|         | Administrator    |
| 2       | Teacher          |
| з       | Student          |
| NUI L   | NULL             |

**Εικόνα 19. RoleDescription**

Ο πίνακας για την περιγραφή των ρόλων έχει έναν αριθμό Role\_Id(πρωτεύον κλειδί) και την περιγραφή του αντίστοιχου ρόλου(Role\_Description), παρατηρούμε από τις εγγραφές του πίνακα

Προσαρμοστικό Εκπαιδευτικό Λογισμικό για την Εκμάθηση της Πληροφορικής Ά Γυμνασίου

ότι έχουμε τρείς ρόλους στο σύστημα. Ο χρήστης μπορεί να είναι είτε διαχειριστής είτε ο καθηγητής είτε ο μαθητής.

## 5.1.8 Ο πίνακας με τις απαντήσεις των ερωτήσεων

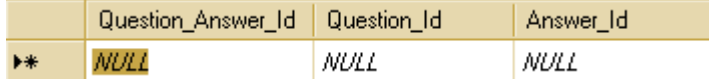

**Εικόνα 20. Question answer**

Στην παραπάνω εικόνα, ο πίνακας Questions\_Answers έχει πεδία τον αριθμό Question Answer\_Id(πρωτεύον κλειδί) και το Question\_Id με το Answer\_Id για την σύνδεση των πινάκων Questions με Answers.

#### 5.1.9 Ο πίνακας με τις ερωτήσεις

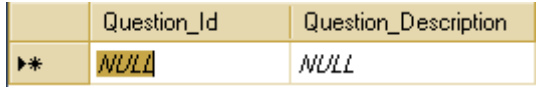

**Εικόνα 21. Questions**

Ο πίνακας Questions έχει τον αριθμό Question\_Id(πρωτεύον κλειδί) και την περιγραφή της ερώτησης (Question\_Description).

## 5.1.10 Ο πίνακας με την περιγραφή των περιεχομένων

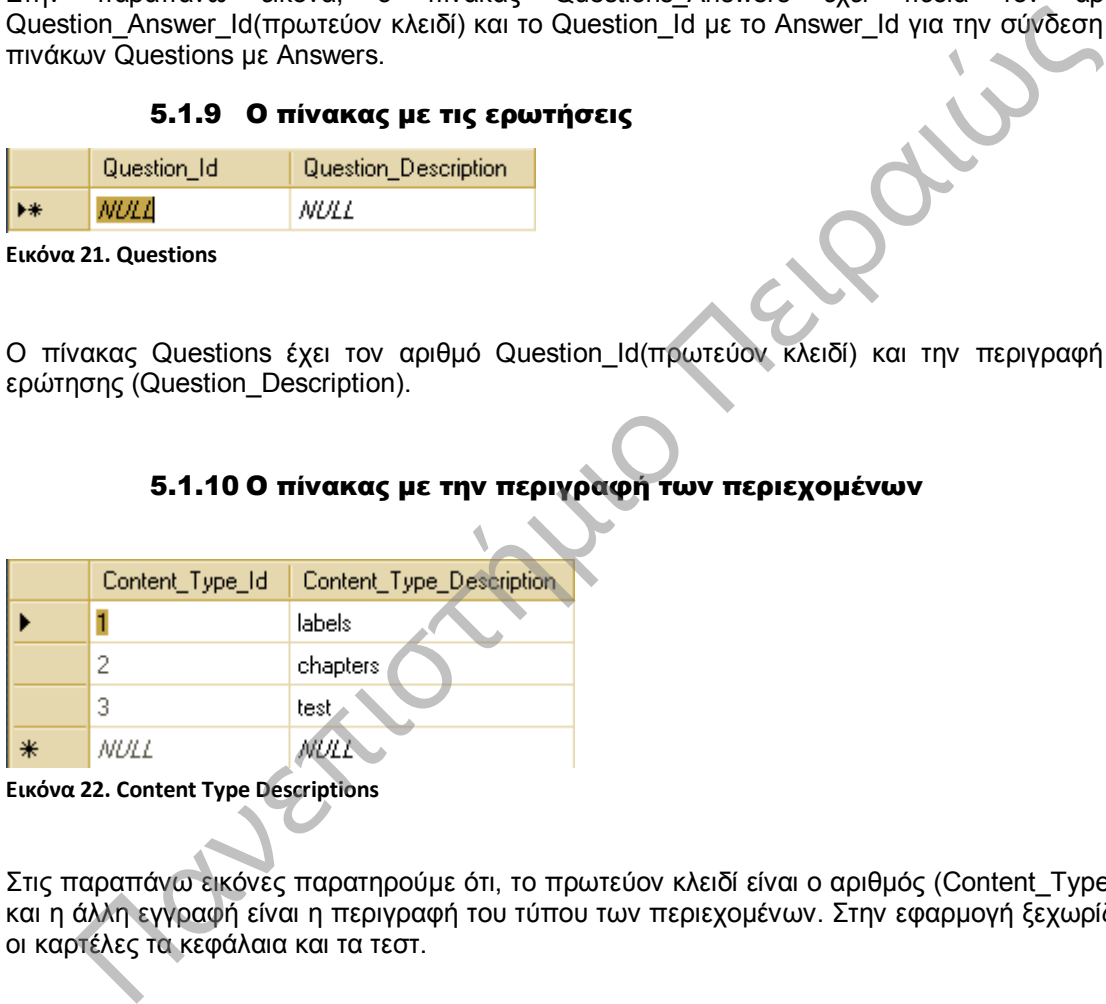

**Εικόνα 22. Content Type Descriptions**

Στις παραπάνω εικόνες παρατηρούμε ότι, το πρωτεύον κλειδί είναι ο αριθμός (Content\_Type\_Id) και η άλλη εγγραφή είναι η περιγραφή του τύπου των περιεχομένων. Στην εφαρμογή ξεχωρίζουν οι καρτέλες τα κεφάλαια και τα τεστ.

#### 5.1.11 Ο πίνακας με τα περιεχόμενα

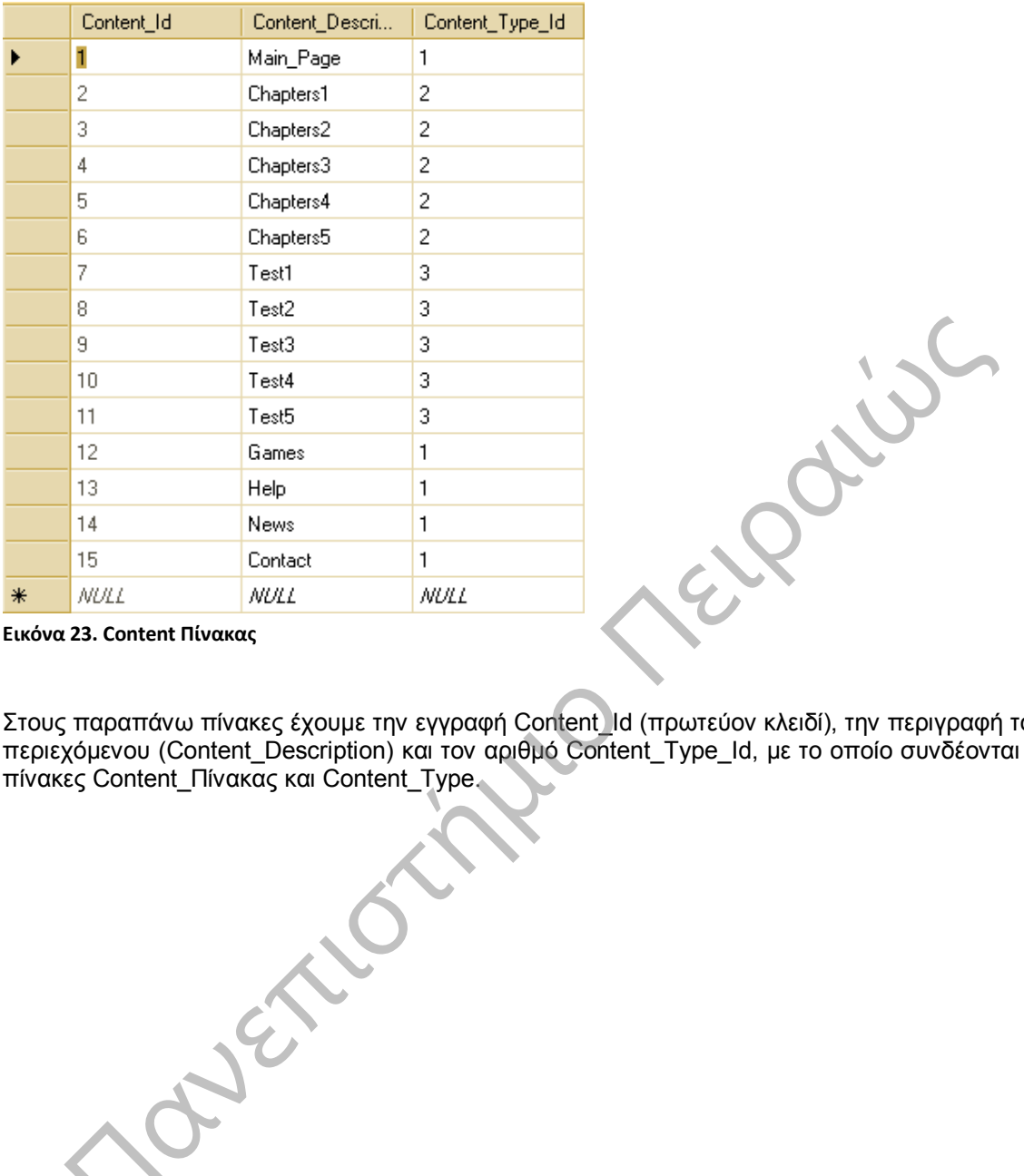

**Εικόνα 23. Content Πίνακας**

Στους παραπάνω πίνακες έχουμε την εγγραφή Content\_Id (πρωτεύον κλειδί), την περιγραφή του περιεχόμενου (Content\_Description) και τον αριθμό Content\_Type\_Id, με το οποίο συνδέονται οι πίνακες Content\_Πίνακας και Content\_Type.

Προσαρμοστικό Εκπαιδευτικό Λογισμικό για την Εκμάθηση της Πληροφορικής Ά Γυμνασίου

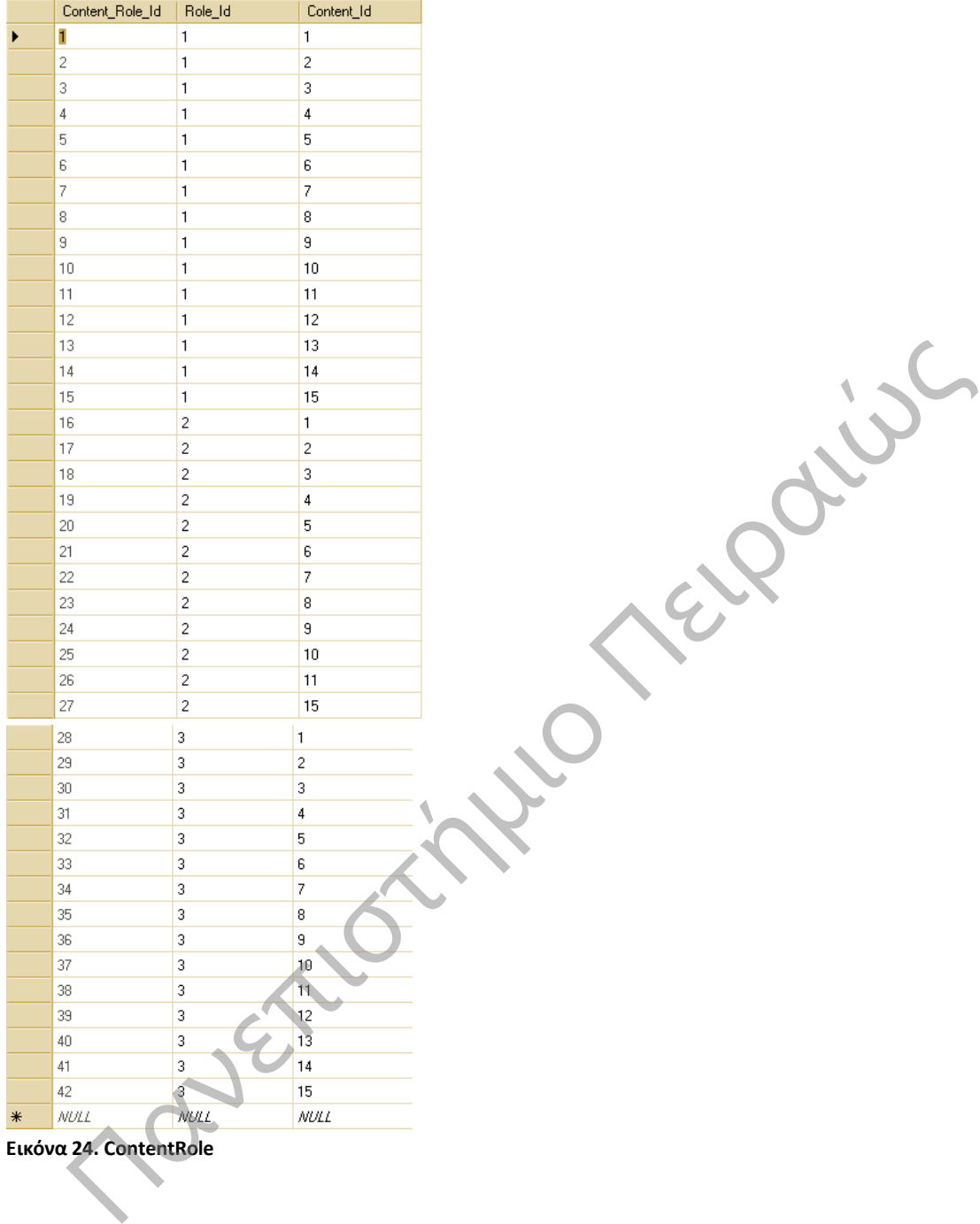

## 5.1.12 Ο πίνακας με τα περιεχόμενα των ρόλων

Στην παραπάνω εικόνα αναγράφεται ο αριθμός Content\_Role\_Id(πρωτεύον κλειδί) και το Role\_Id με το Content\_Id για την σύνδεση των πινάκων Content\_Πίνακας και Role\_Description. Στον πίνακα Content\_Role διακρίνουμε τις προσβάσεις στο σύστημα ανάλογα με τον ρόλο που εισέρχεται κάποιος χρήστης.

## 5.1.13 Ο πίνακας με τα Κεφάλαια

Ο πίνακας των Κεφαλαίων αποτελείται από τα πεδία όνομα Κεφαλαίου, το μέγεθος του κεφαλαίου, τον τύπο του και το μονοπάτι που είναι αποθηκεύμενο.

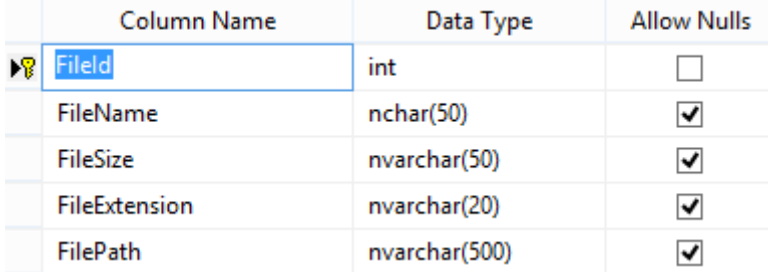

**Εικόνα 25. Ο πίνακας με τα Κεφάλαια**

## 5.1.14 Ο πίνακας με τις εγγραφές των Κεφαλαίων

Μια απεικόνιση για τις εγγραφές που είναι αποθηκευμένες στον πίνακα των κεφαλαίων.

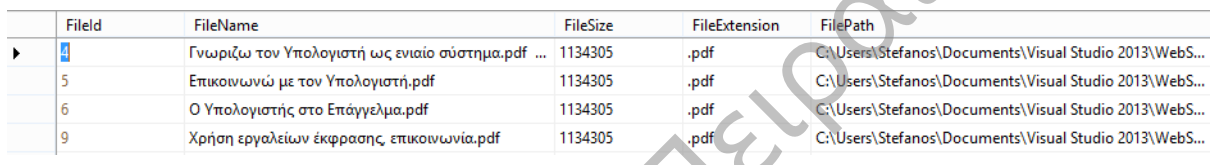

**Εικόνα 26. Τιμές πίνακα κεφάλαια**

## 5.1.15 Ο πίνακας των Νέων Κεφάλαια

Ο πίνακας στον οποίο αποθηκεύεται η πληροφορία των νέων κεφαλαίων.

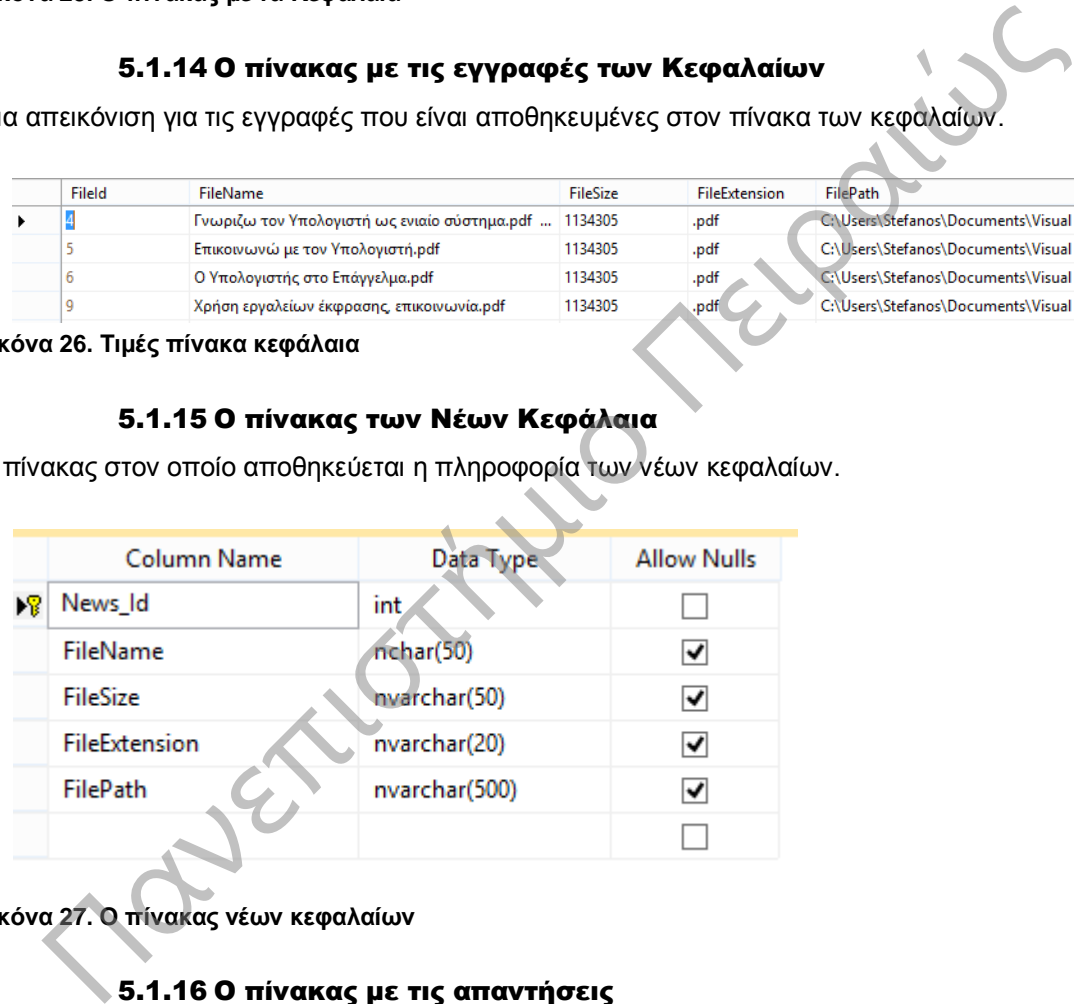

**Εικόνα 27. Ο πίνακας νέων κεφαλαίων**

## 5.1.16 Ο πίνακας με τις απαντήσεις

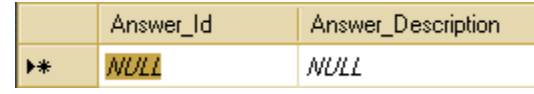

**Εικόνα 28. Answer**

Στην εικόνα παρατηρούμε ότι αναγράφονται οι απαντήσεις για τα τεστ γνώσεων που επιλύει ο μαθητής. Τα πεδία του πίνακα είναι ο αριθμός Answer\_Id και η περιγραφή της απάντησης (Answer\_Description).

#### 5.1.17 Το διάγραμμα Οντοτήτων – Συσχετίσεων

Το διάγραμμα Οντοτήτων-Συσχετίσεων παρουσιάζει τις σχέσεις μεταξύ των πινάκων. Για παράδειγμα, παρατηρούμε ότι ο πίνακας Use\_Role είναι άμεσα συνδεδεμένος με τον πίνακα Role\_Description και τον πίνακα User\_Πίνακας. Επίσης, ο πίνακας Role\_Description συνδέεται με το πίνακα Content\_Role και Content\_Πίνακας. Ακόμα, ο πίνακας Content\_Πίνακας συνδέεται με τον πίνακα Content\_Type. Τέλος, ο πίνακας Questions συνδέεται με τον πίνακα Test και τον Questions\_Answers. Και μόνο ο πίνακας Questions\_Answers είναι συνδεδεμένος με τον πίνακα Answers.

Παρατηρούμε ότι, στον ένα πίνακα το ένα πεδίο είναι πρωτεύον κλειδί και αντίστοιχα σε κάποιον άλλον πίνακα το ίδιο πεδίο είναι ξένο κλειδί.

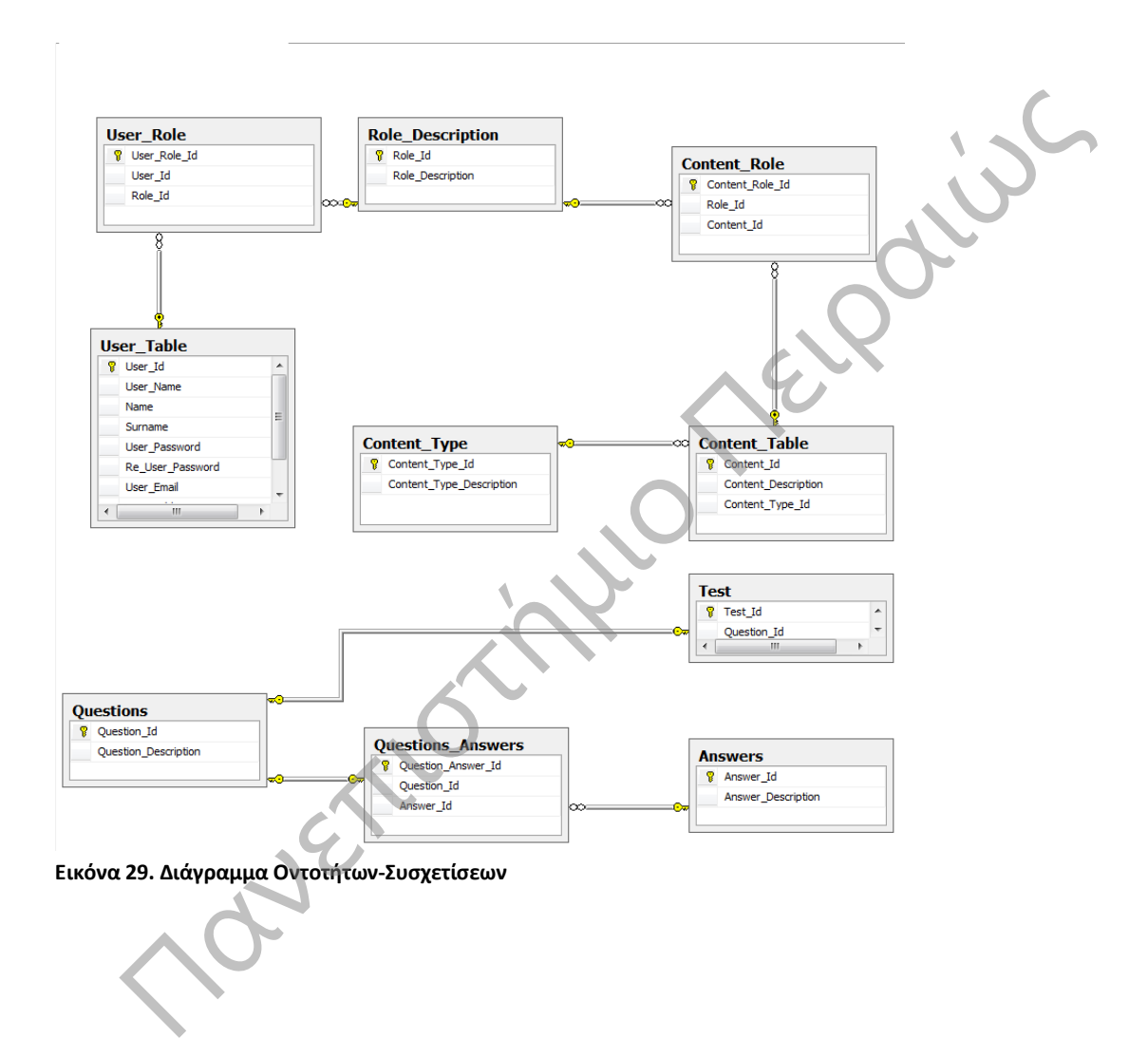

## 5.2 Περιγραφή των Ρόλων των Χρηστών

### 5.2.1 Ο ρόλος του Διαχειριστή

Ο ρόλος του διαχειριστή είναι ο σημαντικότερος στο Εκπαιδευτικό Λογισμικό. Είναι εκείνος ο οποίος είναι υπεύθυνος για την κάθε ενέργεια που συμβαίνει στο σύστημα.

Οι ενέργειες οι οποίες εκτελεί είναι:

- 1. Έλεγχο για την εξακρίβωση των στοιχείων του χρήστη
- 2. Προσθήκη/Διαγραφή Χρήστη
- 3. Ανάθεση Ρόλου νέου Χρήστη
- 4. Δικαιώματα Πρόσβασης
- 5. Συντήρηση Λογισμικού
- 6. Υπεύθυνος για την ασφάλεια της επικοινωνίας των χρηστών καθώς και των αρχείων τους
- 7. Υπεύθυνος για την διασφάλιση των προσωπικών δεδομένων των χρηστών
- 8. Επικοινωνία με τους χρήστες με σκοπό την λύση σε προβλήματα
- 9. Αποθήκευση των Cookies

Όσο αναφορά την αποθήκευση των Cookies, ο διαχειριστής μπορεί να χρησιμοποιεί Cookies για την αναγνώριση του επισκέπτη/ χρήστη ορισμένων υπηρεσιών και σελίδων του δικτυακού τόπου. Τα Cookies είναι μικρά αρχεία κειμένου που αποθηκεύονται στο σκληρό δίσκο κάθε επισκέπτη/χρήστη και δεν λαμβάνουν γνώση οποιουδήποτε εγγράφου ή αρχείου από τον υπολογιστή του. Χρησιμοποιούνται για την διευκόλυνση πρόσβασης του επισκέπτη/χρήστη όσον αφορά τη χρησιμοποίηση συγκεκριμένων υπηρεσιών/σελίδων του δικτυακού τόπου, για στατιστικούς λόγους και προκειμένου να καθορίζονται οι περιοχές οι οποίες είναι χρήσιμες. τους του καθηγητή στην εφαρίανη των προσωπικών δεδομένων των χρηστών<br>
Επικοινωνία με τους χρήστες με σκοπό την λύση σε προβλήματα<br>
Αποθήκευση των Cookies<br>
Αποθήκευση των αναφώρη του πανεκτιπή χρήστη ορισμένων των αποθήκευ

## 5.2.2 Ο ρόλος του Καθηγητή

Ο ρόλος του καθηγητή στην εφαρμογή είναι καθοδηγητικός και υποστηρικτικός.

Η αρμοδιότητα του είναι να ανεβάζει την θεωρία, να δημιουργεί νέα τεστ και να επικοινωνεί με τους μαθητές για την επίλυση των πιθανών αποριών τους σχετικά με την θεωρία ή την κατανόηση των ασκήσεων. Επίσης, μπορεί να επικοινωνεί με τον διαχειριστή του συστήματος και να τον ενημερώνει για αλλαγές που επιθυμεί να γίνουν σχετικά με τα Παιχνίδια, τα Νέα και την Βοήθεια που παρέχεται στον μαθητή.

## 5.2.3 Ο ρόλος του Μαθητή

Ο μαθητής έχει την δυνατότητα της ανάγνωσης της θεωρίας, μπορεί να επιλύσει τα τεστ που του παρέχονται, να παίξει κάποια παιχνίδια (σαν επιβράβευση), να ενημερώνεται για νέα και να επικοινωνεί με τον καθηγητή ή τον διαχειριστή για τυχόν απορίες που έχει. Επίσης, μπορεί να συνομιλεί με τους συμμαθητές του μέσω μιας Φόρμας Επικοινωνίας.

# **6** Περιγραφή του Εκπαιδευτικό Λογισμικό

# 6.1 Εγγραφή Νέου Χρήστη

Για νέο χρήστη της εφαρμογής πρέπει να συμπληρωθεί η παρακάτω φόρμα. Αν κάποιος χρήστης εισέρχεται για πρώτη φορά στο σύστημα θα πρέπει να κάνει εγγραφή στο σύστημα συμπληρώνοντας τα παρακάτω στοιχεία. Τα στοιχεία που είναι απαραίτητα να συμπληρωθούν είναι το Όνομα του Χρήστη (username), το Όνομα του, το Επώνυμο του, ο προσωπικός του Κωδικός, τον οποίο θα χρησιμοποιεί κάθε φορά που θα θέλει να εισέλθει στο σύστημα. Για λόγους ασφαλείας ζητείται η επανάληψη του κωδικού. Πρέπει να δηλωθεί ένα προσωπικό e-mail το οποίο είναι χρήσιμο για περιπτώσεις επικοινωνίας με τον χρήστη. Επιπλέον, απαιτείται η Διεύθυνση Κατοικίας του χρήστη και το Φύλο του.

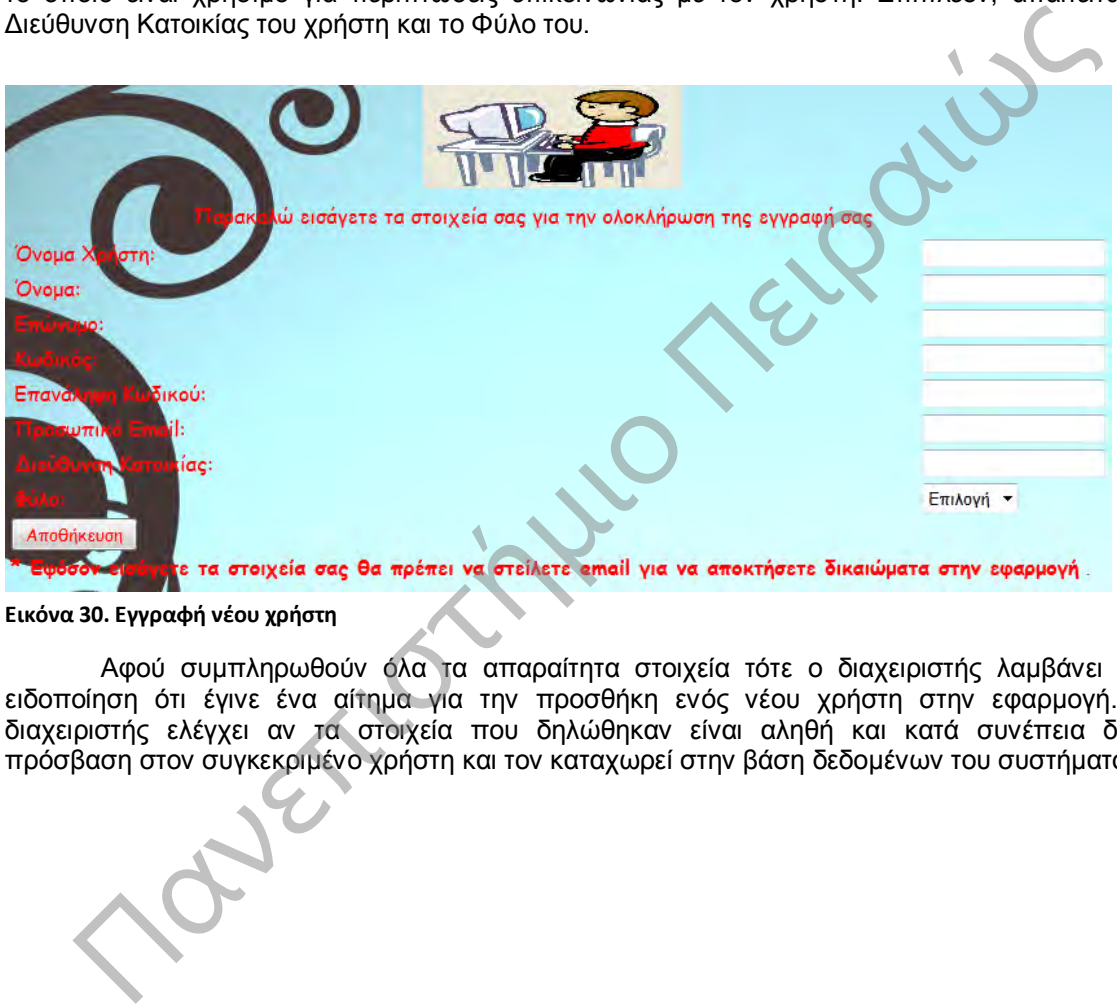

**Εικόνα 30. Εγγραφή νέου χρήστη**

Αφού συμπληρωθούν όλα τα απαραίτητα στοιχεία τότε ο διαχειριστής λαμβάνει μια ειδοποίηση ότι έγινε ένα αίτημα για την προσθήκη ενός νέου χρήστη στην εφαρμογή. Ο διαχειριστής ελέγχει αν τα στοιχεία που δηλώθηκαν είναι αληθή και κατά συνέπεια δίνει πρόσβαση στον συγκεκριμένο χρήστη και τον καταχωρεί στην βάση δεδομένων του συστήματος.

## 6.2 Είσοδος στο Εκπαιδευτικό Λογισμικό

Για την είσοδο στην εφαρμογή είναι απαραίτητα το Όνομα Χρήστη, ο Κωδικός, η Ιδιότητα και το Φύλο. Όπως φαίνεται και στην παρακάτω εικόνα ο χρήστης πληκτρολογεί τα προσωπικά του στοιχεία με σκοπό την είσοδο του στην εφαρμογή. Το σύστημα ελέγχει αν τα στοιχεία που πληκτρολόγησε ο χρήστης είναι αληθή και τότε, ο χρήστης επιτυγχάνει ορθή είσοδο στην εφαρμογή.

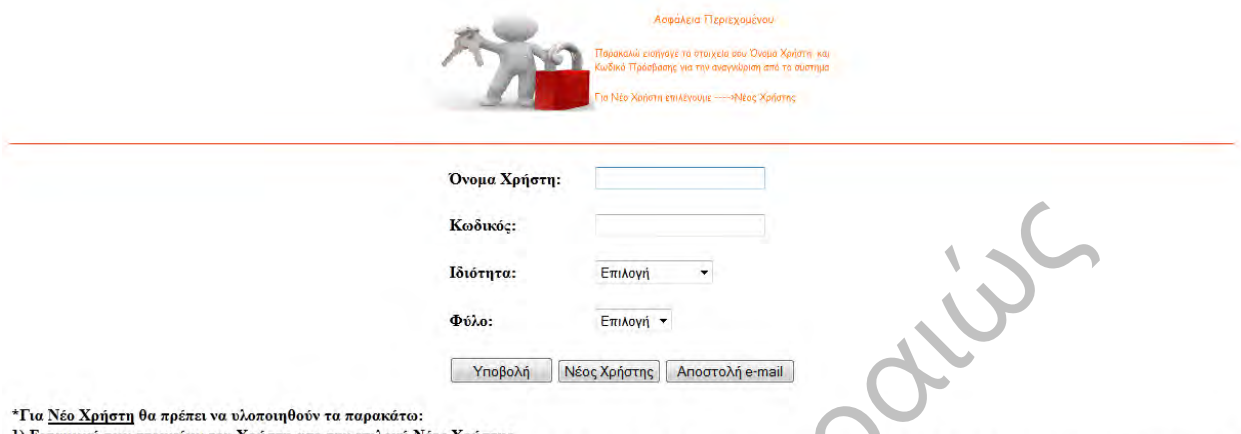

#### **Εικόνα 31. Είσοδος στην εφαρμογή**

Ο κάθε χρήστης μπορεί να έχει μια συγκεκριμένη ιδιότητα και μόνο με αυτήν την ιδιότητα μπορεί να εισέρχεται στο σύστημα. 1) Επίσκηται των επιστήμιο που του πανεπιστήμιο που του με το τρατουργήθηκε (handlattar ben δύο Χρήστη από την επιστήμιο Συναικό του παραπολεύτιου Το Κάθε χρήστης μπορεί να έχει μια συγκεκριμένη, ιδιότητα και μόνο με αυτή

Προσαρμοστικό Εκπαιδευτικό Λογισμικό για την Εκμάθηση της Πληροφορικής Ά Γυμνασίου

# 6.3 Το προφίλ του Μαθητή

## 6.3.1 Η Αρχική Σελίδα

Κατά την είσοδο του μαθητή στο σύστημα η αρχική σελίδα που εμφανίζεται είναι η παρακάτω. Στα αριστερά της σελίδας υπάρχει ένα μενού από το οποίο έχει τις επιλογές Κεφάλαια, Τεστ Γνώσεων, Παιχνίδια, Βοήθεια, Νέα και Επικοινωνία, το Προφίλ του Μαθητή και Φόρμα Επικοινωνίας Μαθητών. Επίσης, ο χρήστης έχει την δυνατότητα να μεταβεί σε όποια καρτέλα επιθυμεί πατώντας την αντίστοιχη καρτέλα από το μενού που υπάρχει στο κάτω μέρος της κάθε σελίδας.

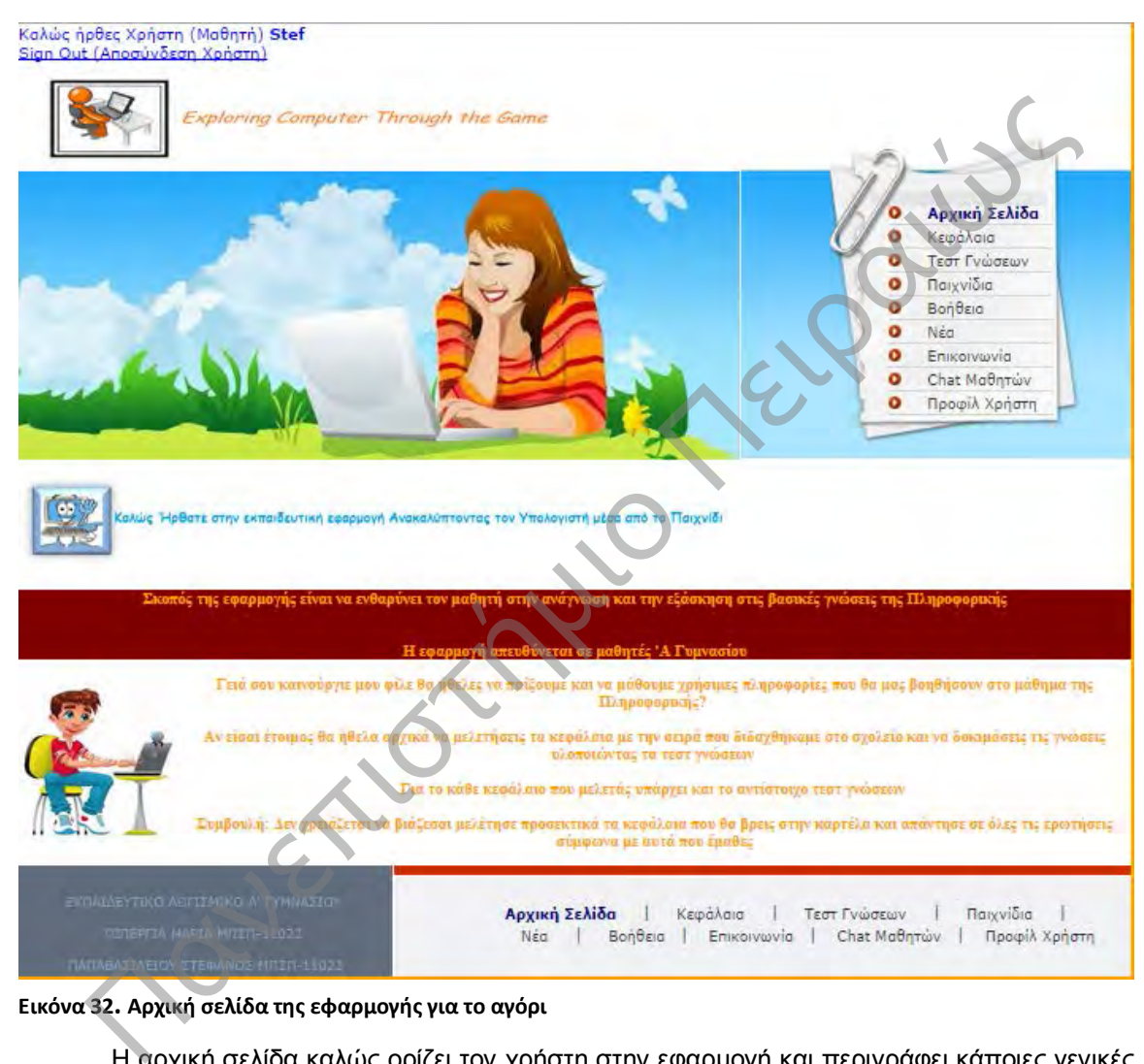

**Εικόνα 32. Αρχική σελίδα της εφαρμογής για το αγόρι**

Η αρχική σελίδα καλώς ορίζει τον χρήστη στην εφαρμογή και περιγράφει κάποιες γενικές οδηγίες για την εφαρμογή, οι οποίες είναι χρήσιμες να την γνωρίζει ο χρήστης προτού μεταβεί σε κάποια άλλη καρτέλα. Επιπλέον, ο χρήστης έχει την δυνατότητα να περιηγηθεί σε όποια καρτέλα επιθυμεί.

Το σύστημα έχει την δυνατότητα της μοντελοποίησης και προσαρμοστικότητας των χρηστών, ανάλογα με τις ανάγκες τους. Για παράδειγμα, κατά την εγγραφή του ο χρήστης δηλώνει το φύλο του. Αυτό γίνεται γιατί το σύστημα αναγνωρίζει αν πρόκειται για αγόρι ή κορίτσι. Και κατά συνέπεια, όταν πρόκειται για αγόρι εμφανίζει πορτοκαλί φόντο, ενώ στην περίπτωση που πρόκειται για κορίτσι εμφανίζει φούξια φόντο.

Η παραπάνω εικόνα παρουσιάζει το προφίλ του αγοριού. Παρατηρούμε ότι το φόντο της εφαρμογής είναι με πορτοκαλί χρώμα. Ενώ, η παρακάτω εικόνα που εμφανίζεται με φούξια χρώμα αφορά το προφίλ του κοριτσιού.

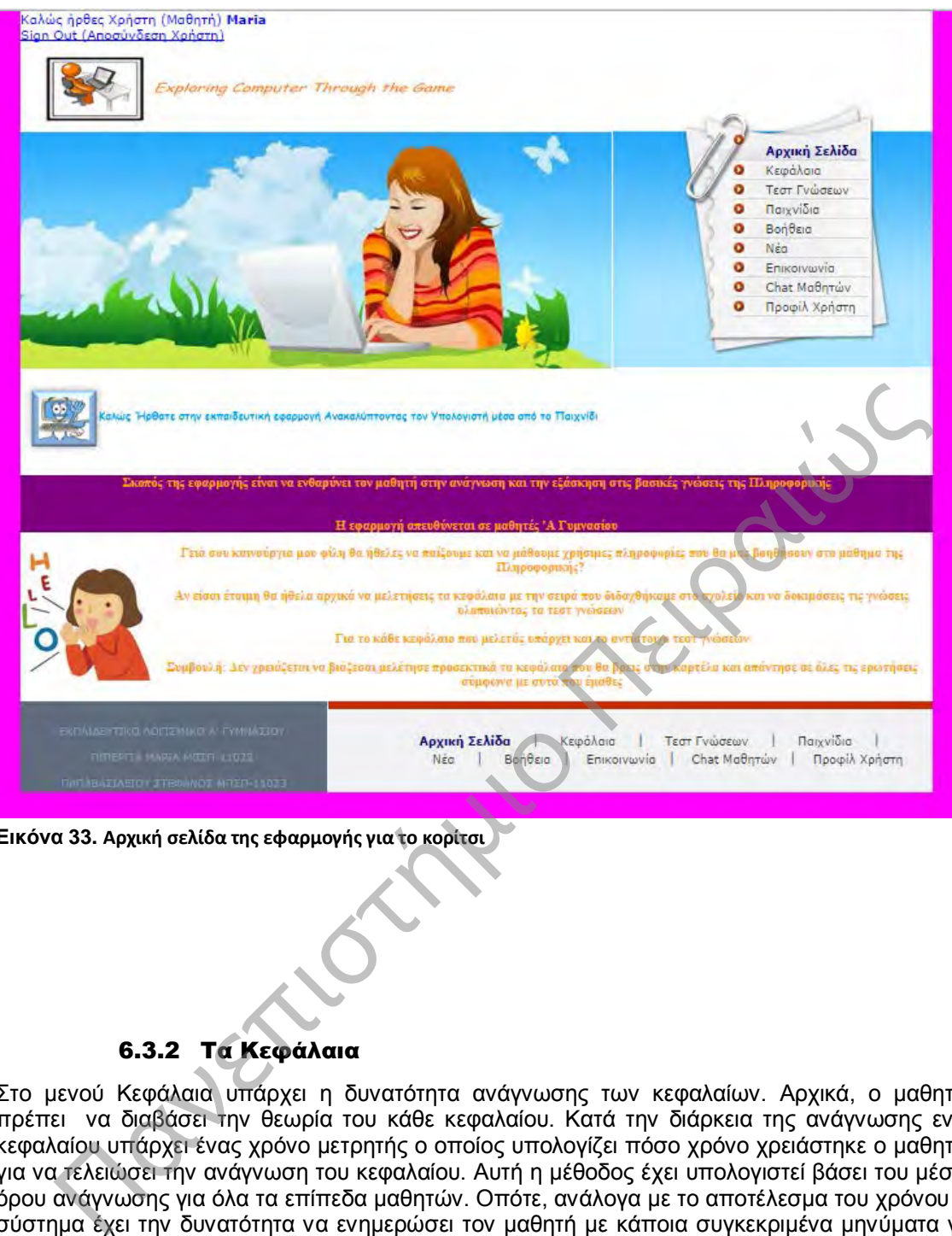

**Εικόνα 33. Αρχική σελίδα της εφαρμογής για το κορίτσι**

# 6.3.2 Τα Κεφάλαια

Στο μενού Κεφάλαια υπάρχει η δυνατότητα ανάγνωσης των κεφαλαίων. Αρχικά, ο μαθητής πρέπει να διαβάσει την θεωρία του κάθε κεφαλαίου. Κατά την διάρκεια της ανάγνωσης ενός κεφαλαίου υπάρχει ένας χρόνο μετρητής ο οποίος υπολογίζει πόσο χρόνο χρειάστηκε ο μαθητής για να τελειώσει την ανάγνωση του κεφαλαίου. Αυτή η μέθοδος έχει υπολογιστεί βάσει του μέσου όρου ανάγνωσης για όλα τα επίπεδα μαθητών. Οπότε, ανάλογα με το αποτέλεσμα του χρόνου το σύστημα έχει την δυνατότητα να ενημερώσει τον μαθητή με κάποια συγκεκριμένα μηνύματα για την πορεία του στην ανάγνωση των κεφαλαίων. Για παράδειγμα, αν ο χρόνος ανάγνωσης της θεωρίας είναι πάνω από τον μέσο όρο που έχει υπολογιστεί, τότε θα εμφανιστεί το μήνυμα ότι «Άργησες πολύ στην ανάγνωση της ενότητας καλό θα ήταν να είσαι πιο συγκεντρωμένος».

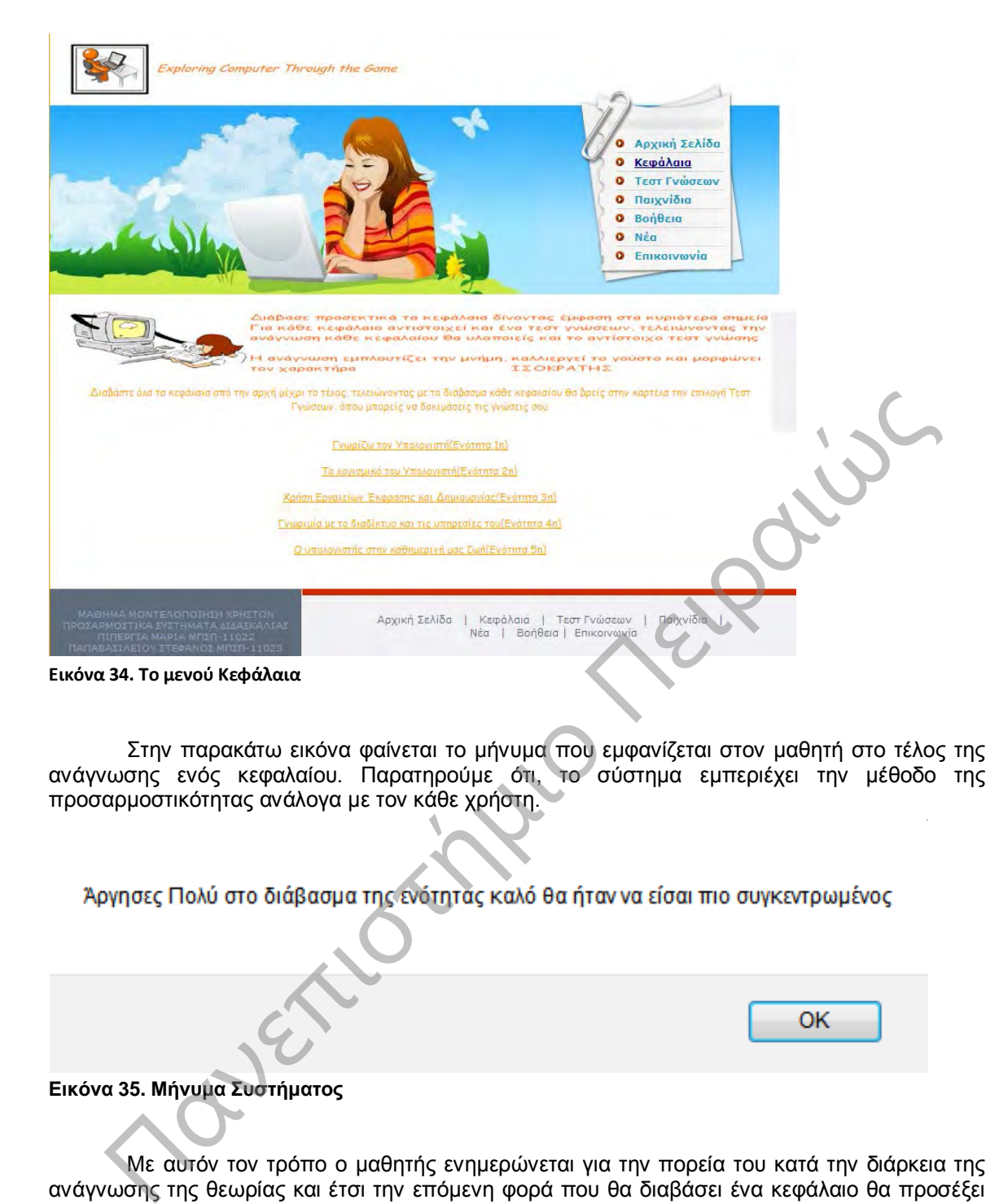

Στην παρακάτω εικόνα φαίνεται το μήνυμα που εμφανίζεται στον μαθητή στο τέλος της ανάγνωσης ενός κεφαλαίου. Παρατηρούμε ότι, το σύστημα εμπεριέχει την μέθοδο της προσαρμοστικότητας ανάλογα με τον κάθε χρήστη.

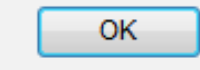

**Εικόνα 35. Μήνυμα Συστήματος**

Με αυτόν τον τρόπο ο μαθητής ενημερώνεται για την πορεία του κατά την διάρκεια της ανάγνωσης της θεωρίας και έτσι την επόμενη φορά που θα διαβάσει ένα κεφάλαιο θα προσέξει να είναι πιο συγκεντρωμένος και να μην είναι αφηρημένος. Συνεπώς, η εφαρμογή του προτείνει μεθόδους για τον τρόπο βελτίωσης του.

Ο μαθητής έχει την επιλογή να κάνει λήψη των ενοτήτων που επιθυμεί και να τις αποθηκεύσει τοπικά στον υπολογιστή του. Και όταν θελήσει να διαβάσει ή να κάνει επανάληψη σε κάποια θεματολογία να το κάνει απευθείας μέσω του υπολογιστή του, χωρίς να είναι απαραίτητη η είσοδος του στην εφαρμογή.

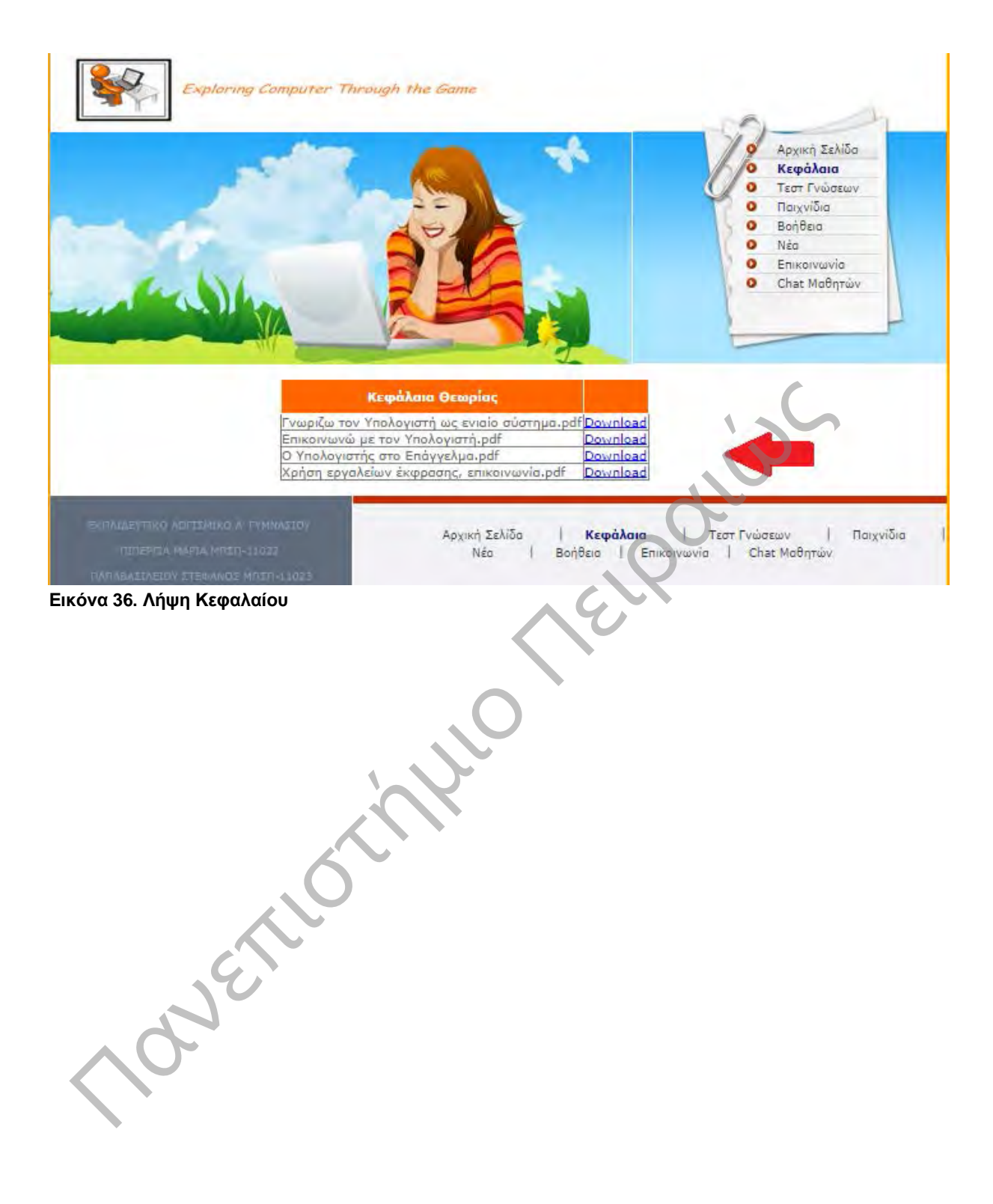

## 6.3.3 Τα Τεστ Γνώσεων

Στο μενού Τεστ Γνώσεων μπορεί ο μαθητής μπορεί να επιλέξει την Κατηγορία του τεστ που θέλει να κάνει και έπειτα το κεφάλαιο το οποίο έχει διαβάσει από την θεωρία. Για παράδειγμα, μπορεί να επιλέξει την Κατηγορία Εύκολες Ερωτήσεις, την Κατηγορία Μέτριου Επιπέδου Ερωτήσεις ή την Κατηγορία Δύσκολες Ερωτήσεις. Η κάθε κατηγορία αποτελείται από πέντε τεστ για τα οποία ο μαθητής καλείται να τα απαντήσει.

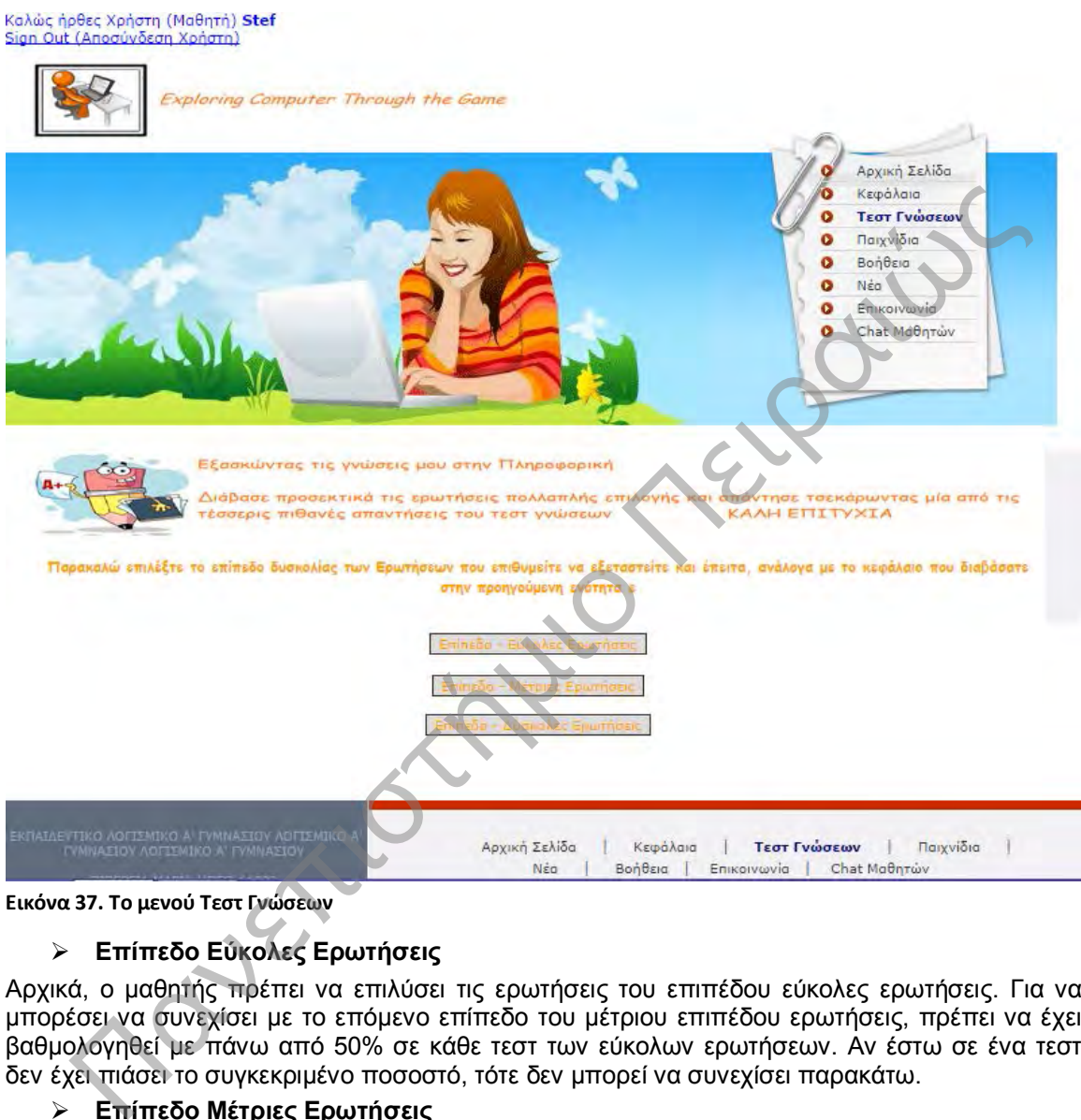

**Εικόνα 37. Το μενού Τεστ Γνώσεων**

## **Επίπεδο Εύκολες Ερωτήσεις**

Αρχικά, ο μαθητής πρέπει να επιλύσει τις ερωτήσεις του επιπέδου εύκολες ερωτήσεις. Για να μπορέσει να συνεχίσει με το επόμενο επίπεδο του μέτριου επιπέδου ερωτήσεις, πρέπει να έχει βαθμολογηθεί με πάνω από 50% σε κάθε τεστ των εύκολων ερωτήσεων. Αν έστω σε ένα τεστ δεν έχει πιάσει το συγκεκριμένο ποσοστό, τότε δεν μπορεί να συνεχίσει παρακάτω.

## **Επίπεδο Μέτριες Ερωτήσεις**

Αν ο μαθητής προσπαθήσει να επιλέξει τις ερωτήσεις μεσαίου επιπέδου χωρίς να έχει περάσει το πρώτο τεστ των εύκολων ερωτήσεων, τότε θα του εμφανιστεί το παρακάτω μήνυμα.

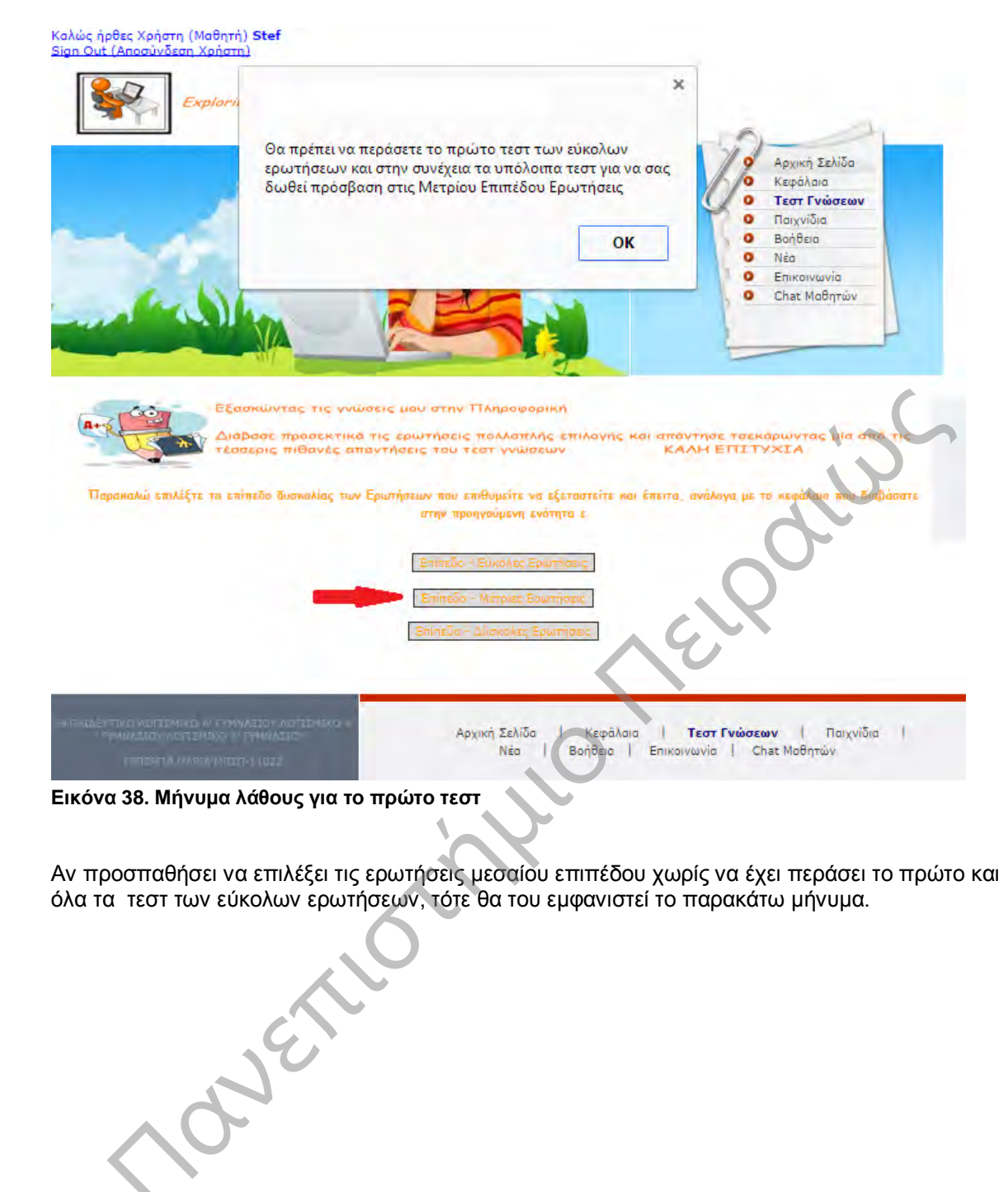

Αν προσπαθήσει να επιλέξει τις ερωτήσεις μεσαίου επιπέδου χωρίς να έχει περάσει το πρώτο και όλα τα τεστ των εύκολων ερωτήσεων, τότε θα του εμφανιστεί το παρακάτω μήνυμα.

Προσαρμοστικό Εκπαιδευτικό Λογισμικό για την Εκμάθηση της Πληροφορικής Ά Γυμνασίου

Αν προσπαθήσει να επιλέξει τις ερωτήσεις μεσαίου επιπέδου χωρίς να έχει περάσει το δεύτερο και όλα τα τεστ των εύκολων ερωτήσεων, τότε θα του εμφανιστεί το παρακάτω μήνυμα.

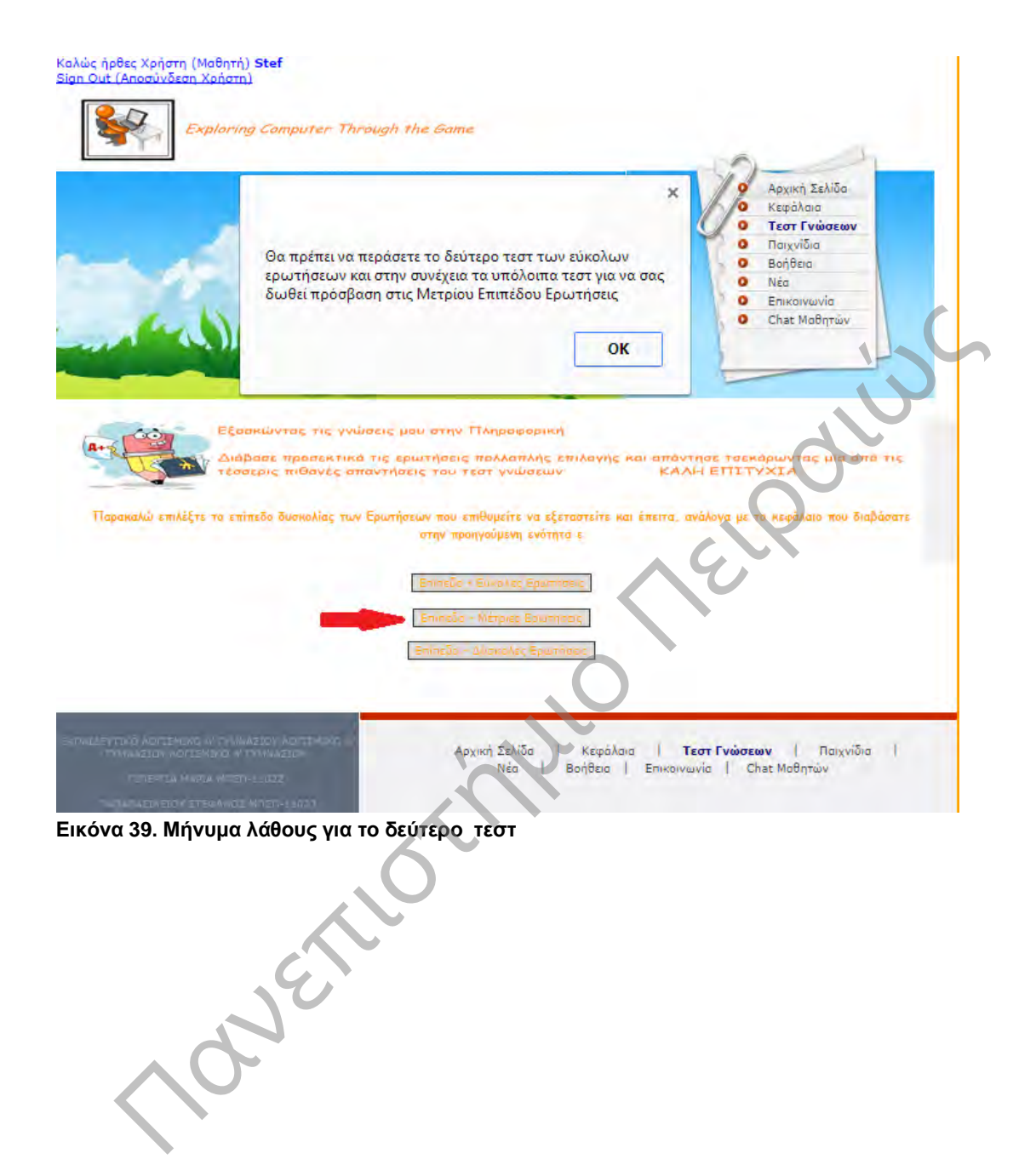

Αν προσπαθήσει να επιλέξει τις ερωτήσεις μεσαίου επιπέδου χωρίς να έχει περάσει το τρίτο και όλα τα τεστ των εύκολων ερωτήσεων, τότε θα του εμφανιστεί το παρακάτω μήνυμα.

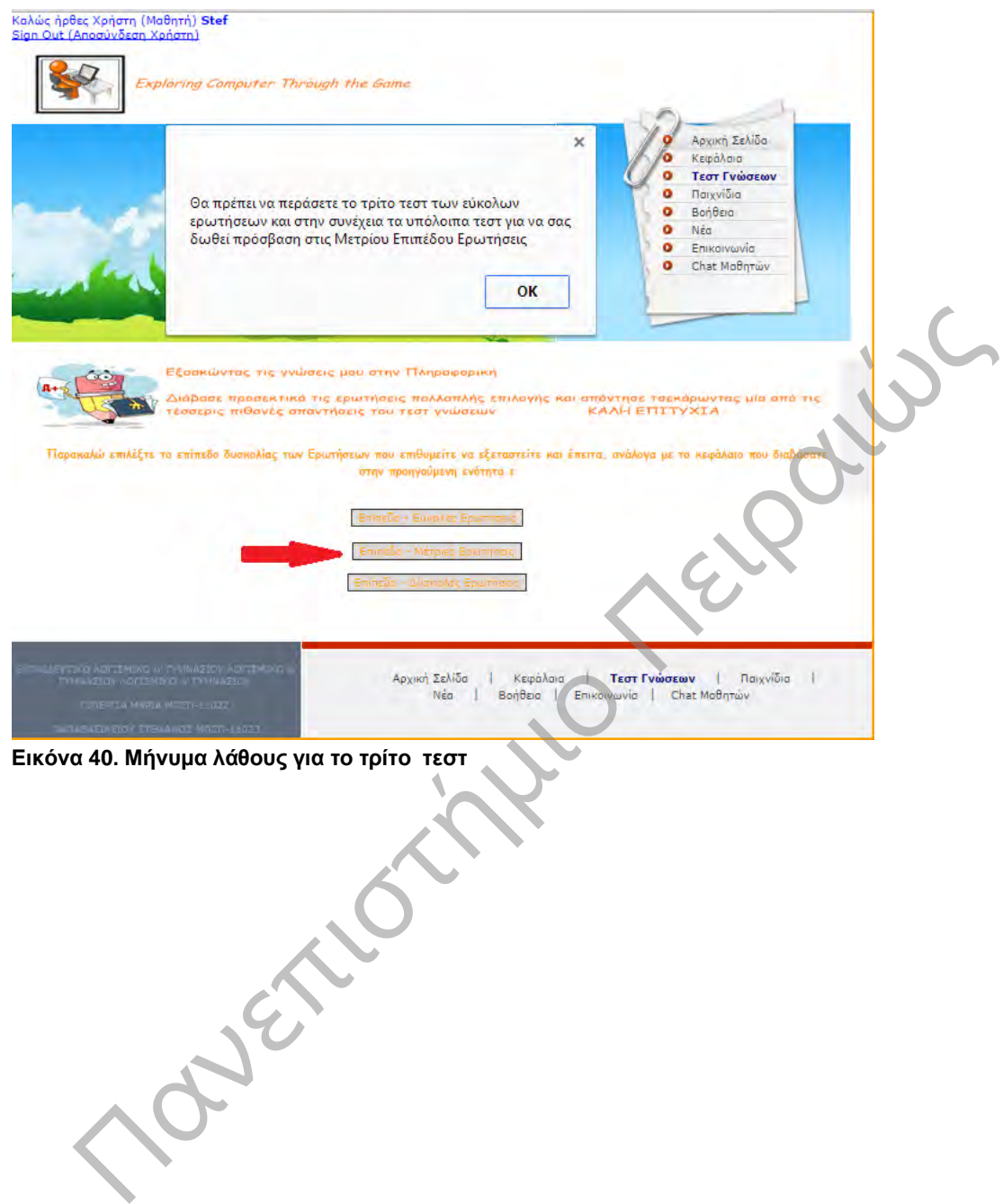

Αν προσπαθήσει να επιλέξει τις ερωτήσεις μεσαίου επιπέδου χωρίς να έχει περάσει το τέταρτο και το πέμπτο τεστ των εύκολων ερωτήσεων, τότε θα του εμφανιστεί το παρακάτω μήνυμα.

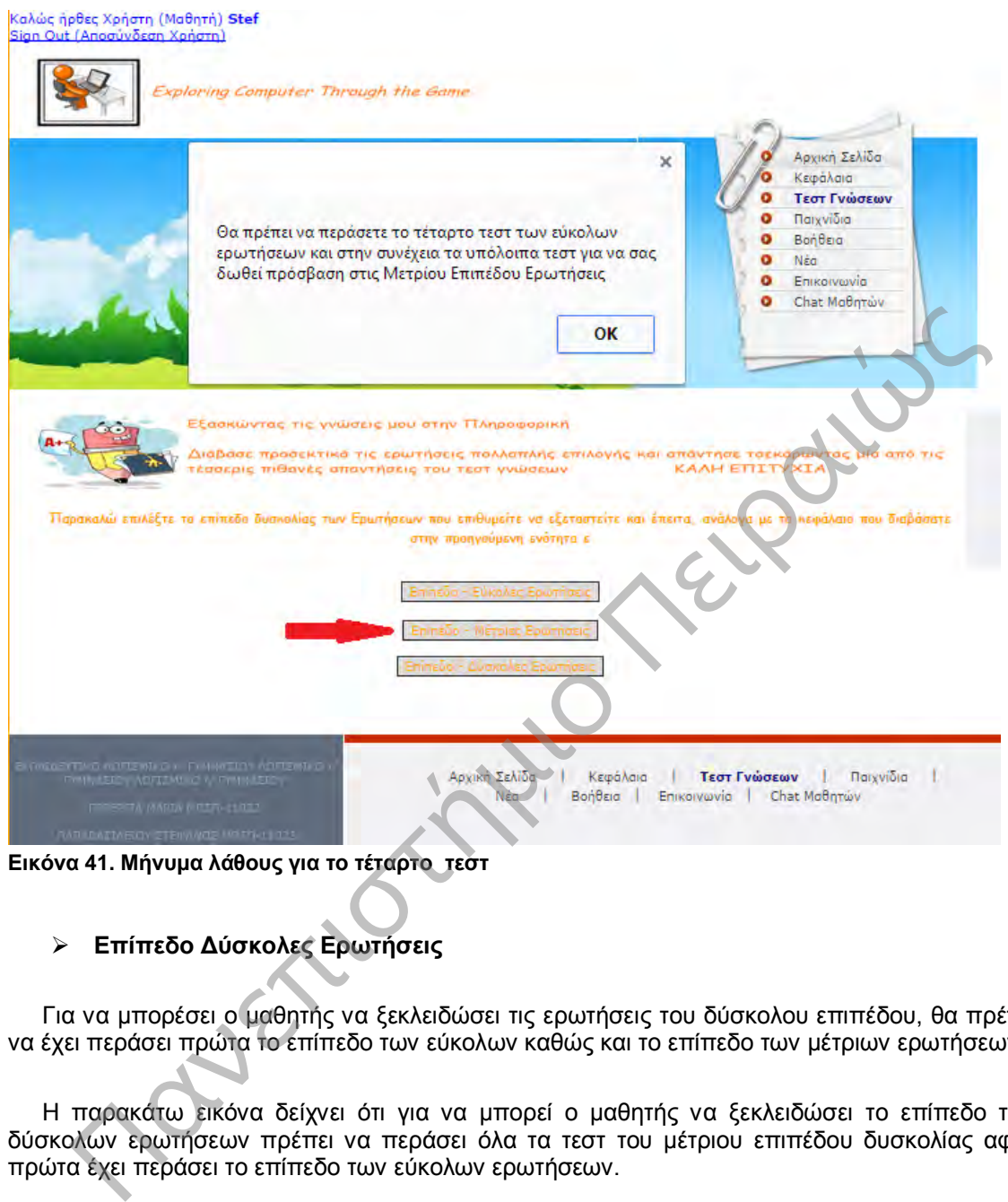

**Εικόνα 41. Μήνυμα λάθους για το τέταρτο τεστ**

## **Επίπεδο Δύσκολες Ερωτήσεις**

Για να μπορέσει ο μαθητής να ξεκλειδώσει τις ερωτήσεις του δύσκολου επιπέδου, θα πρέπει να έχει περάσει πρώτα το επίπεδο των εύκολων καθώς και το επίπεδο των μέτριων ερωτήσεων.

Η παρακάτω εικόνα δείχνει ότι για να μπορεί ο μαθητής να ξεκλειδώσει το επίπεδο των δύσκολων ερωτήσεων πρέπει να περάσει όλα τα τεστ του μέτριου επιπέδου δυσκολίας αφού πρώτα έχει περάσει το επίπεδο των εύκολων ερωτήσεων.

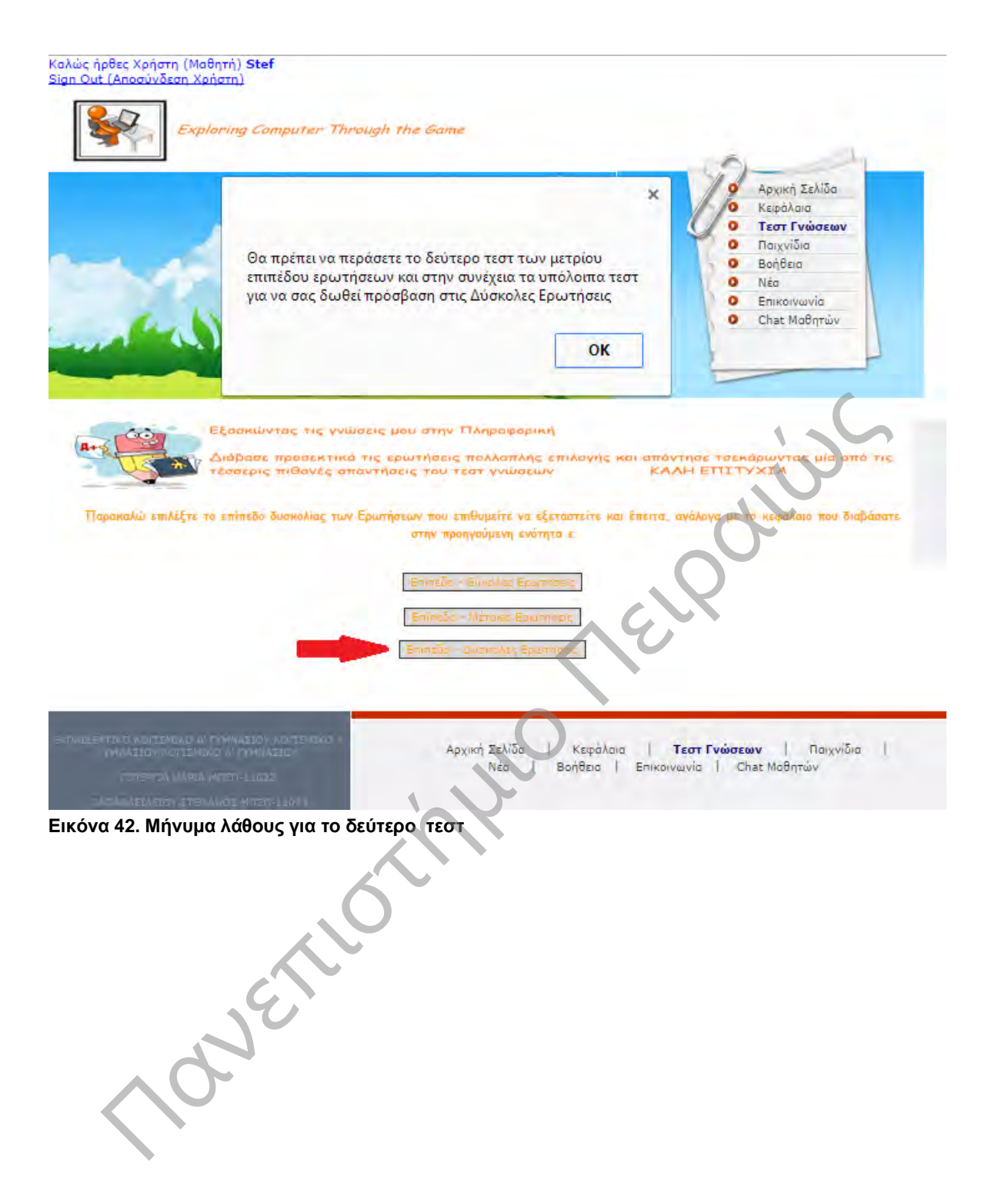

Καλώς ήρθες Χρήστη (Μαθητή) Stef Sion Out (And Xongrn)  $\overline{A}$ 

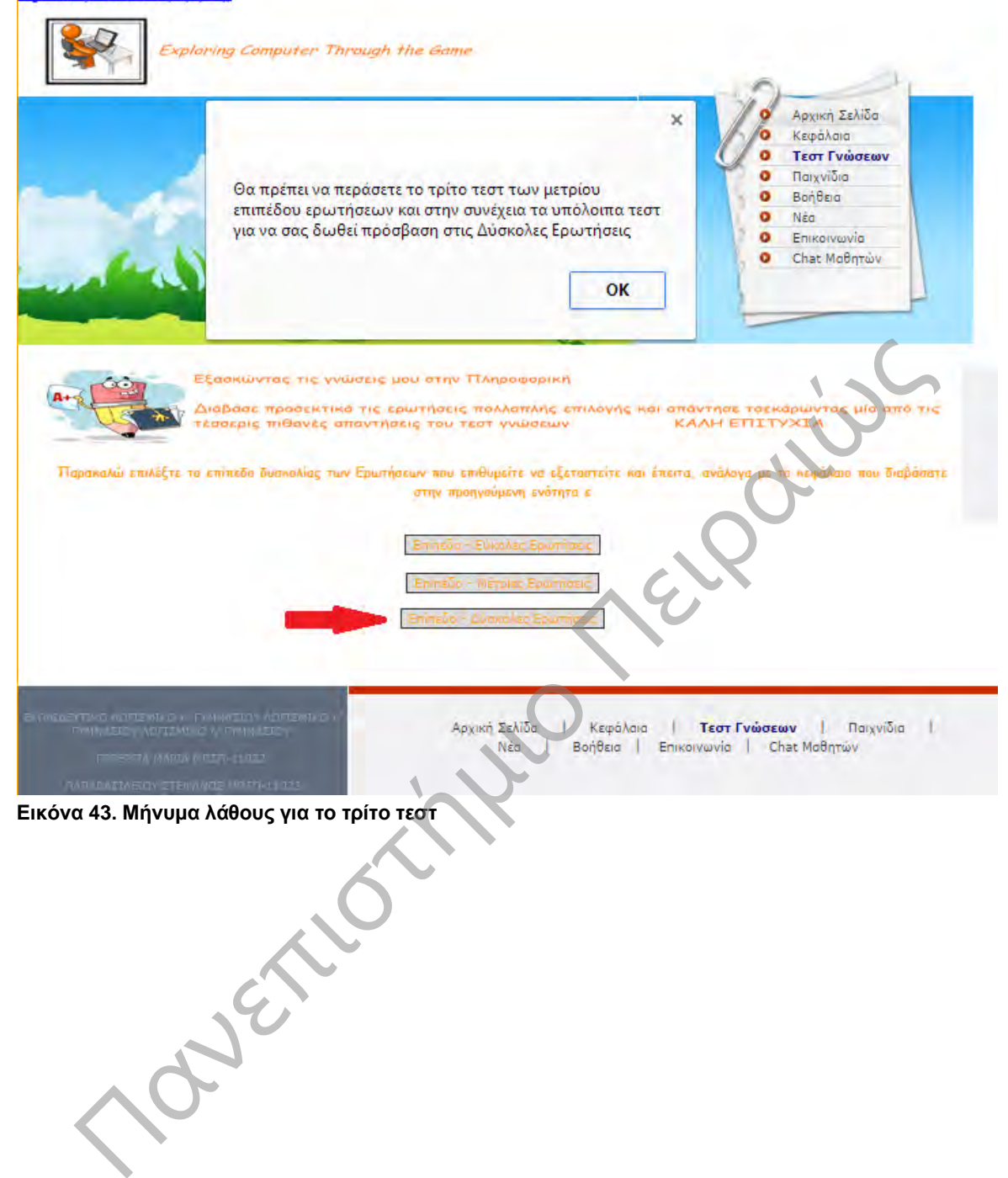

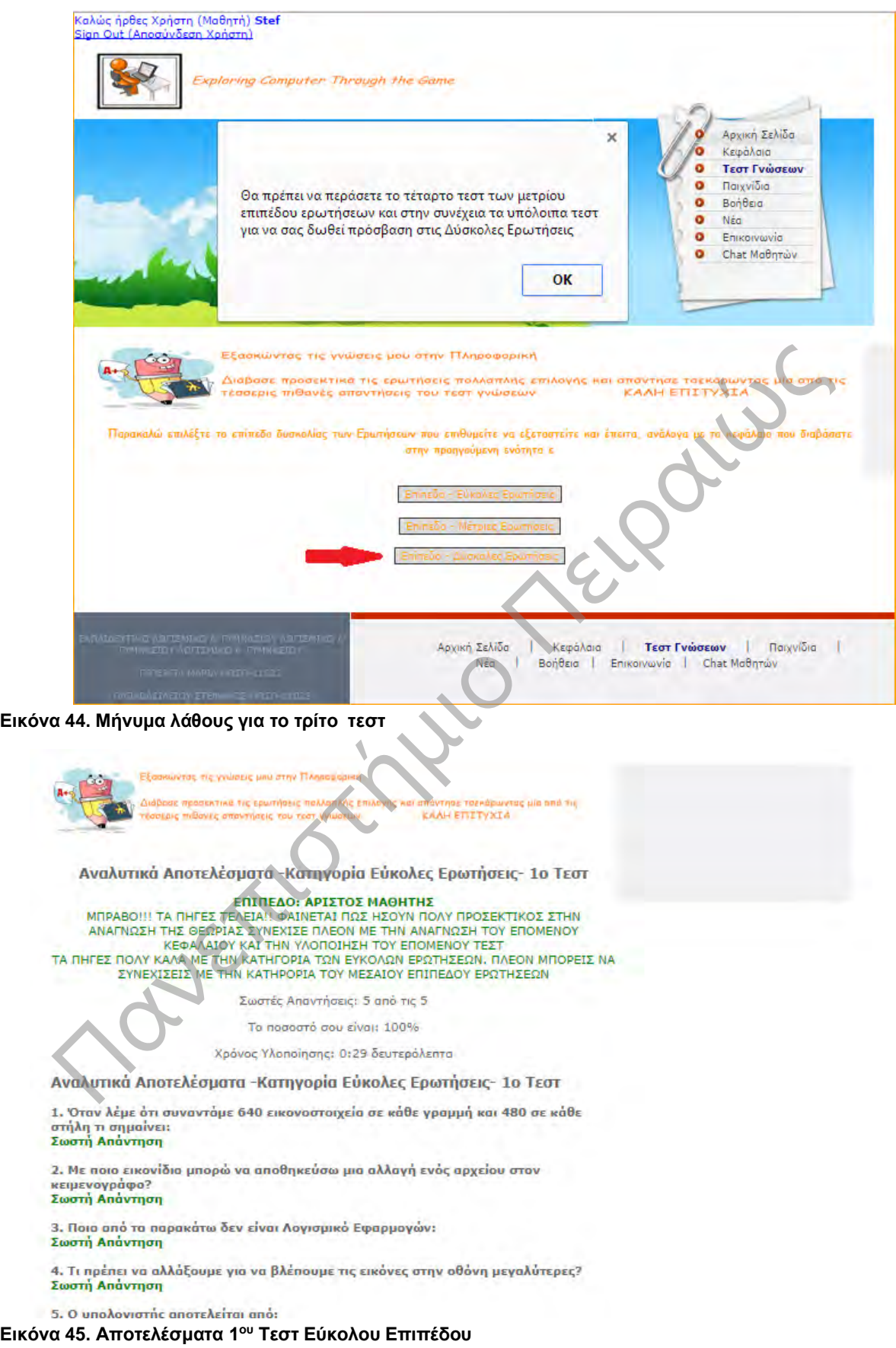

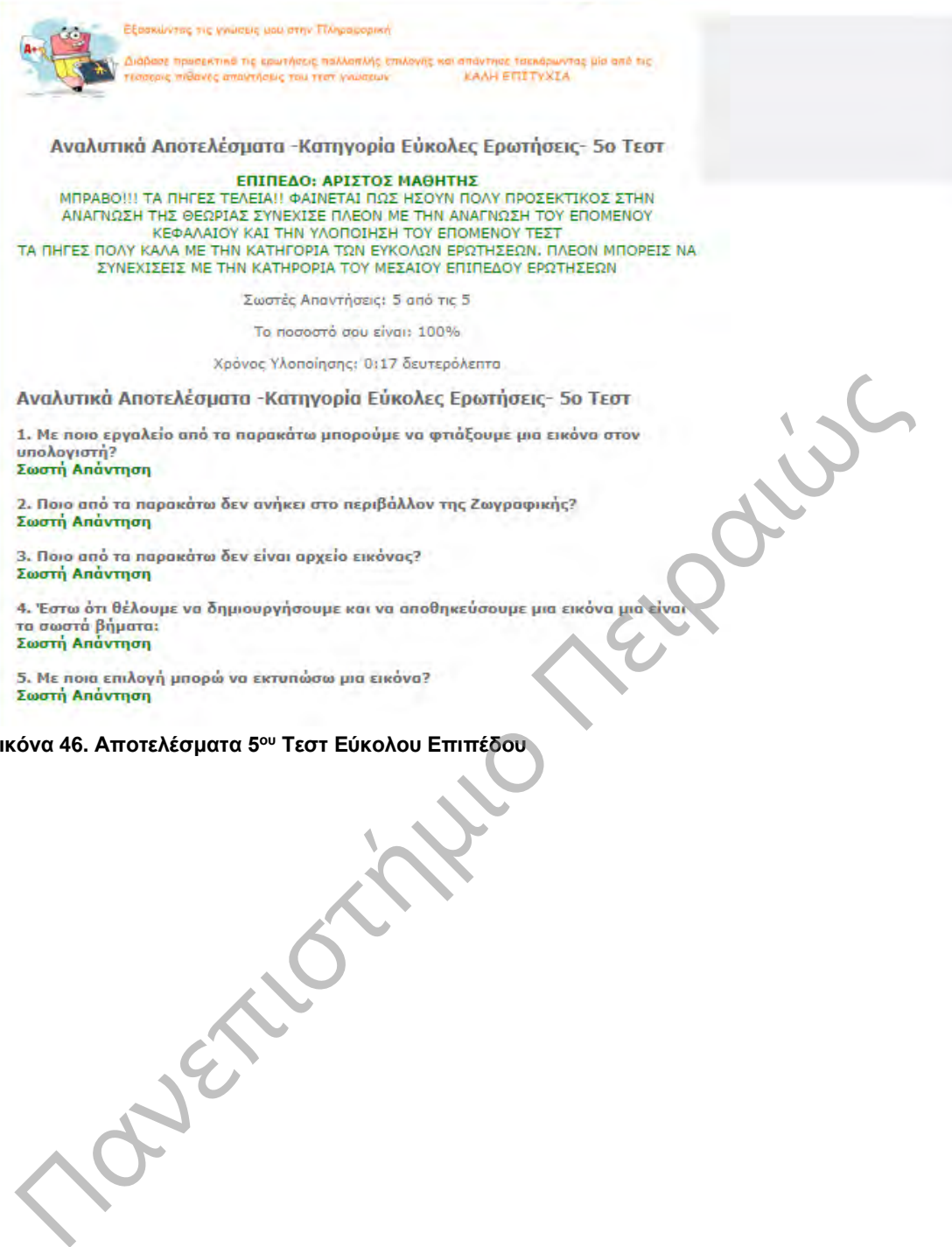

#### **Εικόνα 46. Αποτελέσματα 5ου Τεστ Εύκολου Επιπέδου**

## 6.3.4 Παιχνίδια

Στο μενού Παιχνίδια δίνεται η δυνατότητα στον μαθητή να κατεβάσει διάφορα εκπαιδευτικά παιχνίδια και εφαρμογές. Το σύστημα παρέχει την επιλογή στον χρήστη να μεταβεί σε κάποιες ιστοσελίδες με παιχνίδια εκπαιδευτικού χαρακτήρα και να επιλέξει το εκπαιδευτικό παιχνίδι που θέλει να πραγματοποιήσει με βάσει την προσωπική του επιλογή και τα ενδιαφέροντα του. Αυτό έχει ως κύριο σκοπό την ψυχαγωγία του μαθητή και την απόδραση του για λίγο από τις καθημερινές του υποχρεώσεις.

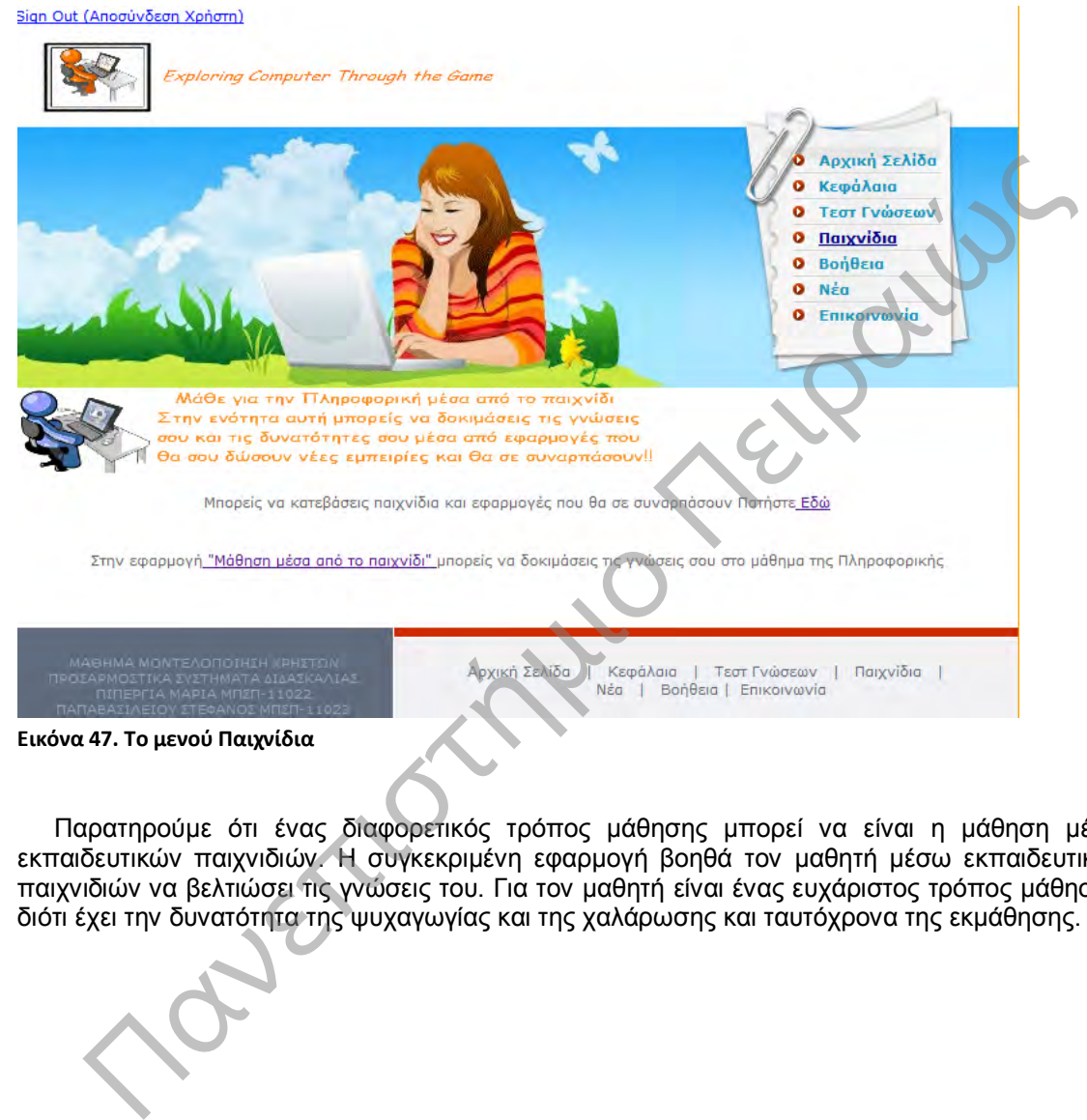

Παρατηρούμε ότι ένας διαφορετικός τρόπος μάθησης μπορεί να είναι η μάθηση μέσω εκπαιδευτικών παιχνιδιών. Η συγκεκριμένη εφαρμογή βοηθά τον μαθητή μέσω εκπαιδευτικών παιχνιδιών να βελτιώσει τις γνώσεις του. Για τον μαθητή είναι ένας ευχάριστος τρόπος μάθησης, διότι έχει την δυνατότητα της ψυχαγωγίας και της χαλάρωσης και ταυτόχρονα της εκμάθησης.

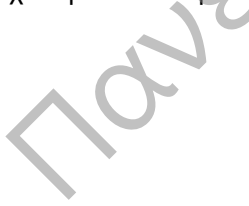

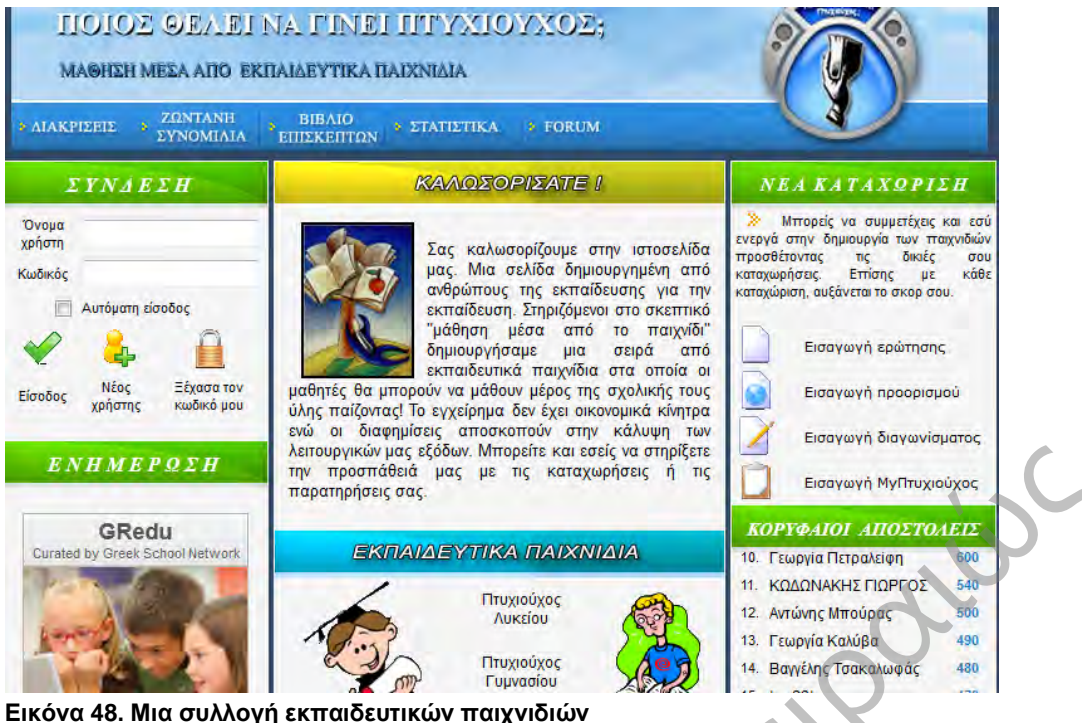

Η παραπάνω εικόνα παρουσιάζει μια από τις συνιστώμενες ιστοσελίδες με εκπαιδευτικά παιχνίδια που μπορούν να ανατρέξουν οι μαθητές.

GRedu<br>
TRIPADE TRIPADE TRIPADE TRIPADE TRIPADE TRIPADE TRIPADE TRIPADE TRIPADE TRIPADE TRIPADE TRIPADE TRIPADE TRIPADE TRIPADE TRIPADE TRIPADE TRIPADE TRIPADE TRIPADE TRIPADE TRIPADE TRIPADE TRIPADE TRIPADE TRIPADE TRIPAD

## 6.3.5 Βοήθεια

Στο συγκεκριμένο μενού βοήθεια ο μαθητής μπορεί να διαβάσει το εγχειρίδιο της εφαρμογής. Το εγχειρίδιο χρήσης αποτελεί σημαντικό οδηγό σε κάθε βήμα του συστήματος. Ο μαθητής μπορεί μέσω του μενού Βοήθεια να βρει λύσεις στις τυχόν δυσκολίες και απορίες που μπορεί να αντιμετωπίσει κατά την διάρκεια της περιήγησης του στο σύστημα.

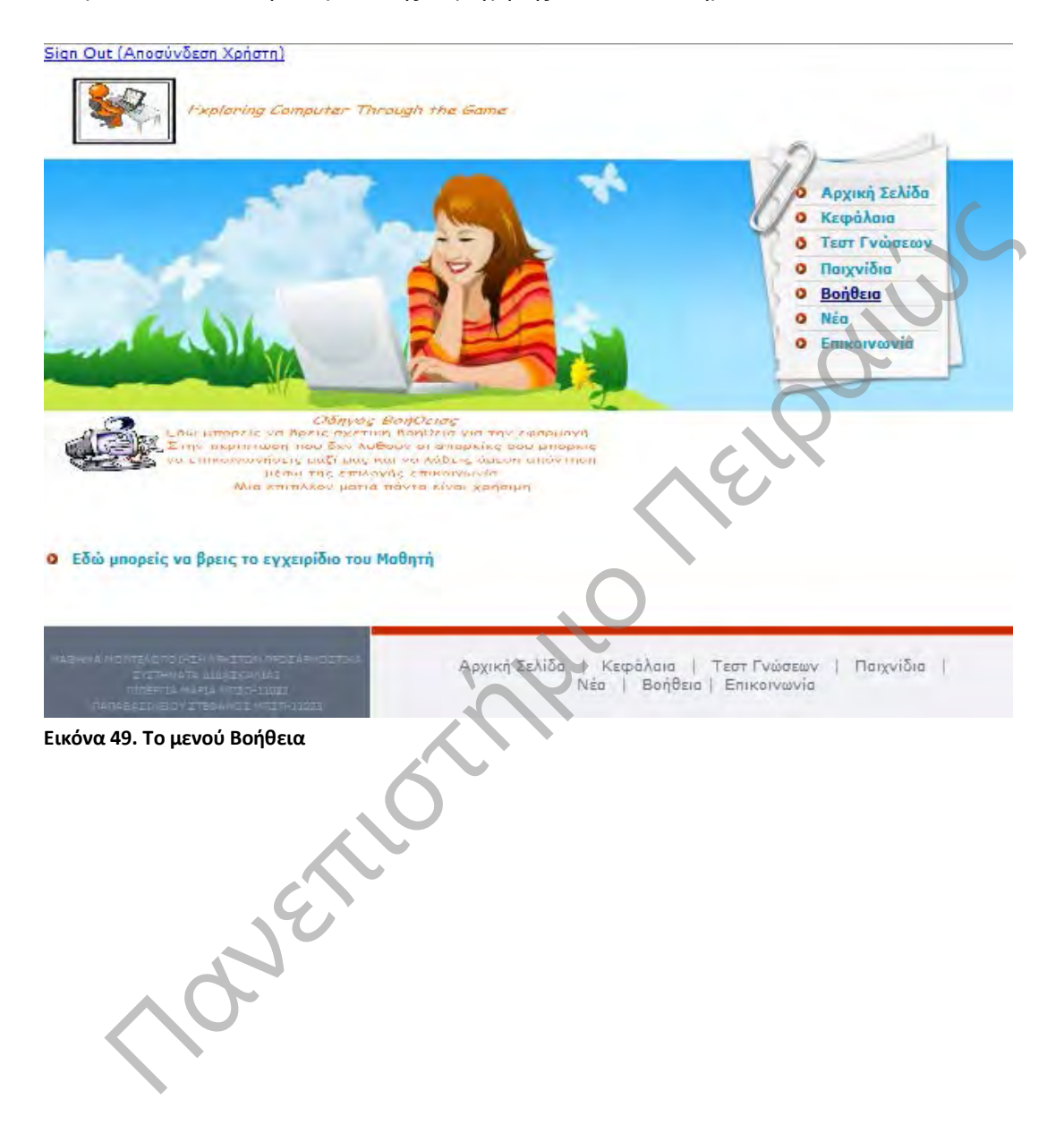

#### 6.3.6 Νέα

Στο μενού νέα ο μαθητής μπορεί να έχει πρόσβαση σε κάποιες ιστοσελίδες από τις οποίες μπορεί να ενημερώνεται σχετικά με τα νέα της εκπαίδευσης του Γυμνασίου.

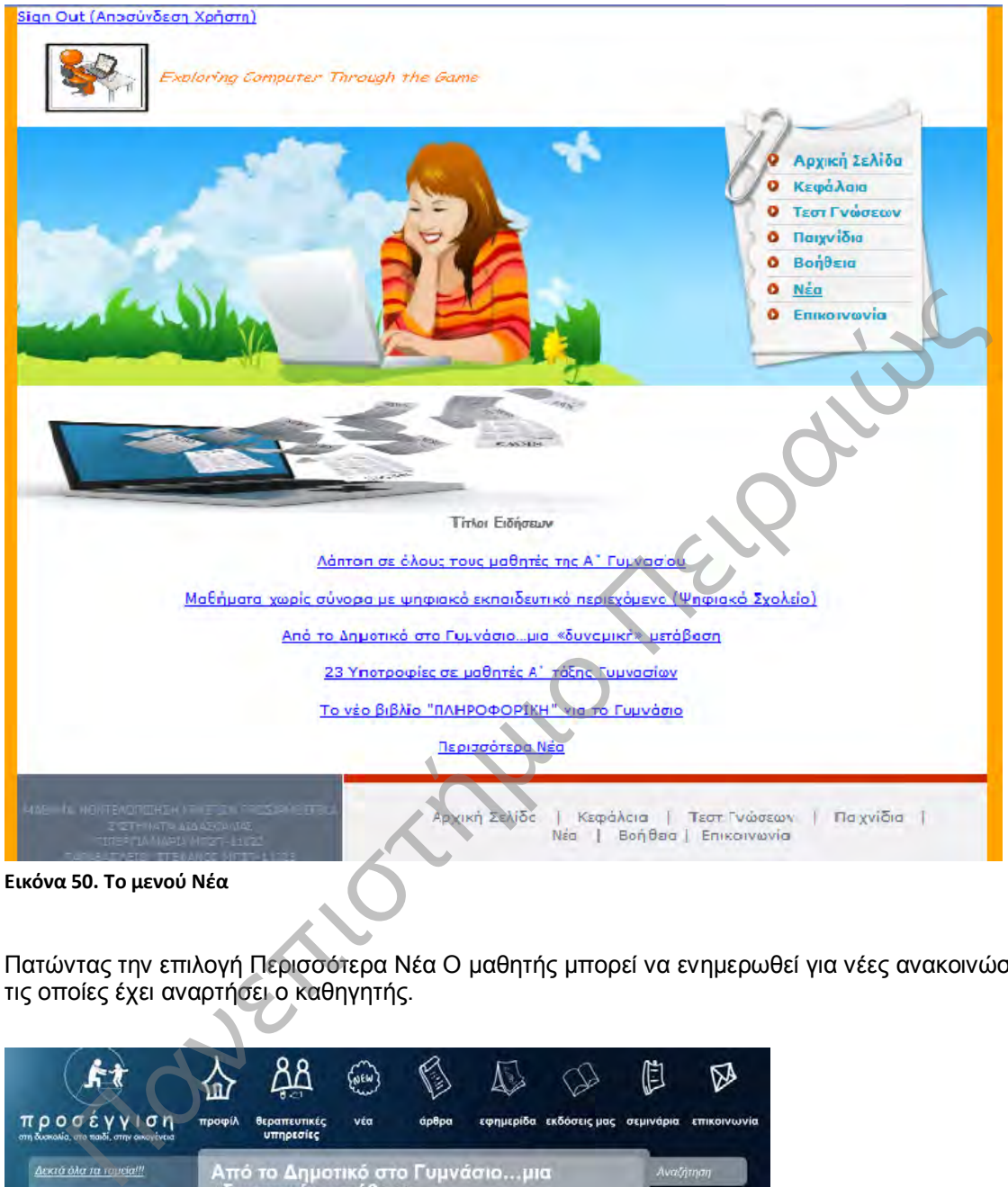

Πατώντας την επιλογή Περισσότερα Νέα Ο μαθητής μπορεί να ενημερωθεί για νέες ανακοινώσεις τις οποίες έχει αναρτήσει ο καθηγητής.

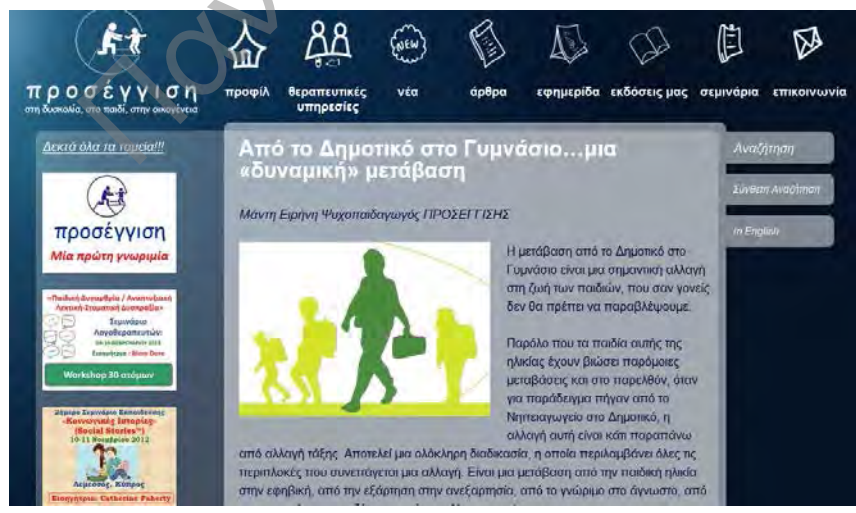

**Εικόνα 51. Ιστοσελίδα Ενημέρωσης** 

#### 6.3.7 Επικοινωνία

Ο μαθητής μέσω του μενού επικοινωνίας μπορεί να στείλει κάποιο μήνυμα στον καθηγητή ή στον διαχειριστή του συστήματος. Μπορεί να επικοινωνήσει με τον καθηγητή σε περίπτωση που αντιμετωπίζει κάποιο πρόβλημα με την θεωρί+

3α ή με τα τεστ. Ακόμα, μπορεί να επικοινωνήσει με τον διαχειριστή του συστήματος αν έχει κάποιο πρόβλημα με την λειτουργία της εφαρμογής.

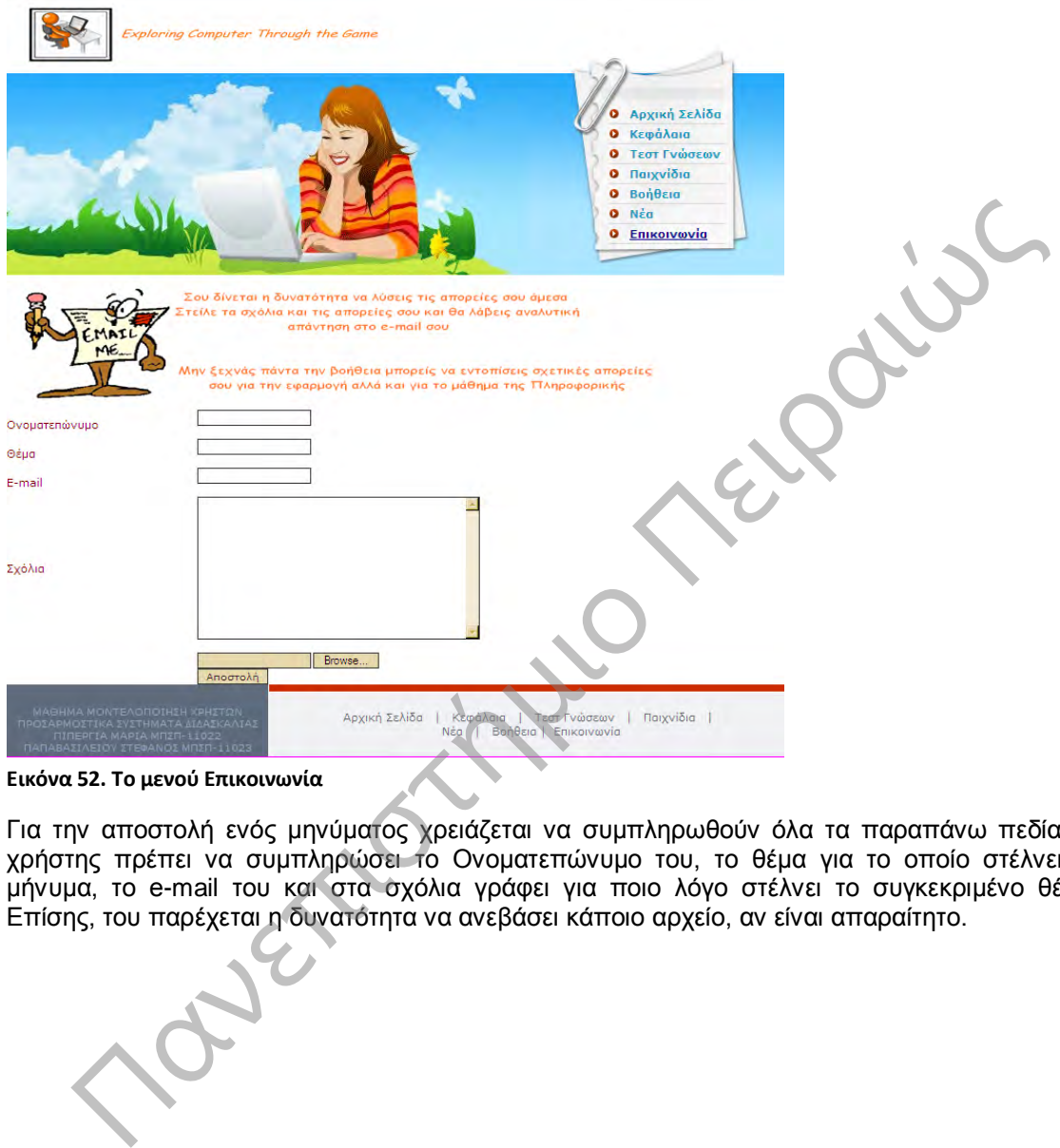

**Εικόνα 52. Το μενού Επικοινωνία**

Για την αποστολή ενός μηνύματος χρειάζεται να συμπληρωθούν όλα τα παραπάνω πεδία. Ο χρήστης πρέπει να συμπληρώσει το Ονοματεπώνυμο του, το θέμα για το οποίο στέλνει το μήνυμα, το e-mail του και στα σχόλια γράφει για ποιο λόγο στέλνει το συγκεκριμένο θέμα. Επίσης, του παρέχεται η δυνατότητα να ανεβάσει κάποιο αρχείο, αν είναι απαραίτητο.

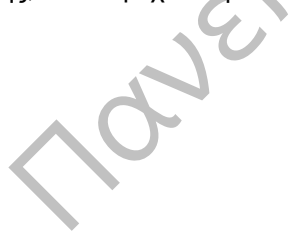

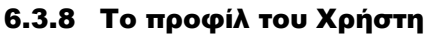

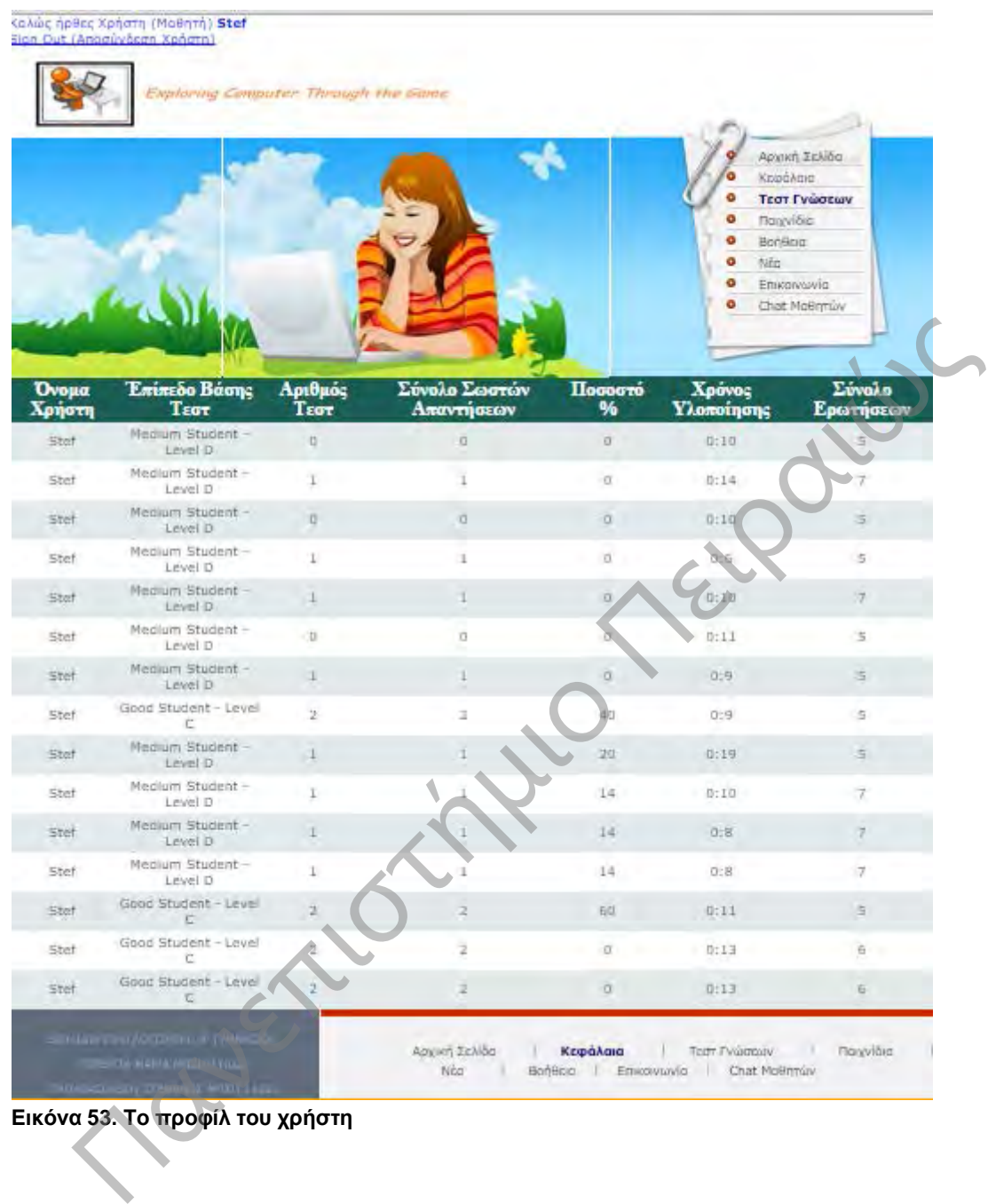

**Εικόνα 53. Το προφίλ του χρήστη**

### 6.3.9 Φόρμα Επικοινωνίας Μαθητών

Η φόρμα επικοινωνίας των μαθητών είναι ειδικά σχεδιασμένη για την ανταλλαγή μηνυμάτων των μαθητών σε περίπτωση που αντιμετωπίζουν κάποια δυσκολία. Κάποιος συμμαθητής τους μπορεί στο παρελθόν να έχει αντιμετωπίσει μια παρόμοια δυσκολία και έτσι να μπορεί να τους βοηθήσει άμεσα στην επίλυση των αποριών τους. Συνεπώς, τα παιδιά αναπτύξουν και άλλες δεξιότητες πέρα των μαθησιακών. Μαθαίνουν πώς να επικοινωνούν με κάποιον όταν χρειάζονται μια πληροφορία, μαθαίνουν να συνεργάζονται και να βοηθούν κάποιον που αντιμετωπίζει μια δύσκολη κατάσταση. Καθώς και να είναι πιο υπεύθυνα.

Η παρακάτω εικόνα παρουσιάζει την αρχική σελίδα της φόρμας επικοινωνίας.

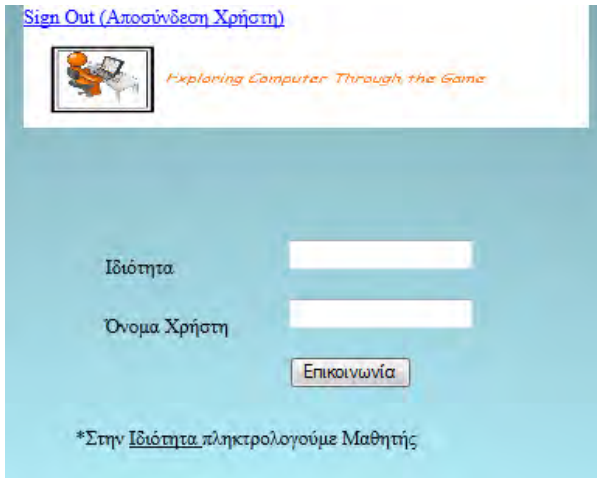

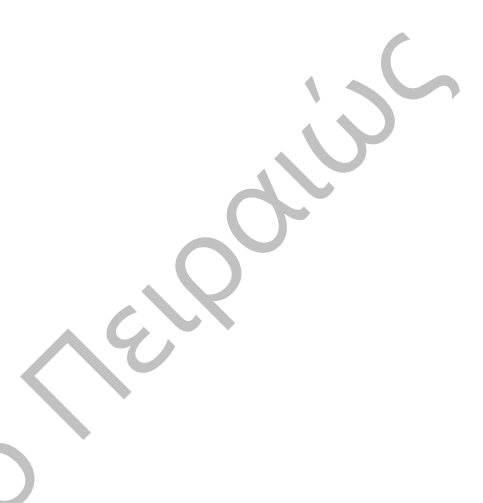

**Εικόνα 54. Φόρμα Επικοινωνίας Μαθητής** 

Ο μαθητής καλείται να συμπληρώσει τα στοιχεία του για την είσοδο του στην εφαρμογή. Τα απαραίτητα στοιχεία είναι η Ιδιότητα του, στην συγκεκριμένη περίπτωση είναι πάντα Μαθητής, καθώς και το όνομα χρήστη.

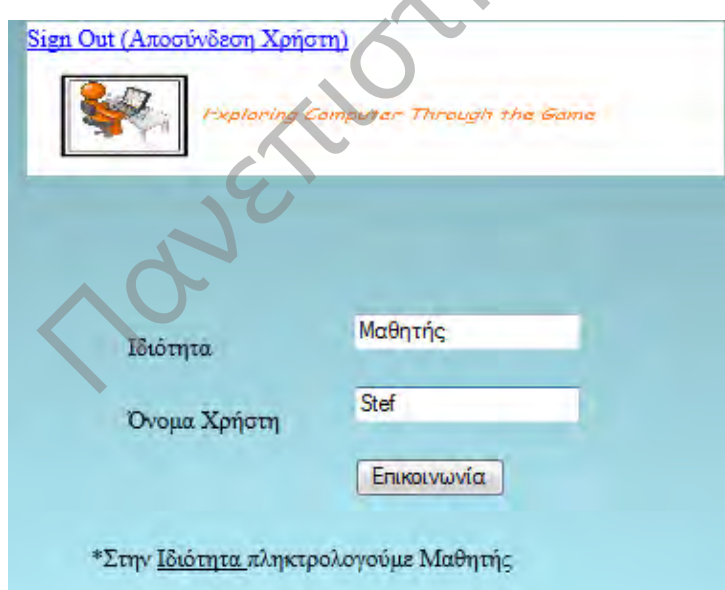

**Εικόνα 55. Σύνδεση στην Φόρμα Επικοινωνίας Μαθητή**

Αφού συνδεθεί ο μαθητής στην εφαρμογή βλέπει την ακόλουθη εικόνα. Στην φόρμα μήνυμα μπορεί να πληκτρολογήσει την απορία ή το πρόβλημα που αντιμετωπίζει.

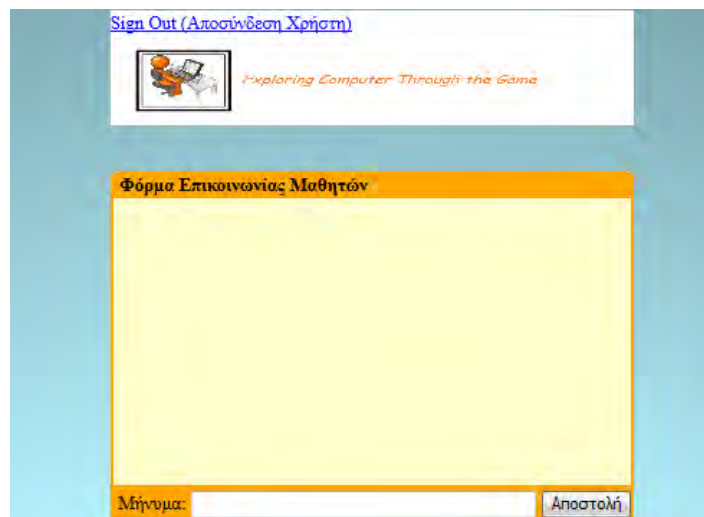

**Εικόνα 56. Αρχική Σελίδα Φόρμας Επικοινωνίας Μαθητή**

Για παράδειγμα, κάποιος μπορεί να έχει απορία σε μια θεματική ενότητα. Εφόσον, έχει αποστείλει την ερώτηση του, όλοι οι μαθητές θα μπορούν να δουν ποιος είναι ο συγκεκριμένος χρήστης και ποια είναι η απορία του και έτσι να απαντήσουν στο μήνυμα του.

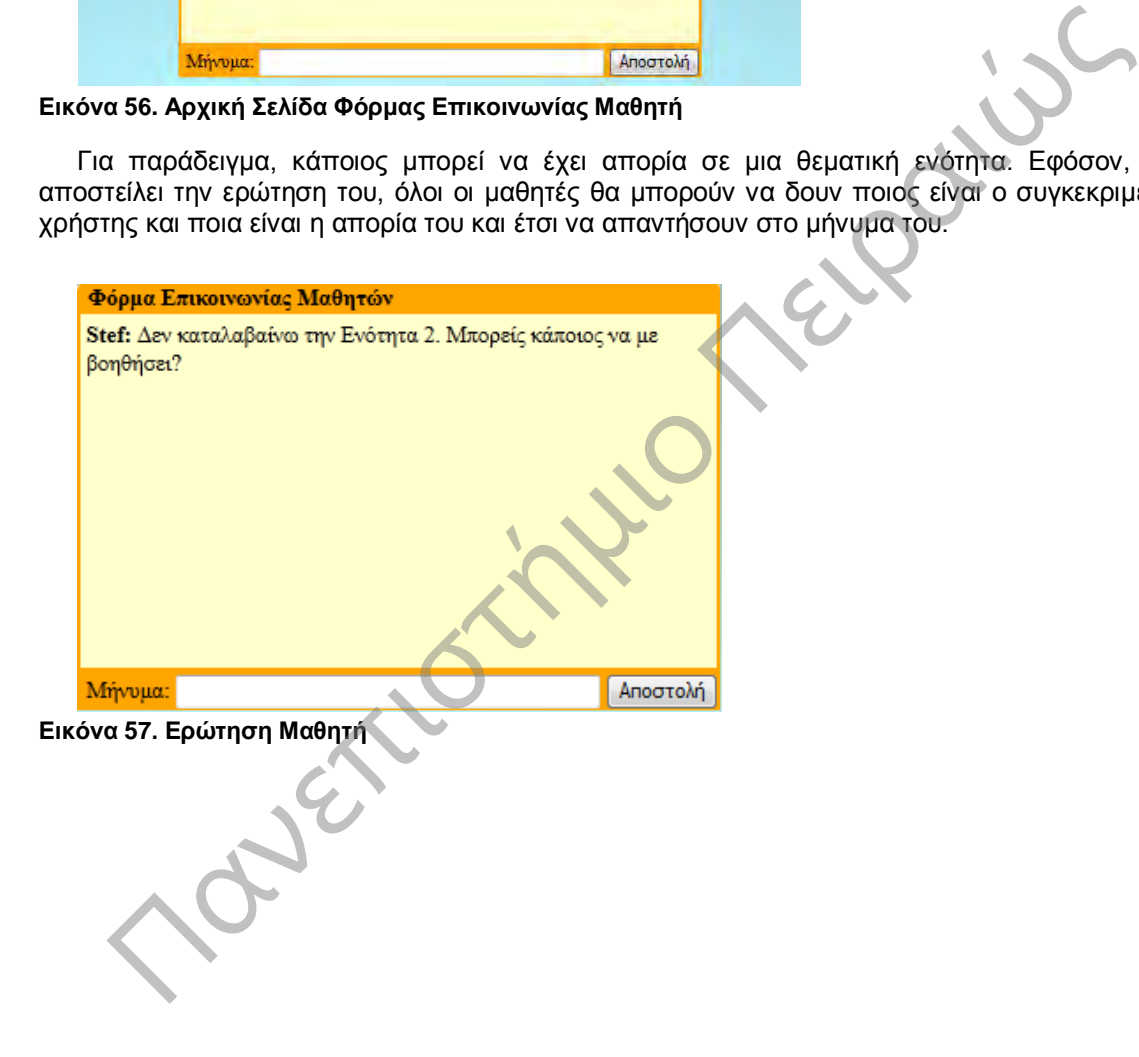

# 6.4 Το προφίλ του Καθηγητή

## 6.4.1 Η Αρχική Σελίδα

Η αρχική σελίδα του καθηγητή φαίνεται στην εικόνα 37. Ο καθηγητής έχει την δυνατότητα από το μενού να δει τα Κεφάλαια, τα Τεστ Γνώσεων, τα Παιχνίδια, τα Νέα, την Βοήθεια την Επικοινωνία και τα Στατιστικά των μαθητών του.

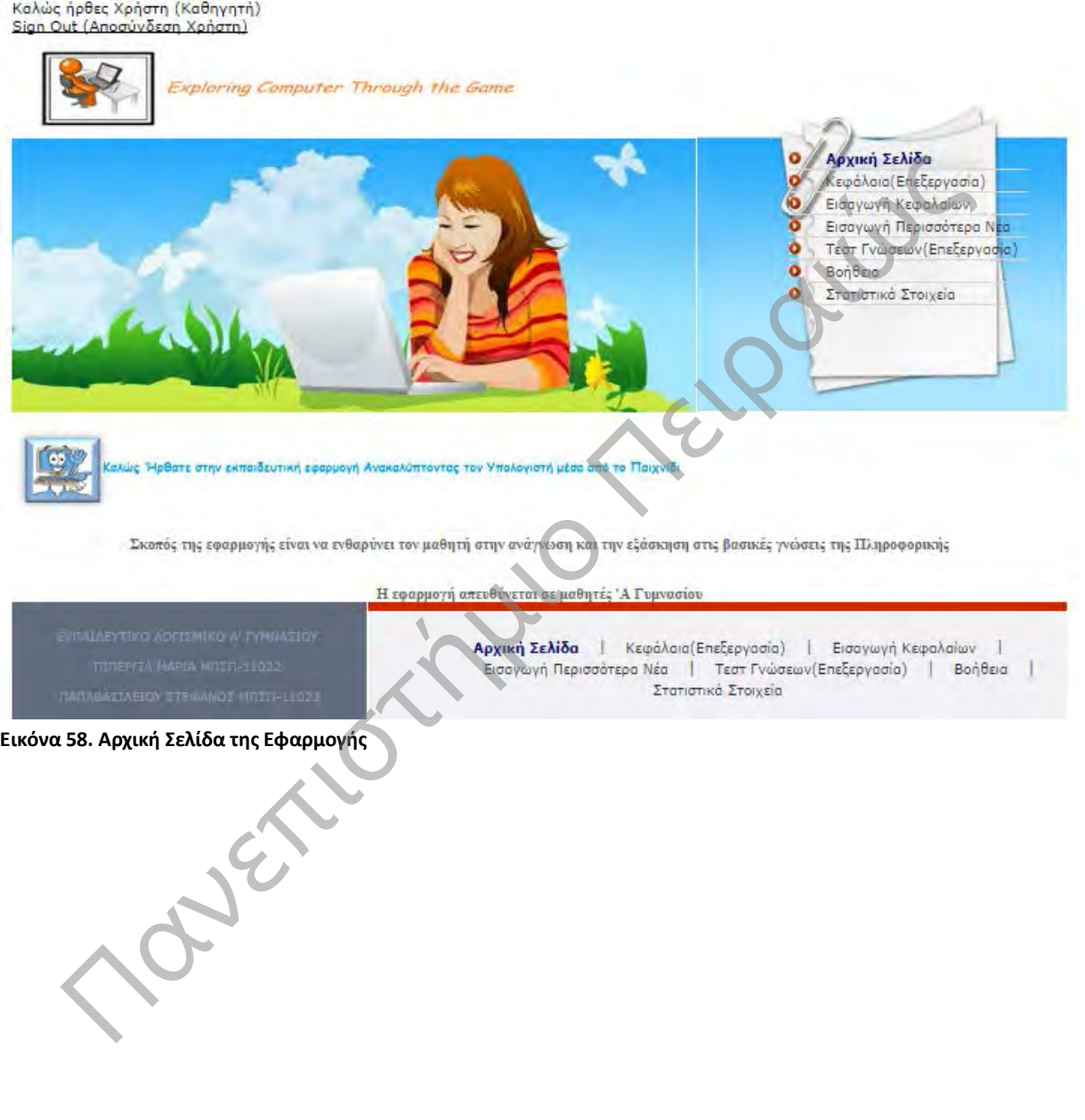

## 6.4.2 Τα Κεφάλαια

Στο μενού κεφάλαια ο καθηγητής έχει την δυνατότητα να καταχωρήσει την θεωρία που θέλει. Μέσω της καρτέλας Κεφάλαια (Επεξεργασία) μπορεί να ανεβάσει ένα νέο κεφάλαιο στο οποίο ο μαθητής θα έχει πρόσβαση. Επίσης, μπορεί να τροποποιήσει την ήδη υπάρχουσα θεωρία ή ακόμα και να διαγράψει κάποιο κεφάλαιο.

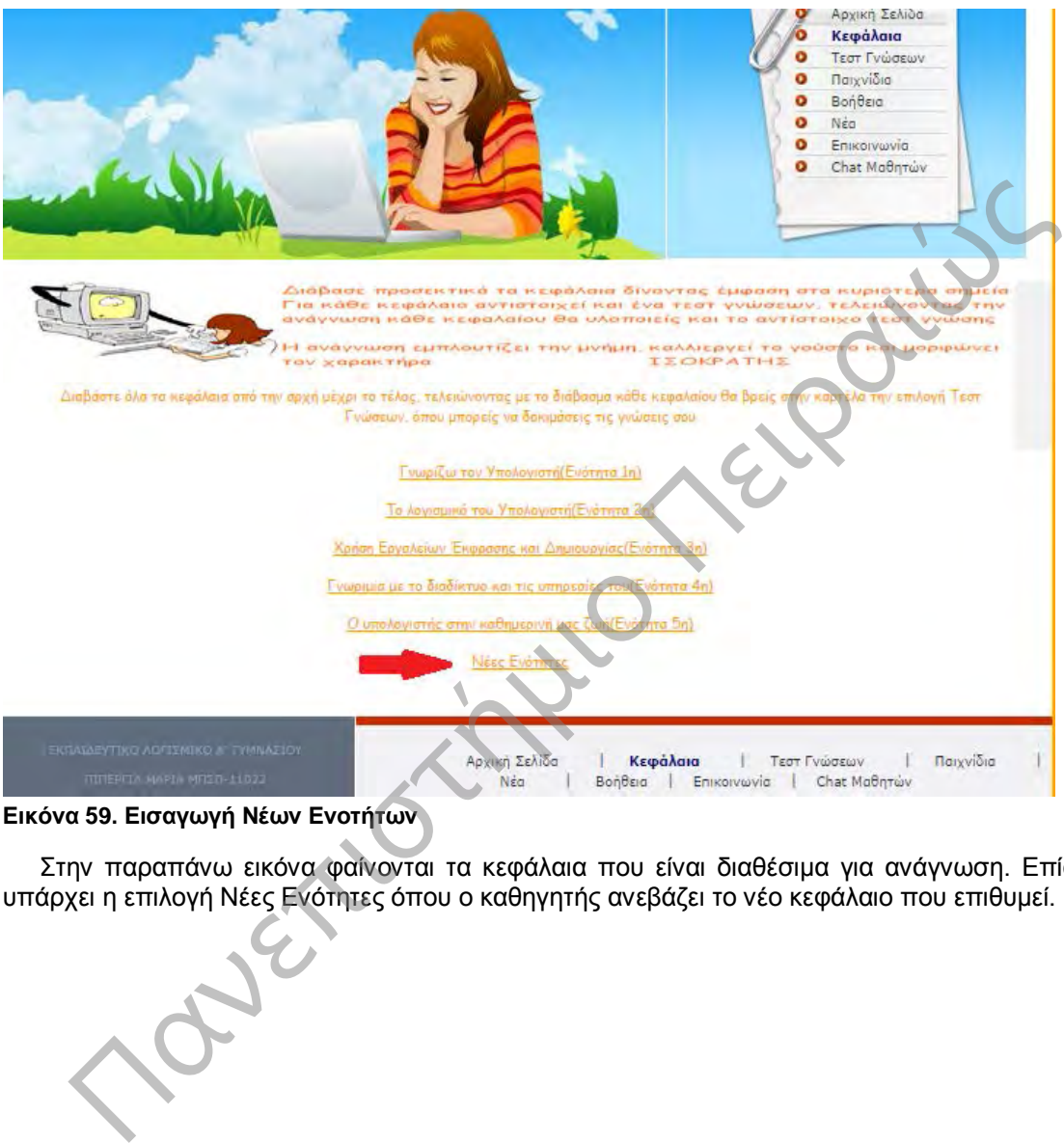

### **Εικόνα 59. Εισαγωγή Νέων Ενοτήτων**

Στην παραπάνω εικόνα φαίνονται τα κεφάλαια που είναι διαθέσιμα για ανάγνωση. Επίσης, υπάρχει η επιλογή Νέες Ενότητες όπου ο καθηγητής ανεβάζει το νέο κεφάλαιο που επιθυμεί.

72
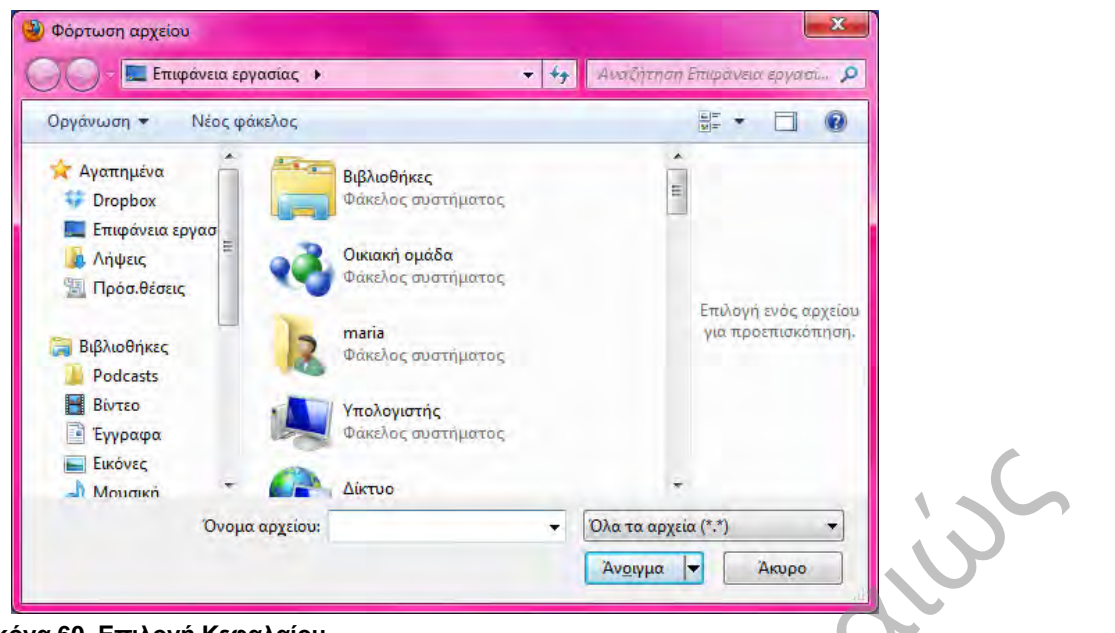

**Εικόνα 60. Επιλογή Κεφαλαίου**

Επιλέγει το αρχείο που επιθυμεί και έτσι ανεβάζει τη νέα θεωρία στην εφαρμογή.

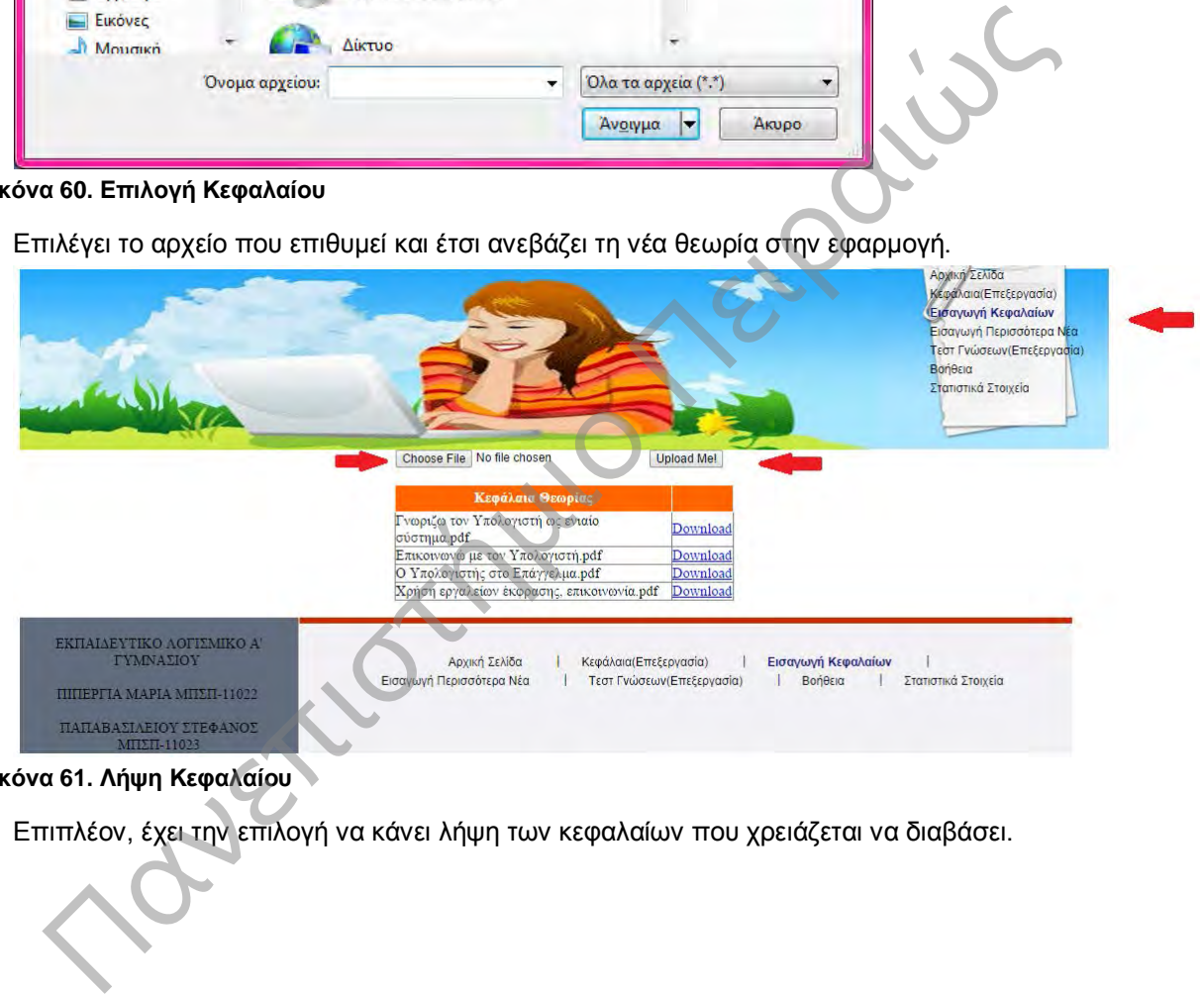

#### **Εικόνα 61. Λήψη Κεφαλαίου**

Επιπλέον, έχει την επιλογή να κάνει λήψη των κεφαλαίων που χρειάζεται να διαβάσει.

### 6.4.3 Η Εισαγωγή Περισσότερων Νέων

Ο καθηγητής έχει την δυνατότητα να ανεβάσει νέα . Για παράδειγμα, να ανακοινώσει την διοργάνωση μιας εκδρομής. Ή να κάνει ενημέρωση των μαθητών για διάφορα θέματα τα οποία προκύπτουν.

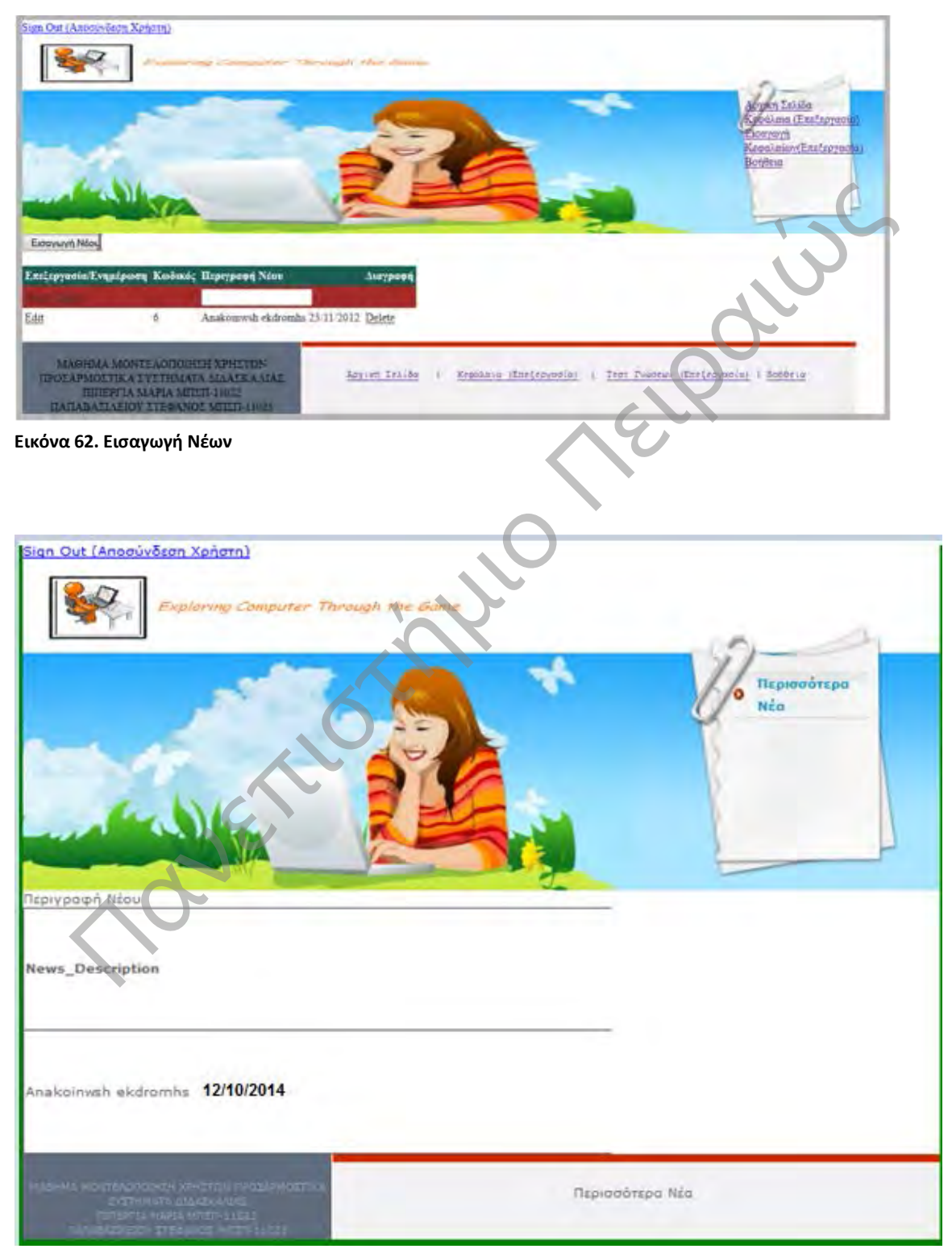

**Εικόνα 63. Ανακοίνωση Νέων**

#### 6.4.4 Τα Τεστ

Στο μενού Τεστ ο καθηγητής μπορεί να καταχωρήσει ένα νέο τεστ μέσω της καρτέλας Τεστ Γνώσεων. Σε αυτό το σημείο ο καθηγητής μπορεί να ανεβάσει ένα νέο τεστ στην εφαρμογή, να τροποποιήσει κάποιο από τα τεστ που είναι ήδη ανεβασμένα στην εφαρμογή ή να διαγράψει κάποιο. Ο σκοπός των τεστ είναι να βοηθήσουν τον μαθητή να κατανοήσει την θεωρία. Μέσω των τεστ ο μαθητής μπορεί να ελέγξει τον εαυτό του αν έχει καταλάβει και εμπεδώσει την θεωρία. Και αντίστοιχα ο καθηγητής παρατηρεί την πορεία και το επίπεδο των μαθητών του.

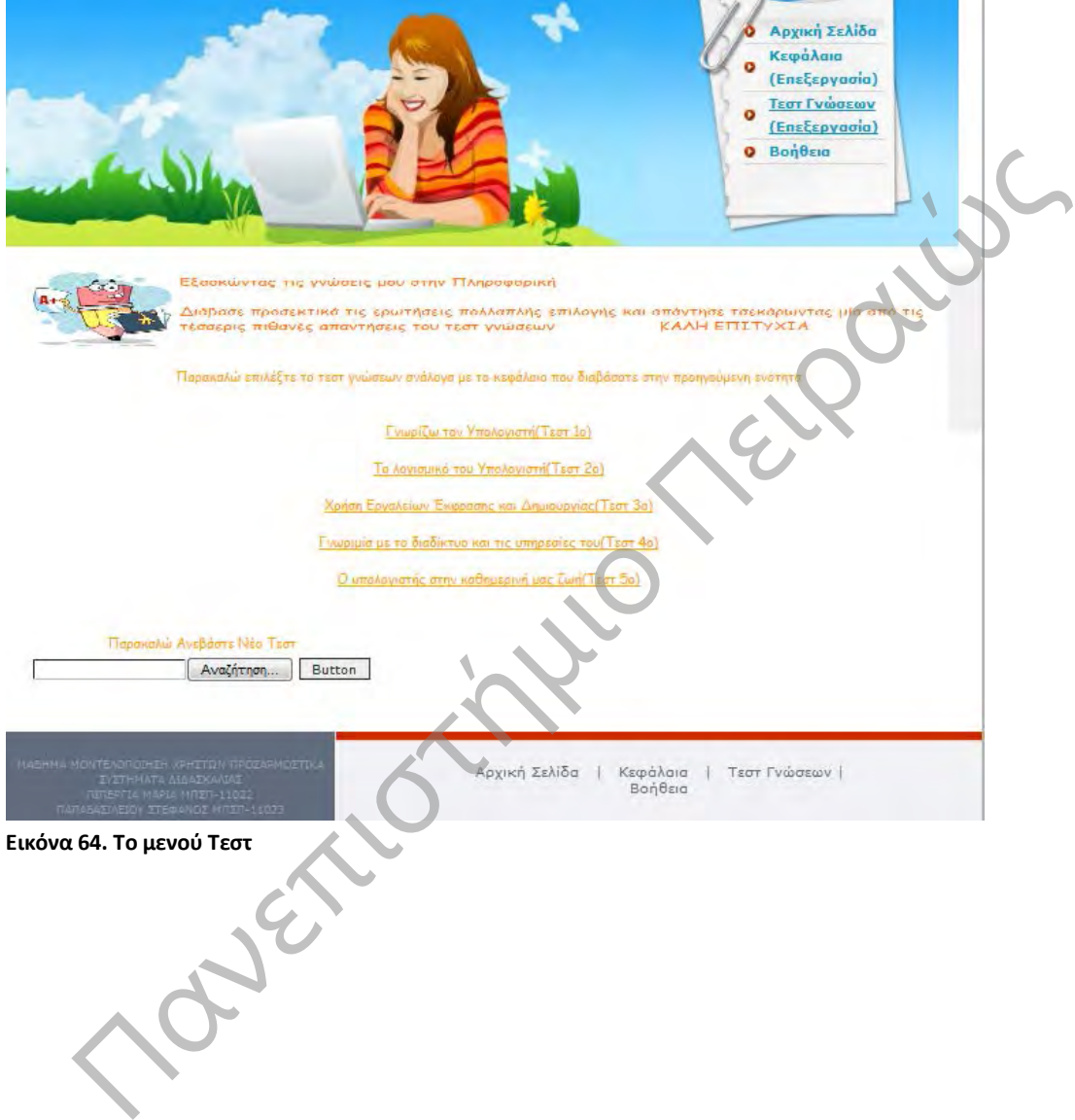

#### 6.4.5 Η Βοήθεια

Το μενού Βοήθεια χρησιμεύει στον καθηγητή για την ανάγνωση του εγχειριδίου της εφαρμογής. Στο εγχειρίδιο χρήσης είναι καταγεγραμμένες λεπτομερώς όλες οι λειτουργίες του συστήματος καθώς και ο τρόπος χρήσης του. Οπότε, αν ο καθηγητής αντιμετωπίσει κάποια δυσκολία μπορεί να ανατρέξει στο συγκεκριμένο εγχειρίδιο για την άμεση εξυπηρέτηση του.

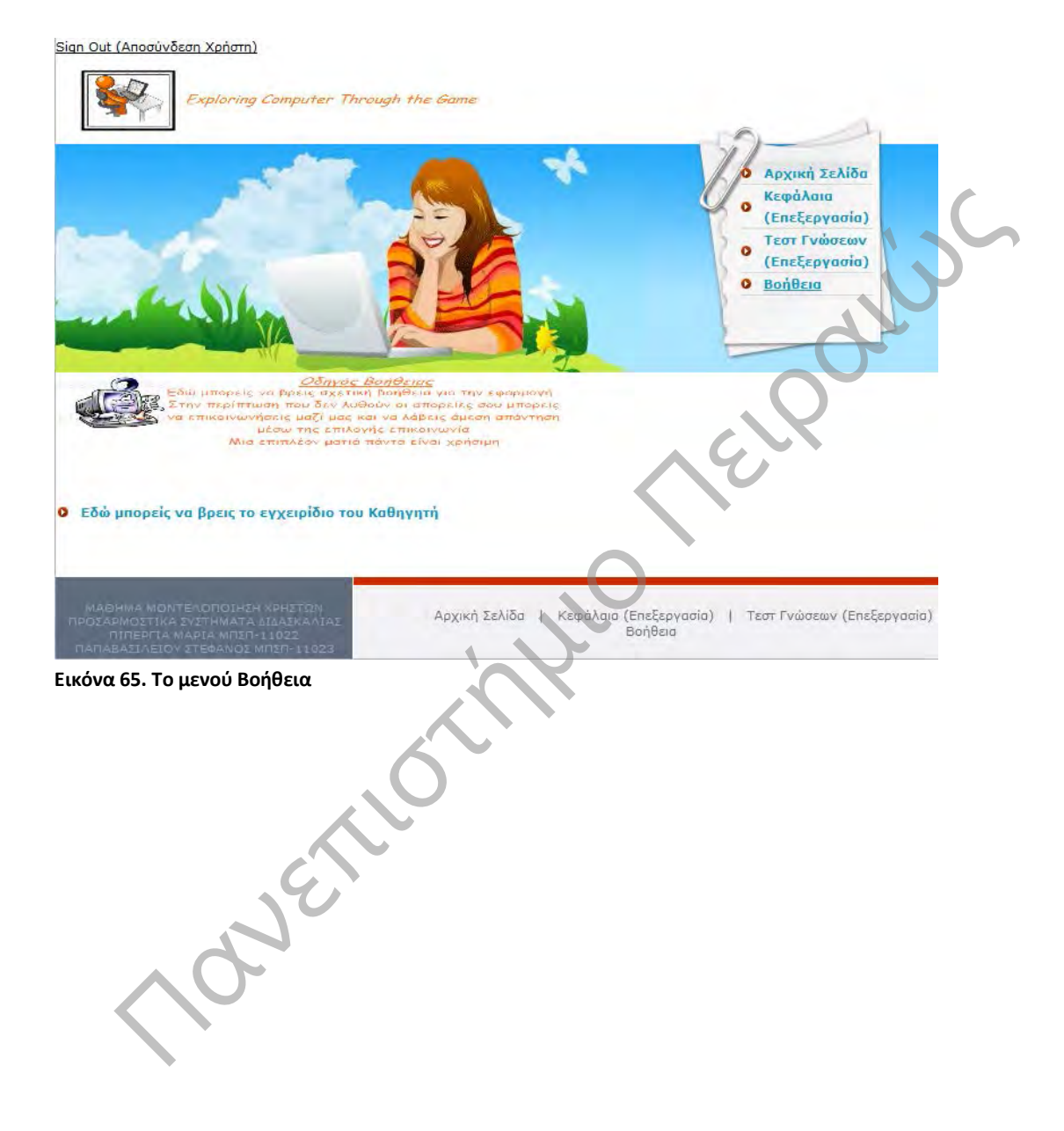

76

#### 6.4.6 Στατιστικά Στοιχεία

Ο καθηγητής είναι υπεύθυνος και αρμόδιος για την παρακολούθηση και την εξέλιξη του μαθητή. Συνεπώς, μπορεί να παρακολουθεί τα στατιστικά στοιχεία των μαθητών και να βλέπει την πορεία

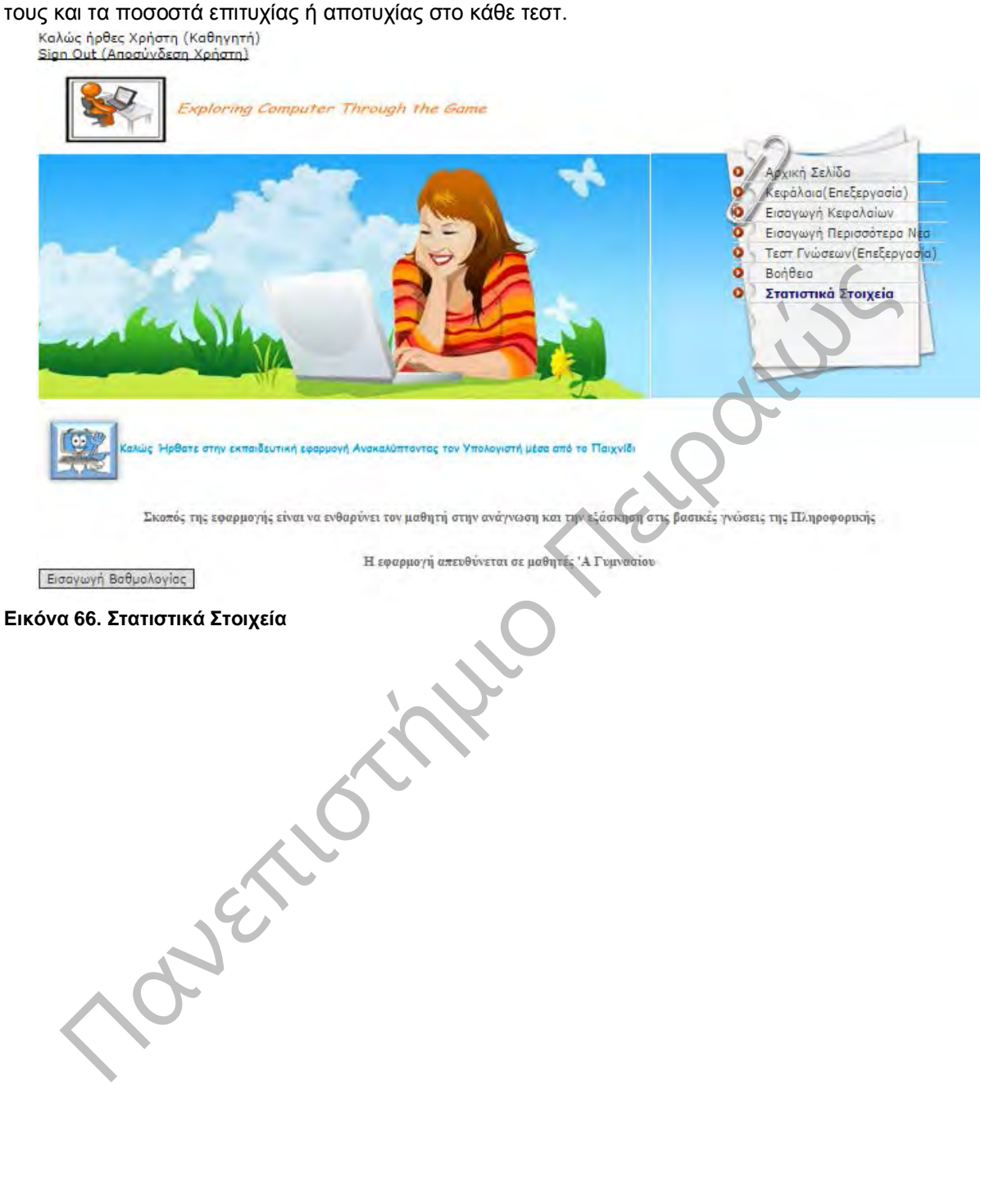

|                        |                                         |                 |                             |              | Κοφάλαια<br>Παιχνίδια<br>ō<br>BonBog<br>ō<br>Nife<br>ō<br>۰<br>Emiconcuvia<br>٥ | Αρχική Σελίδα<br>Τεστ Γνώσεων<br>Chat MoBrmin |
|------------------------|-----------------------------------------|-----------------|-----------------------------|--------------|---------------------------------------------------------------------------------|-----------------------------------------------|
| <b>Ovoua</b><br>Χρήστη | Επίπεδο Βάσης<br>Τεστ                   | Αριθμός<br>Τεστ | Σύνολο Σωστών<br>Απαντήσεων | Ποσοστό<br>% | Χρόνος<br>Υλοποίησης                                                            | <b><i><u>Eirvalo</u></i></b><br>Ερωτήσεων     |
| Staff                  | Medium Student -<br>Level D             | o.              | $\overline{\Omega}$         | $\Box$       | 0:10                                                                            | š                                             |
| Stef                   | Medium Student-<br>Level D              | $\mathbbm{L}$   | ĭ                           | $\alpha$     | 0:14                                                                            | 7                                             |
| Stef                   | Medium Student -<br>Level D             | 0               | O.                          | $\alpha$     | 0:10                                                                            |                                               |
| Stef                   | Medium Student-<br>Level D              | $\mathbbm{L}$   | 1                           | O.           | 0:6                                                                             | 5                                             |
| Stat                   | Medium Student -<br>Level D             | $\mathbf{1}$    | 1                           | $\Omega$     | 0:10                                                                            |                                               |
| Stef                   | Medium Student -<br>Level D             | <b>CD</b>       | O.                          | $\alpha$     | 0:1.1                                                                           | 5                                             |
| Stef                   | Medium Student -<br>Level D             | $\mathbf{1}$    | ī.                          | a            | 0.59                                                                            | s                                             |
| Stef                   | Good Student - Level<br>Ċ.              | $\bar{z}$       | Ξ                           | 40           |                                                                                 | 5                                             |
| Staff                  | Medium Student -<br>Level D             | $\mathbf{1}$    | 1                           | 20           | 0:19                                                                            | š.                                            |
| Stat                   | Medium Student -<br>Level D             | $\mathbb{D}$    | 1                           |              | 0:10                                                                            | $\tau$                                        |
| stef                   | Medium Student -<br>Level D             | $\mathbbm{1}$   | 1                           |              | 0.8                                                                             | 7                                             |
| Stef                   | Medium Student-<br>Level D              | 1               |                             | 14           | 0:8                                                                             | 7                                             |
| Stat                   | Good Student - Level<br>E               | ä.              |                             | 60L          | 0:11                                                                            | 盲                                             |
| Stef                   | Good Student - Level<br>$\sim$ $\sigma$ | ä,              |                             | $\alpha$     | 0:13                                                                            | e.                                            |
| Stef                   | Good Student - Level<br>C               | $\overline{2}$  |                             | $\alpha$     | 0:13                                                                            | G.                                            |
|                        | Εικόνα 67. Στατιστικά Στοιχεία          |                 | Αρχική Σελίδα<br>Nica       | Κεφάλαια     | Toth Tyggrany<br>Boneso   Emicovuvio   Chat Molintúiv                           | <b>Rayvière</b>                               |

**Εικόνα 67. Στατιστικά Στοιχεία**

### 6.5 Το Προφίλ του Διαχειριστή

#### 6.5.1 Εισαγωγή Διαχειριστή στην Εφαρμογή

Η εικόνα 68 δείχνει την κεντρική σελίδα του συστήματος. Ο χρήστης πρέπει να συμπληρώσει τα στοιχεία του, όπως έχουν αναφερθεί σε προηγούμενη παράγραφο, μόνο που σε αυτήν την περίπτωση η Ιδιότητα του θα είναι Διαχειριστής.

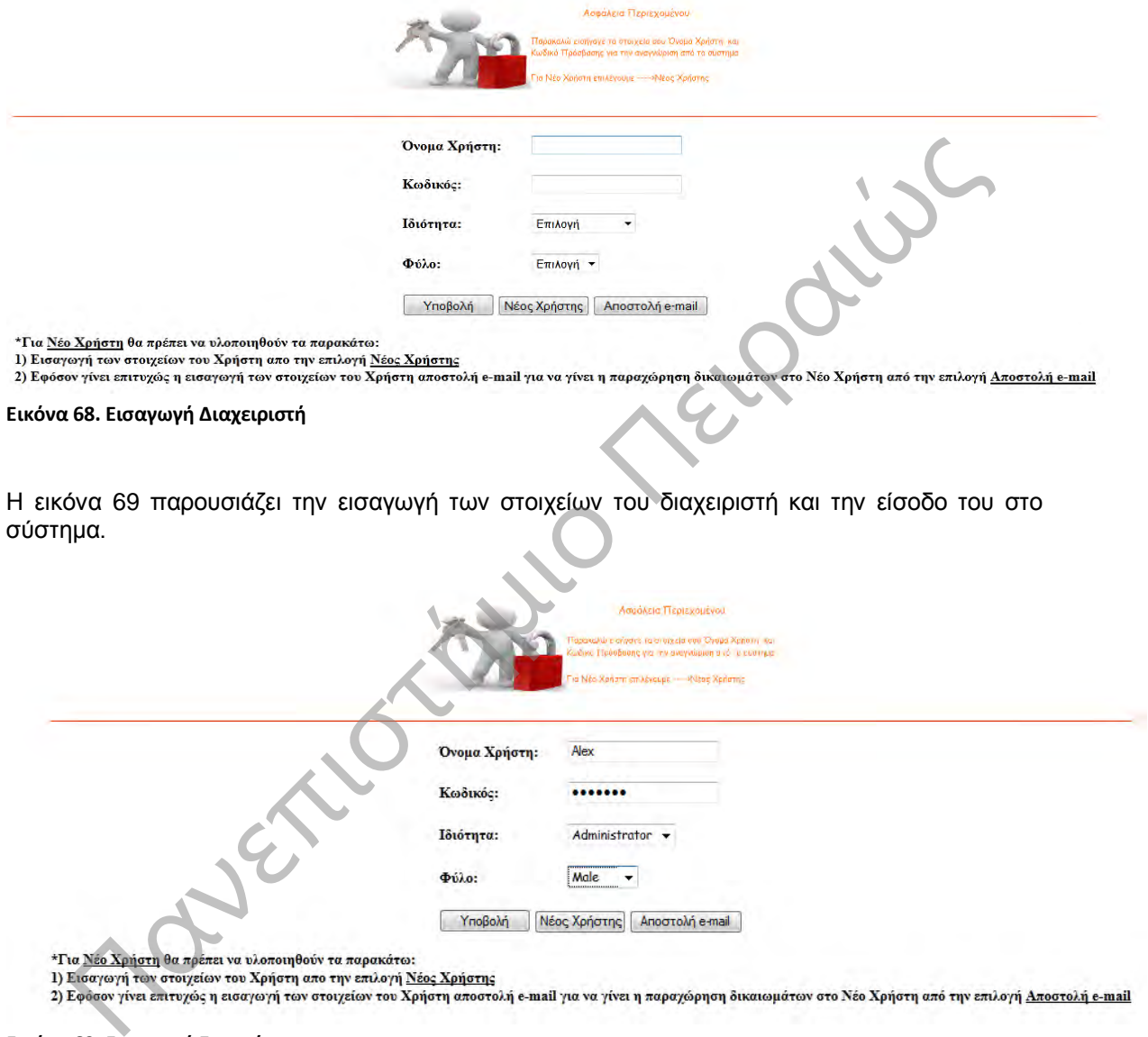

**Εικόνα 69. Εισαγωγή Στοιχείων**

### 6.5.2 Αρχική Σελίδα

Η Αρχική Σελίδα του Διαχειριστή εμφανίζει όλους τους χρήστες και όλες τις ενέργειες τις οποίες μπορεί να κάνει ο διαχειριστής. Έχει πρόσβαση στην βάση δεδομένων του συστήματος και μπορεί να διαχειριστεί και να τροποποιήσει τα στοιχεία των χρηστών.

| Εισαγωγή Νέου Χρήστη |                                   |                                    |                     |                      | <b>H</b> ser | <b>Re User</b>       |                                                                                            |                         |               |                             |        |
|----------------------|-----------------------------------|------------------------------------|---------------------|----------------------|--------------|----------------------|--------------------------------------------------------------------------------------------|-------------------------|---------------|-----------------------------|--------|
|                      |                                   | Edit/Update User_Id User_Name Name |                     | Surname              | Password     | Password             | <b>User Email</b>                                                                          | <b>User Address</b>     | <b>Gender</b> | <b>User_Property Delete</b> |        |
| Edit                 |                                   | Stef                               | Stefanos            | Papavasileiou @1987@ |              | @1987@               | stef_papavasileiou@yahoo.gr kanari 36 mosxato                                              |                         | <b>MALE</b>   | Student                     | Delete |
| Edit                 | $\overline{2}$                    | Maria                              | Maria               | Pipergia             | !Pipergia@01 | !Pipergia@01         | maria pipergia@yahoo.gr                                                                    | asklipiou 50<br>nauplio |               | FEMALE Student              | Delete |
| Edit                 | 3                                 | George                             | Giwrgos             | Petrou               | @George&     | @George&             | giw_Pet@hotmail.com                                                                        | attiki thermogianni     | <b>MALE</b>   | Teacher                     | Delete |
| Edit                 | 4                                 | Thanos                             | Thanasis            | Antwniadis           | OThanos      | OThanos              | Than_Ant@yahoo.com                                                                         | peiraia peramaros<br>28 | <b>MALE</b>   |                             | Delete |
| Edit                 |                                   | John                               | Giannhs             | Xatzha               | #John!@      | #John!@              | xat.gian@yahoo.gr                                                                          | xalkida spatwn 26 MALE  |               |                             | Delete |
| Edit                 | ĥ                                 | Alex.                              | Alexandros Antwniou |                      | @\$Alex!     | @\$Alex!             | alex.ant@hotmail.com                                                                       | xalkida spatwn 26       | <b>MALE</b>   | Administrator               | Delete |
| Edit                 |                                   | Vagia                              | Vagia               | Gram                 | 1234         | 1234                 | Vagia@yahoo.gr                                                                             | kappodostriou 5         | Female        |                             | Delete |
|                      | ΠΑΠΑΒΑΣΙΛΕΙΟΥ ΣΤΕΦΑΝΟΣ ΜΠΣΠ-11023 |                                    |                     |                      |              |                      |                                                                                            |                         |               |                             |        |
|                      |                                   | Εικόνα 70. Πίνακας Χρηστών         |                     |                      |              |                      |                                                                                            |                         |               |                             |        |
|                      |                                   | 6.5.3                              |                     |                      |              | Εισαγωγή Νέου Χρήστη | Ο Διαχειριστής έχει το δικαίωμα να κάνει εισαγωγή νέου χρήστη. Κατά την διαδικασία εγγραφι |                         |               |                             |        |

**Εικόνα 70. Πίνακας Χρηστών**

### 6.5.3 Εισαγωγή Νέου Χρήστη

| Sign Out (Artocriveson Xpricm)<br>Εισαγωγή Νέου Χρήστη |                         | Καλώς ήρθες Χρήστη (Διαγειριστή) | Splaring Capipalar Through the Game |               |                      |                         | Αργασή Σελίδα                                 |                       |               |                      |        |
|--------------------------------------------------------|-------------------------|----------------------------------|-------------------------------------|---------------|----------------------|-------------------------|-----------------------------------------------|-----------------------|---------------|----------------------|--------|
| Edit/Update User_Id User_Name                          |                         |                                  | Name                                | Surname       | <b>User Password</b> | <b>Re User Password</b> | <b>User Email</b>                             | <b>User Address</b>   | <b>Gender</b> | <b>User_Property</b> | Delete |
|                                                        |                         |                                  |                                     |               |                      |                         |                                               |                       |               |                      |        |
| <b>Insert Cancel</b>                                   |                         |                                  |                                     |               |                      |                         |                                               |                       |               |                      |        |
| Edit                                                   | 1                       | Stef                             | Stefanos                            | Papavasileiou | @1987@               | @1987@                  | stef_papavasileiou@yahoo.gr kanari 36 mosxato |                       | MALE          | Student              | Delete |
| Edit                                                   | $\overline{2}$          | Maria                            | Maria                               | Pipergia      | !Pipergia@01         | Pipergia@01             | maria pipergia@yahoo.gr                       | asklipiou 50 nauplio  | <b>FEMALE</b> | Student              | Delete |
| Edit                                                   | $\overline{\mathbf{3}}$ | George                           | Givrgos                             | Petrou        | @George&             | @George&                | giw_Pet@hotmail.com                           | attiki thermogianni 9 | MALE          | Teacher              | Delete |
| Edit                                                   | $\frac{1}{4}$           | Thanos                           | Thanasis                            | Antuniadis    | OThanos              | OThanos                 | Than Ant@vahoo.com                            | peiraia peramaros 28  | <b>MALE</b>   |                      | Delete |
| Edit                                                   | 5                       | John                             | Giannhs                             | Xatzhs        | #John!@              | #John!@                 | xat.gian@yahoo.gr                             | xalkida spatwn 26     | MALE          |                      | Delete |
| $\underline{\text{Edit}}$                              | 6                       | Alex                             | Alexandros                          | Antuniou      | @\$Alex!             | @\$Alex!                | alex ant@hotmail.com                          | xalkida spatwn 26     | <b>MALE</b>   | Administrator        | Delete |
| Edit                                                   | $\tau$                  | Vagia                            | Vagia                               | Gram          | 1234                 | 1234                    | Vagia@yahoo.gr                                | kappodostriou 5       | Female        |                      | Delete |

**Εικόνα 71. Νέου Χρήστη**

#### 6.5.4 Διαχείριση Χρηστών

Ο Διαχειριστής έχει το δικαίωμα να επεξεργαστεί τα στοιχεία των χρηστών. Μπορεί να τροποποιήσει τα στοιχεία τους. Όπως αναφέρθηκε, να προσθέσει ένα νέο χρήστη ή ακόμα και να διαγράψει ένα χρήστη εάν αυτό κριθεί απαραίτητο.

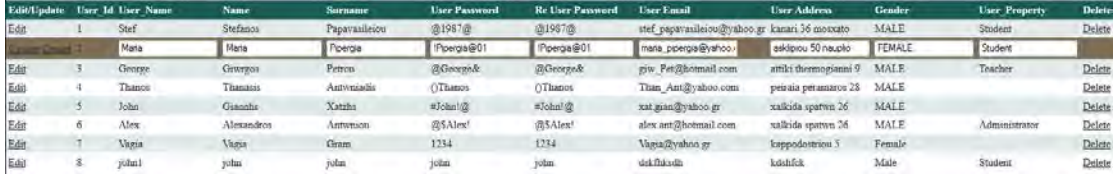

Elisabeth Finland Recording Transferred With Contents of The Contents of The Contents of The Contents of The Contents of The Contents of The Contents of The Contents of The Contents of The Contents of The Contents of The C

Προσαρμοστικό Εκπαιδευτικό Λογισμικό για την Εκμάθηση της Πληροφορικής Ά Γυμνασίου

## **7** Συμπεράσματα

Δημιουργήθηκε ένα εκπαιδευτικό λογισμικό, έτσι ώστε να βοηθήσει τον μαθητή στην ευκολότερη και πιο άμεση αφομοίωση των γνώσεων του διδακτικού υλικού του μαθήματος της Πληροφορικής.

Κυρίως στόχος της εφαρμογής ήταν να μπορέσει να μετατρέψει την μάθηση σε παιχνίδι για τον χρήστη (μαθητή). Γι' αυτόν τον λόγο χρησιμοποιήθηκαν πολλά γραφιστικά στοιχεία ώστε να είναι ευχάριστη ως προς την χρήση της αλλά και αποτελεσματική.

Πανεπιστήμιο Πειραιώς

# **8** Βιβλιογραφικές Πηγές

- 1. Τζιμογιάννης, Α.(2002),Προετοιμασία του Σχολείου της Κοινωνίας της Πληροφορίας. Προς ένα Ολοκληρωμένο Μοντέλο Ένταξης των ΤΠΕ στο Ελληνικό Εκπαιδευτικό Σύστημα. Σύγχρονη Εκπαίδευση, 122,55-65
- 2. Salinas M.F. (2007). From Dewey to Gates: A model to integrate psychoeducational principles in the selection and use of instructional technology. Computers & Education. To appear
- 3. Khalifa, Chris Bloor, Middelton Walter, ΤζόουνςΚρις. «Εκπαιδευτικό λογισμικό ηλεκτρονικών υπολογιστών, τεχνική, τα κριτήρια και ποιότητα» σε Πρακτικά Πληροφοριακών Συστημάτων Εκπαίδευσης Διάσκεψη του 2000
- 4. Jeffrey Smith, Scott DeLoach, Mieczyslaw Kokar and Ken Baclawski, Category Theoretic Approaches of Representing Precise UML Semantics
- 5. Jeffrey Smith, Mieczyslaw Kokar and Kenneth Baclawski, Formal Verification of UML Diagrams: A First Step Towards Code Generation
- 6. Γρηγοριάδου Μ., Παπανικολάου Κ.Α., Κορνιλάκης Χ. (2001). Εξατομικευμένη Μάθηση στο Διαδίκτυο: Προσαρμοστικά Εκπαιδευτικά Συστήματα. Πρακτικά 1oυ Πανελλήνιου Συνεδρίου για την Ανοικτή και Εξ Αποστάσεως Εκπαίδευση (CD-ROM), Ελληνικό Ανοιχτό Πανεπιστήμιο, Πάτρα.
- 7. ΥΠΕΠΘ/ΕΠΕΑΕΚ, Υποπρόγραμμα 1, Μέτρο 1.1. Ενέργεια 1.1α, 1999. Αναδιατύπωση και εκσυγχρονισμός των προγραμμάτων σπουδών των φυσικών επιστημών με σύγχρονη παραγωγή διδακτικού υλικού (1999)
- 8. "Διδακτικοί Στόχοι και Διδασκαλία″-Παιδαγωγική και Εκπαίδευση 12/ Robert T. Mager / Αφοί Κυριακίδη / Θεσσαλονίκη 1985 / σελ. 1-2
- 9. "Σχολική Παιδαγωγική″-Παιδαγωγική και Εκπαίδευση 50/ Παναγιώτης Ξωχέλλης / Αφοί Κυριακίδη Α.Ε / σελ. 67-68, 95-97
- 10. Γρηγοριάδου Μ., Παπανικολάου Κ.Α., Κορνιλάκης Χ. (2001). Εξατομικευμένη Μάθηση στο Διαδίκτυο: Προσαρμοστικά Εκπαιδευτικά Συστήματα. Πρακτικά 1oυ Πανελλήνιου Συνεδρίου για την Ανοικτή και Εξ Αποστάσεως Εκπαίδευση (CD-ROM), Ελληνικό Ανοιχτό Πανεπιστήμιο, Πάτρα. Πανε[πι](http://evienti.weebly.com/epsilonpiomicroniotakappaomicrondeltaomicronmuetatauiotasigmamu972sigmaf.html)στήμιο Πανεπιστήμιο Πανεπιστήμιο Πανεπιστήμιο Πανεπιστήμιο Πανεπιστήμιο Πανεπιστήμιο Πανεπιστήμιο Πανεπιστήμιο Πανεπιστήμιο Πανεπιστήμιο Πανεπιστήμιο Πανεπιστήμιο Πανεπιστήμιο Πανεπιστήμιο Πανεπιστήμιο Πανεπιστήμιο
- 11. Σημειώσεις από τους τρεις τόμους Εμ. Κολιάδη με γενικό τίτλο "ΘΕΩΡΙΕΣ ΜΑΘΗΣΗΣ ΚΑΙ ΕΚΠΑΙΔΕΥΤΙΚΗ ΠΡΑΞΗ" καθώς και από το βιβλίο του "Γνωστική ψυχολογία, γνωστική νευροεπιστήμη και εκπαιδευτική πράξη" Επιμέλεια, Διον.Κ.Παρούτσας
- 12. [http://evienti.weebly.com/epsilonpiomicroniotakappaomicrondeltaomicronmuetatauiotasig](http://evienti.weebly.com/epsilonpiomicroniotakappaomicrondeltaomicronmuetatauiotasigmamu972sigmaf.html) mamu972sigmaf.html
- 13. [http://evienti.weebly.com/deltaiotaepsilonrhoepsilonupsilonnuetatauiotakappa942-942](http://evienti.weebly.com/deltaiotaepsilonrhoepsilonupsilonnuetatauiotakappa942-942-alphanualphakappaalphalambdaupsilonpitauiotakappa942-mu940thetaetasigmaeta.html) [alphanualphakappaalphalambdaupsilonpitauiotakappa942-mu940thetaetasigmaeta.html](http://evienti.weebly.com/deltaiotaepsilonrhoepsilonupsilonnuetatauiotakappa942-942-alphanualphakappaalphalambdaupsilonpitauiotakappa942-mu940thetaetasigmaeta.html)
- 14. Κολιάδης Εμμανουήλ, "Θεωρίες Μάθησης και Εκπαιδευτική Πράξη", 1996, Τόμος Α': Συμπεριφοριστικές Θεωρίες, Αθήνα
- 15. Α. Ράπτης Α. Ράπτη, "Μάθηση και Διδασκαλία στην Εποχή της Πληροφορίας. Ολική Προσέγγιση", Αθήνα 2007